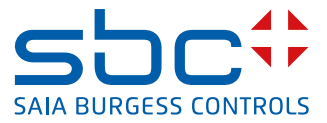

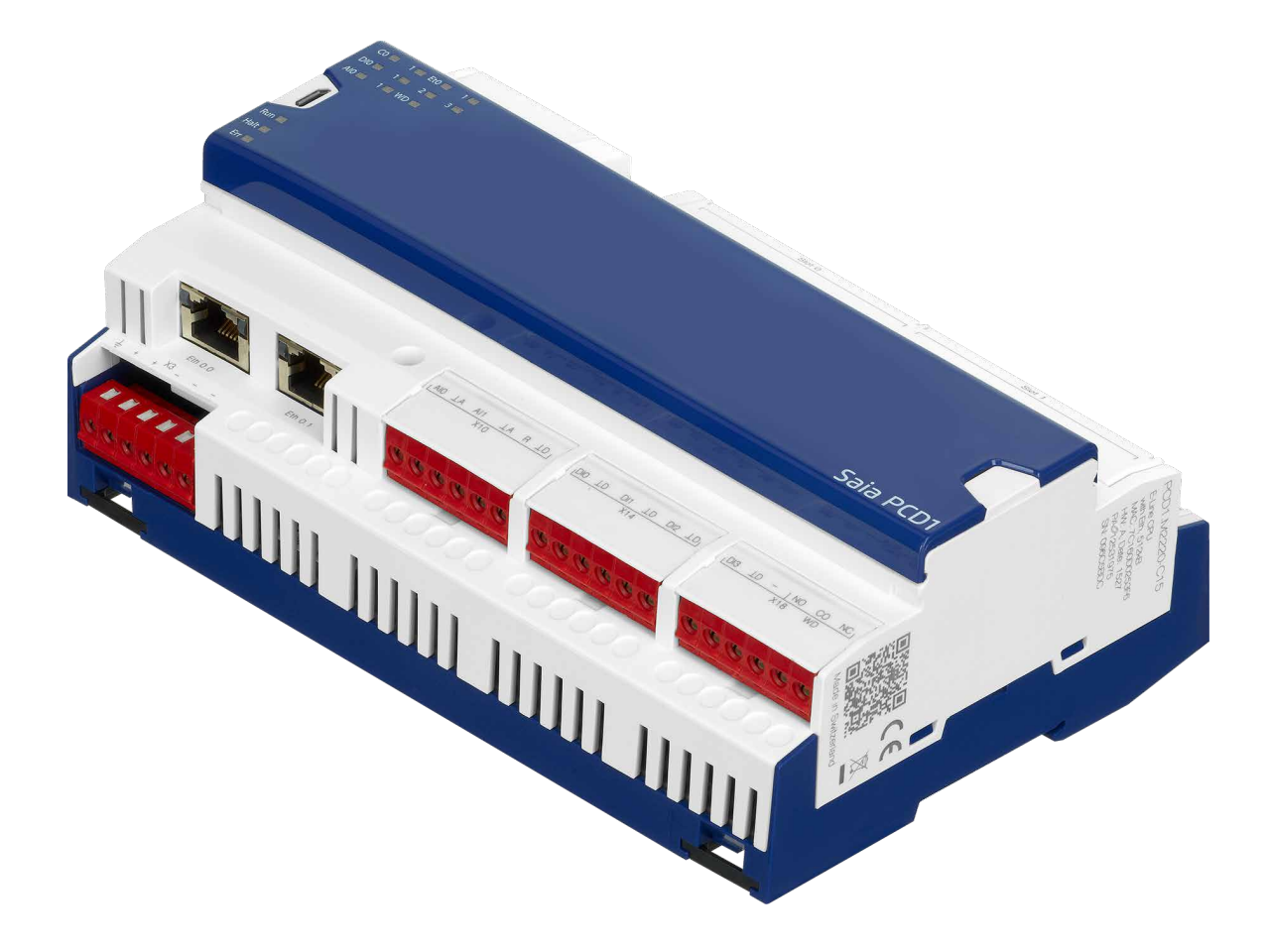

Dokument 27-640; Version GER03 | 2020-03-26

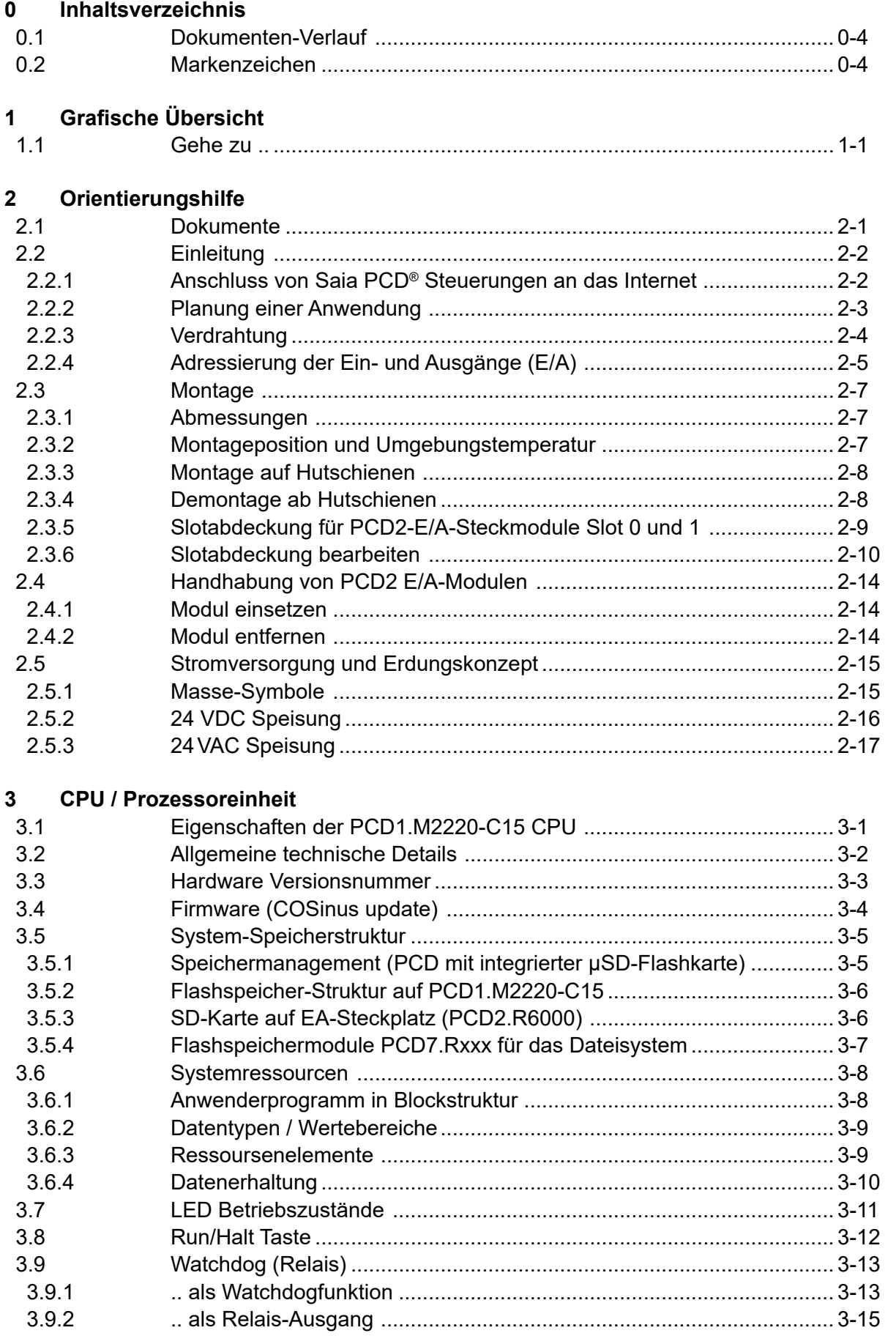

**0**

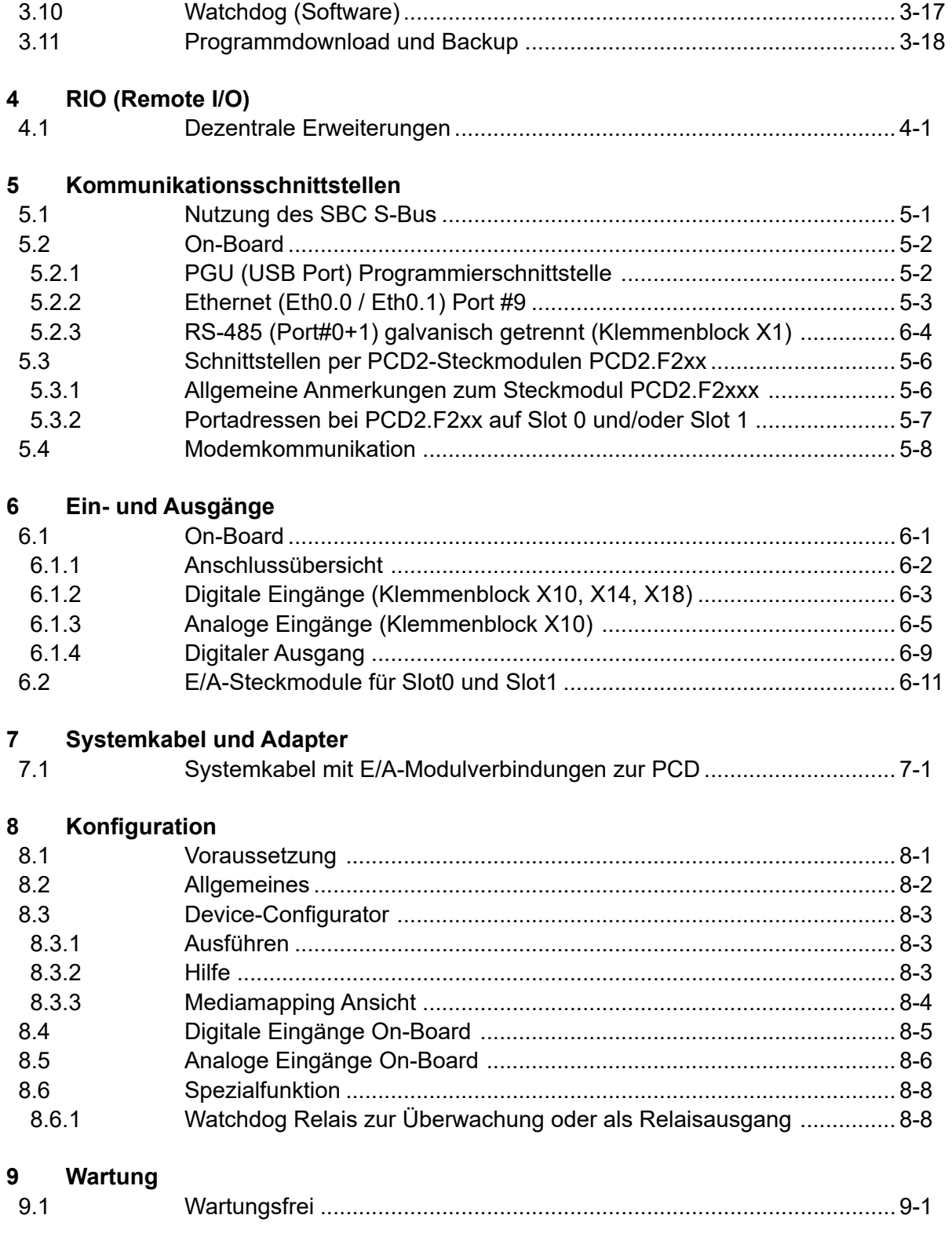

**0**

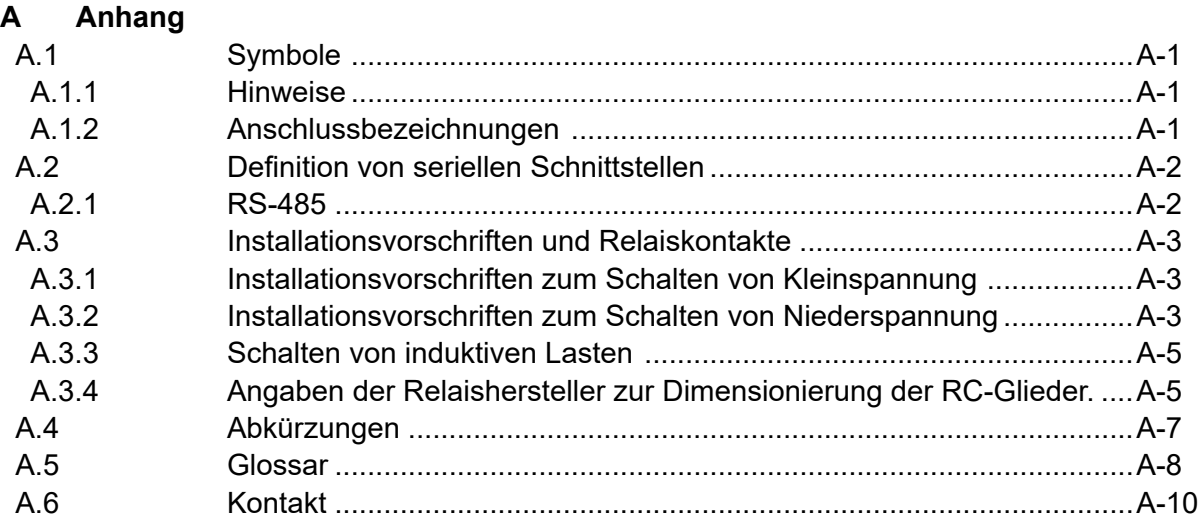

0-3

# <span id="page-4-0"></span>**<sup>0</sup> 0.1 Dokumenten-Verlauf**

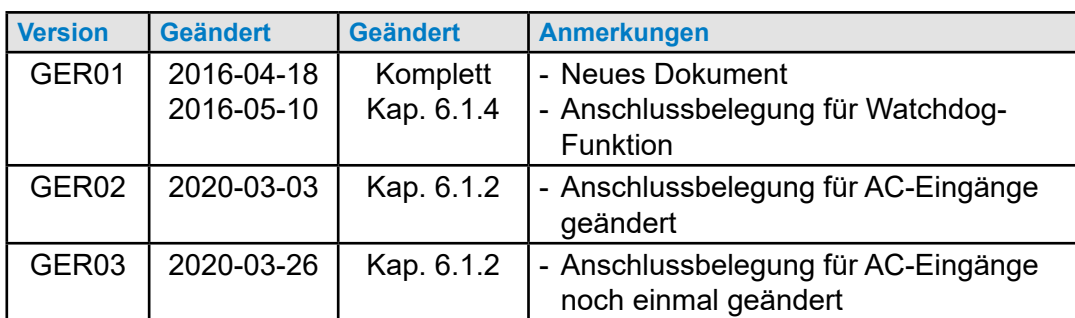

### **0.2 Markenzeichen**

Saia PCD® ist ein eingetragenes Markenzeichen der Saia-Burgess Controls AG.

Technische Änderungen unterliegen den neuesten technischen Entwicklungen.

Saia-Burgess Controls AG, 2020. © Alle Rechte vorbehalten.

Veröffentlicht in der Schweiz

## **1 Grafische Übersicht**

## **1.1 Gehe zu ..**

Die grafische Übersicht zeigt einige der wichtigsten Punkte zur Betriebsanleitung der PCD1.M2220-C15.

Durch anklicken der Beschreibungstexte zu den Anschlüssen, kann direkt zum entsprechenden Dokumentenabschnitt gesprungen werden. Die durch Punkte getrennten Zahlen entsprechen denen der Kapitelnummern.

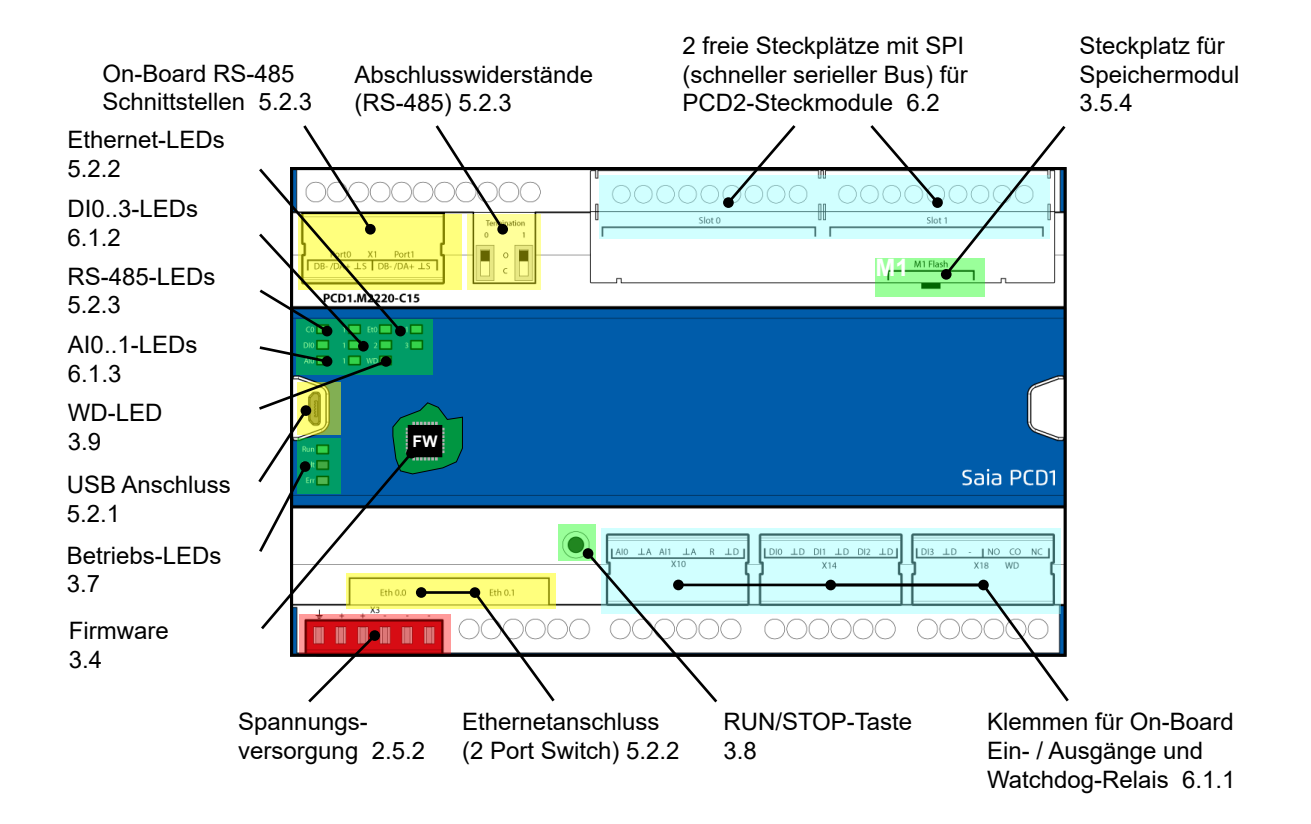

## **2 Orientierungshilfe**

#### **2.1 Dokumente**

Umfangreiche Informationen, sowie herunterladbare Handbücher, Flyer etc. sind auf folgenden Internetseiten zu finden.

Support: [www.sbc-support.c](http://www.sbc-support.com)om PCD-Homepage: [www.saia-pcd.com](http://www.saia-pcd.com)

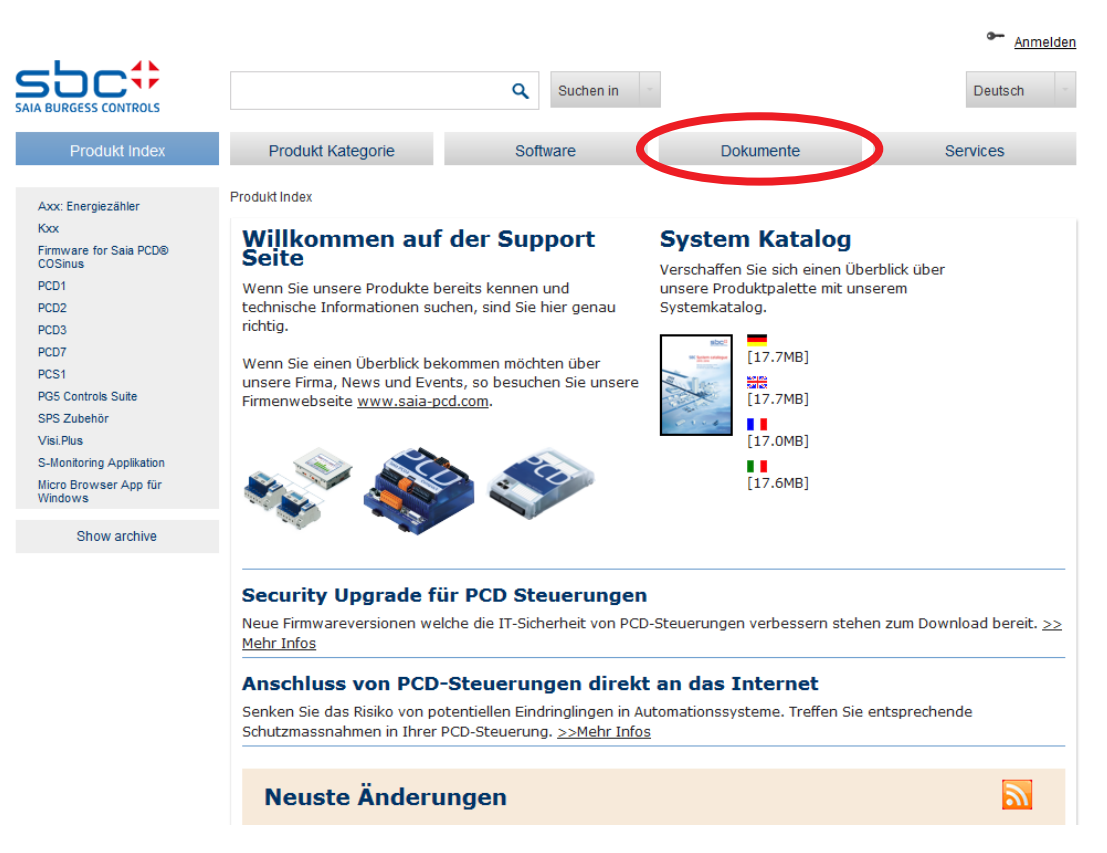

#### Folgende Dokumente werden als Ergänzung zu vorliegendem empfohlen:

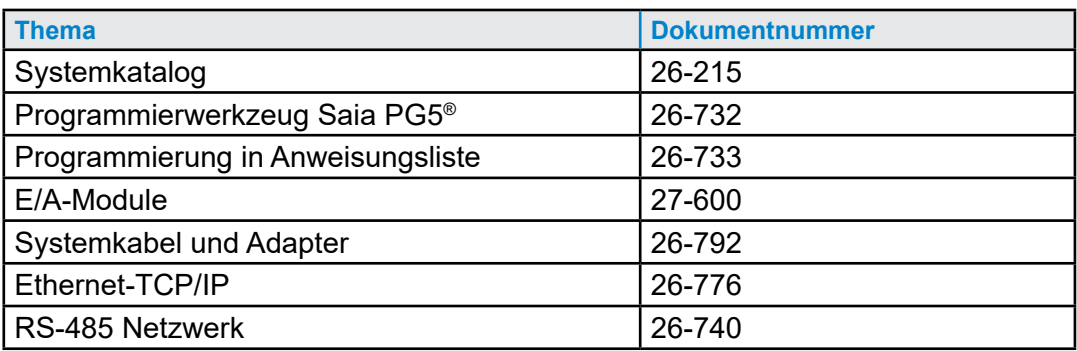

## **2.2 Einleitung**

Dieses Handbuch beschreibt die technischen Details der PCD1.M2220-C15 Komponenten. Die Bedeutung von in diesem Handbuch verwendeten Symbolen, Abkürzungen und allgemeine technische Informationen sind im Anhang zu finden.

Dieser Abschnitt soll helfen die Grundsätze für Planung und Installation von Steuerungssystemen mit PCD1.M2220-C15 Komponenten zu erkennen und durchzuführen.

Details zu Hardware, Software, Konfiguration, Wartung und Fehlersuche werden in den jeweiligen Abschnitten behandelt.

## **2.2.1 Anschluss von Saia PCD® Steuerungen an das Internet**

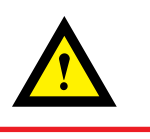

Beim direkten Anschluss von Saia PCD-Steuerungen ans Internet sind sie auch ein potentielles Ziel von Cyber-Attacken. Für einen sicheren Betrieb sind unbedingt entsprechende Schutzmassnahmen zu treffen!

PCD Steuerungen verfügen über integrierte einfache Schutzfunktionen. Ein sicherer Betrieb am Internet ist jedoch nur mit Verwendung von externen Routern mit Firewall und verschlüsselten VPN-Verbindungen gewährleistet.

Mehr Information dazu finden Sie auf unserer Support Homepage: [www.sbc-support.com/](http://www.sbc-support.com/security)security

#### **2.2.2 Planung einer Anwendung**

Bei Planung von PCD1.M2220-C15 Anwendungen muss folgender Aspekt berücksichtigt werden:

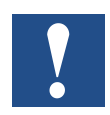

Der interne Laststrom, der von den E/A-Modulen von der +5V und V+ Versorgung abgenommen wird, darf den Nenn-Versorgungsstrom der CPU nicht überschreiten.

#### **Beim Planen einer Anwendung empfehlen wir das folgende Vorgehen:**

- 1. Wahl sämtlicher E/A-Module entsprechend der Anforderungen.
- 2. Den max. Versorgungsstrom für die CPU prüfen!
- 3. Abnahme von der 24 V Versorgung abschätzen. Schätzwerte verwenden. Die Schätzwerte können dem Abschnitt über den Strombedarf der PCD1 E/A-Module entnommen werden, oder mit dem PG5 Gerätekonfigurator ermittelt werden.

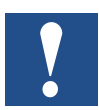

Bei den meisten Anwendungen ist zu beachten, dass die Ausgänge die grösste Last der 24 V Versorgung darstellen. Bei 16 Ausgängen mit einem Lastausgang von je 0,5 A beträgt die Last immerhin 8 A, falls alle Ausgänge eingeschaltet sind.

#### **2.2.3 Verdrahtung**

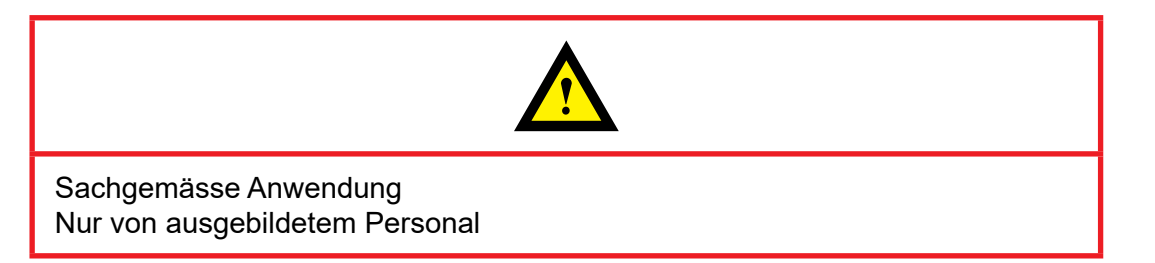

- 230 VAC Versorgungsleitungen und Datenleitungen müssen getrennt mit einem minimalen Abstand von 10 cm verlegt werden. Auch innerhalb des Schaltschranks wird empfohlen, Platz zwischen Versorgungs- und Datenleitungen zu lassen.
- Digitale Daten- / Busleitungen und analoge Daten- / Sensorleitungen sollten getrennt verlegt werden.
- Es wird empfohlen, abgeschirmte Kabel für analoge Datenleitungen zu verwenden.
- Die Abschirmung sollte am Eintritt in bzw. Austritt aus dem Schaltschrank geerdet werden. Die Abschirmungen sollten so kurz wie möglich sein und einen möglichst grossen Querschnitt aufweisen. Der zentrale Erdungspunkt sollte > 10 mm² sein und auf kürzestem Weg mit dem Erdungskabel verbunden sein.
- Die Abschirmung ist normalerweise nur auf einer Seite mit dem Schaltschrank verbunden, ausser es ist ein Potenzialausgleich mit wesentlich niedrigerem Widerstand als der Abschirmungswiderstand vorhanden.
- Induktive Lasten, die im gleichen Schaltschrank installiert sind, z. B. Schützspulen müssen mit geeigneten Unterdrückern ausgestattet sein (RC Elemente).
- Schaltschrankkomponenten mit grosser Feldstärke, z. B. Trafos oder Frequenzumrichter, sollten mit Trennplatten mit guter Erdungsverbindung abgeschirmt werden.

#### **Überspannungsschutz für grosse Entfernungen oder externe Leitungen**

- Bei Verlegung von Leitungen ausserhalb von Gebäuden oder über grosse Entfernungen müssen geeignete Überspannungsschutzmassnahmen ergriffen werden. Insbesonders bei Busleitungen sind diese Massnahmen entscheidend.
- Bei im Freien verlegten Leitungen muss die Abschirmung eine geeignete Stromleitungskapazität besitzen und an beiden Enden geerdet sein.
- Die Überspannungsleiter sollten am Schaltschrankeintritt installiert sein.

## <span id="page-10-0"></span>**2.2.4 Adressierung der Ein- und Ausgänge (E/A)**

#### **Optische Ausgangslage für die folgende Beschreibung**

Die PCD ist wie unten abgebildet montiert, so dass die Schrift von links nach rechts lesbar ist.

#### **Adressierung**

Bei den Saia PCD® Steuerungen PCD1.M2220-C15 beginnt die Adressierung der EA-Slots (Steckplätze) von links nach rechts. Die integrierten E/As auf der SPS-Prozessorplatine (OnBoard) sind den Klemmenblöcken X10, X14, X18 zugeordnet und befinden sich an der Unterseite der PCD.

**Slot 0**

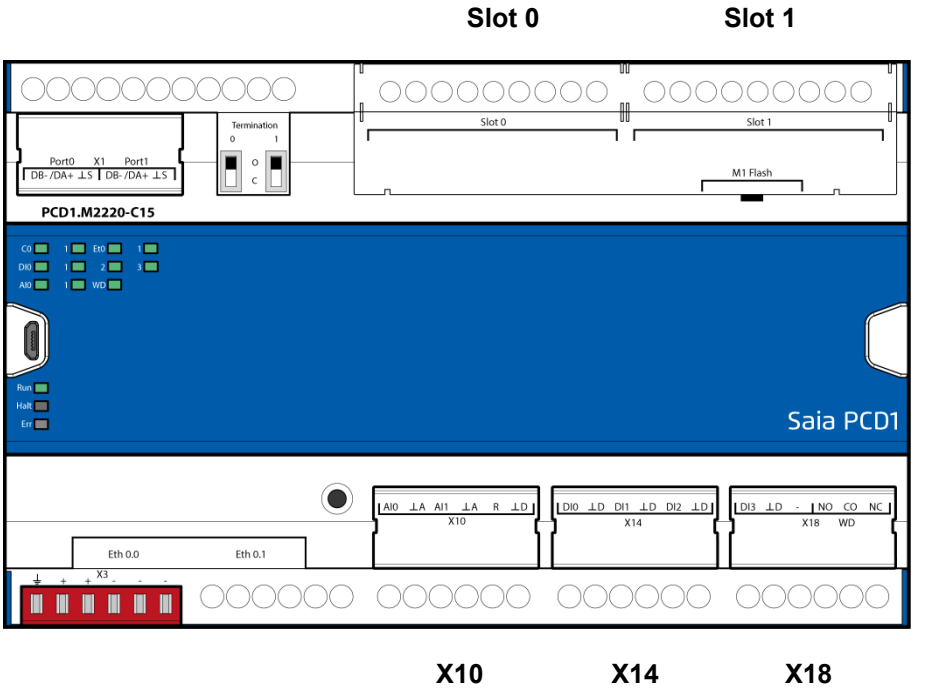

#### **Aufruf der Ein- bzw. Ausgänge auf Steckplätzen Slot 0 und Slot 1 per PG5**

Das direkte zugreifen auf die EA-Elemente jeden PCD2-EA-Steckmoduls, geschieht im Programm durch dessen Mediacode und Adressnummer, getrennt durch einen Leerschlag.

Beispiel: Eingang 5 (Input 5) «I 5» oder Ausgang 16 (Output 16) «O 16». Wobei die Buchstaben «I» und «O» der Mediacode (Elementtyp) ist und die Zahl die Absolutadresse.

Weitere Details zur Programmierung befinden sich unter anderem im Hilfesystem des PG5-Programmiertool oder in den entsprechenden Handbüchern.

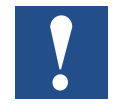

Alle auf der CPU-Platine (OnBoard) befindlichen Ein- und Ausgänge, werden mit dem Gerätekonfigurator (Deviceconfigurator im PG5-Tool) vom Programmierer auf Flags und Register zugeordnet (Mediamapping).

#### **Watchdog Relaisadresse = «O 255»**

Die Ausgangsadresse O 255 ist für das Watchdog-Relais reserviert. Der Wechselkontakt des Relais befindet sich auf dem Stecker X18.

Das Watchdogrelais lässt sich auch alternativ als normales Relais nutzen.

Weitere Details sind im Kapitel 3.9 und 3.10 Watchdog zu finden.

#### **Steckbare Ein- bzw. Ausgangsmodule**

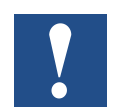

Die EA-Modulsteckplätze werden mit Slot0 und Slot1 auf dem Gerät bezeichnet. «Slot» (engl.) steht also für Steckplatz und wird von nun an in diesem Handbuch verwendet.

## **2.3 Montage**

## **2.3.1 Abmessungen**

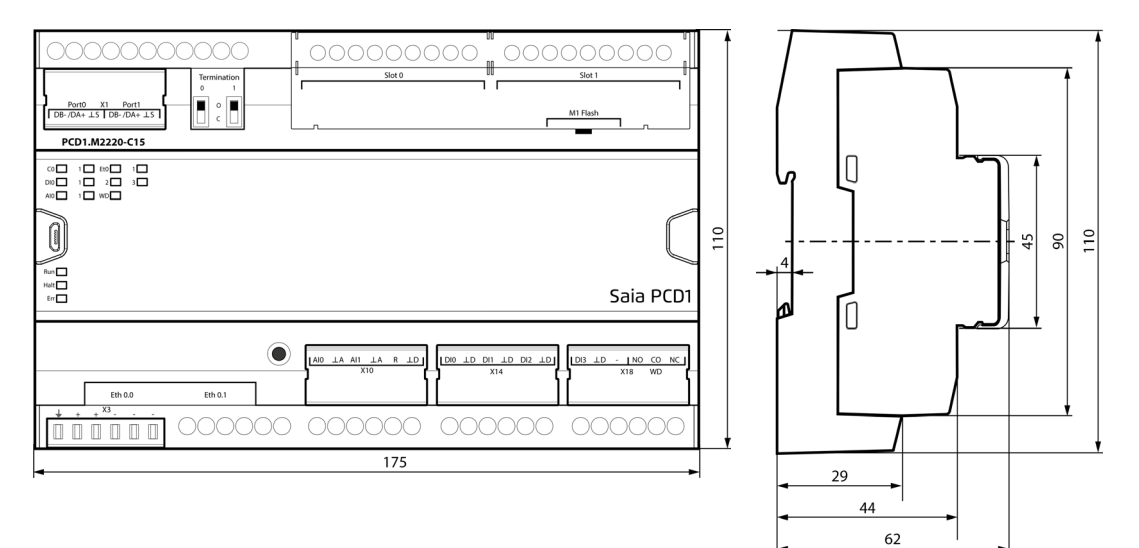

Masse in mm  $BxHxT = 175 \times 110 \times 62$ 

#### **2.3.2 Montageposition und Umgebungstemperatur**

Normalerweise wird eine senkrechte Fläche für die Montage des Modulträgers verwendet. Bei dieser Montageposition ist eine Umgebungstemperatur zwischen 0 °C und 55 °C zulässig.

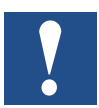

Senkrechte Montage sollte bevorzugt werden. In allen anderen Positionen ist die Luftdurchströmung ungünstiger und eine Umgebungstemperatur von 40°C darf nicht überschritten werden.

#### **2.3.3 Montage auf Hutschienen**

Die PCD1 kann auf eine horizontal montierten Hutschiene (35 mm nach DIN EN 60715 TH35) eingerastet werden.

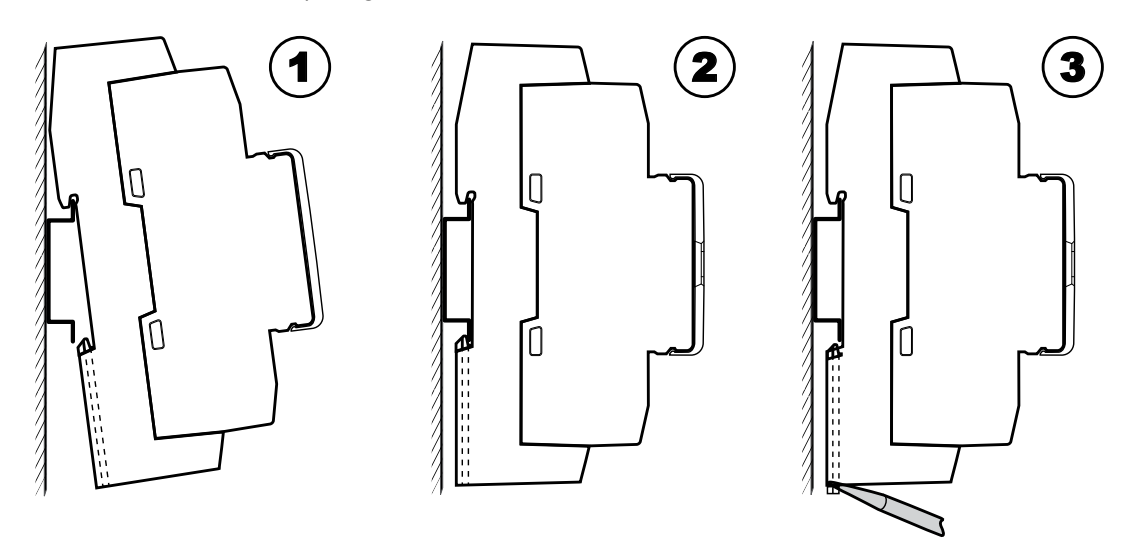

- 1. Die PCD auf der Oberkante der Hutschiene durch die beiden Haken einhängen.
- 2. Mit festem Druck auf den unteren Teil der PCD gegen die untere Hutschienenkante drücken. Die Verriegelungsschieber sollten dabei einrasten.
- 3. Ist dies nicht der Fall, weil die Hutschienenkanten zu scharfkantig sind, können die Verriegelungsschieber mit einem geeigneten Schlitzschraubenzieher nacheinander kurz zurückgezogen bzw. geschoben und wieder losgelassen werden.
- 4. Prüfen ob die PCD richtig eingehängt und verriegelt ist.
- 5. Die PCD nun bestücken und verdrahten. Enfernen der E/A-Modulsteckplatz-Abdeckungen siehe Kapitel 2.3.5

#### **2.3.4 Demontage ab Hutschienen**

- 1. Anschlussverdrahtung kennzeichnen und von der PCD entfernen.
- 2. E/A-Steckmodule oder deren Klemmenanschlüsse falls möglich ausstecken.
- 3. Mit einem Schlitzschraubenzieher nacheinander die beiden Verriegelungsschieber zurückziehen bzw. schieben bis ein Schnappgeräusch hörbar wird (siehe unter 2.2.3 > Figur 3).
- 4. Den unteren Teil der PCD von der unteren Hutschienenkante abheben (ca. 5mm zu sich ziehen) und über die obere Kante der Hutschiene hochheben.
- 5. PCD entfernen
- 6. Die beiden Verriegelungsschieber mit dem Daumen an die Ausgangsposition zurückdrücken bis erneut das Schnappgeräusch hörbar wird.

### **2.3.5 Slotabdeckung für PCD2-E/A-Steckmodule Slot 0 und 1**

Die Slotabdeckung (rot markiert) an Slot 0 und 1 für PCD2-E/A-Module, ist im Gehäuse der PCD eingeschnappt.

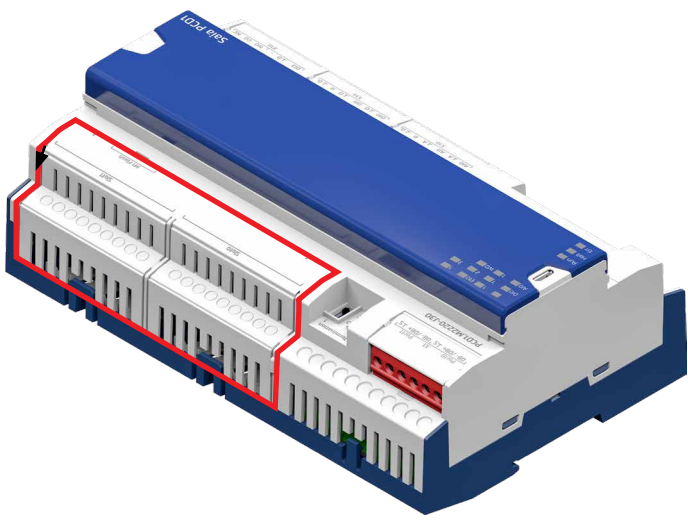

PCD1.M2220-C15 Ansicht von oben

Beispiele aus der grossen Angebotspalette von PCD2-E/A-Steckmodule mit verschiedenen Anschlusstechniken.

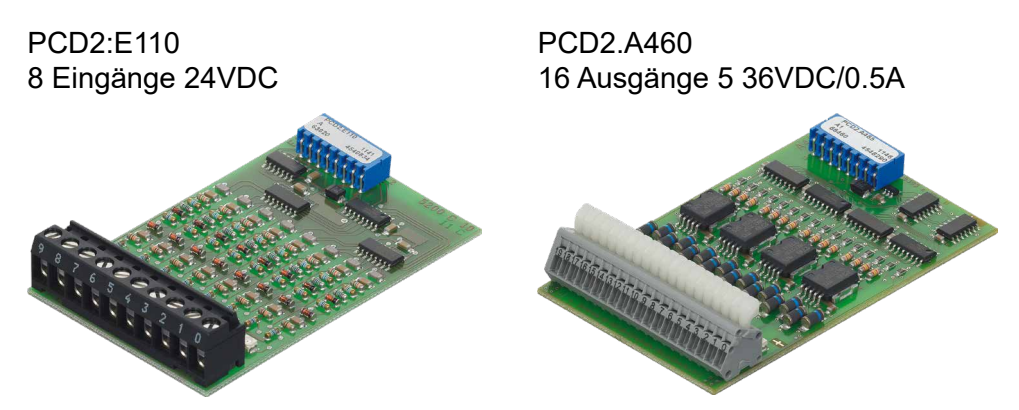

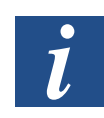

Informationen wie Modulvarianten, Details, Funktionsbeschrieb, Anschlussbelegung etc. sind im Handbuch zu finden auf www.sbc-suppert.com unter Dokumente -> Manuals -> «27-600\_GER\_Handbuch EA-Module.pdf»

#### **2.3.6 Slotabdeckung bearbeiten**

Je nach Anschlusstechnik der PCD2-Steckmodule wie zum Beispiel Flachbandkabel etc., ist es erforderlich die Slotabdeckung durch die vordefinierten Sollbruchstellen anzupassen. Zu diesem Zweck soll zur Bearbeitung die Slotabdeckung entfernt werden.

Wird nicht wie mit folgenden Schritten beschrieben vorgegangen, kann es passieren das die Seitenstege der Abdeckung verbogen oder gar abbrechen können.

Erforderliche Werkzeuge:

- Seitenschneider
- Feile oder Messer

#### **Entfernen der Slotabdeckung**

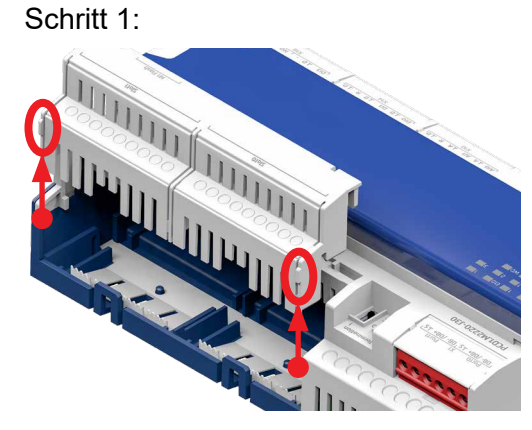

Zwei hervorstehende Nasen, jeweils eine links und rechts der Slotabdeckung, erleichtern das Greifen beim hochschieben.

Folgende Arbeitsschritte auf den nächsten drei Seiten gelten für beide Slots.

#### **Ausbrechen der unteren Slotabdeckung**

**Ziel:**

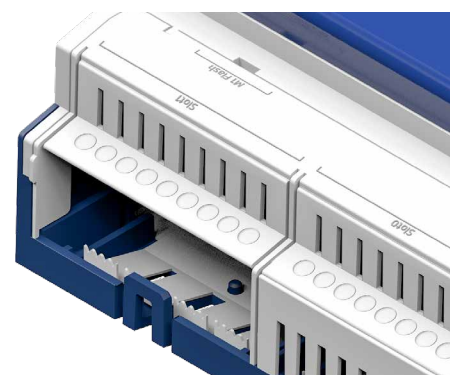

PCD2-EA-Steckmodule haben je nach Funktion niedere oder höhere Anschlusstechniken. Deshalb sind die Slotabdeckungen einzeln anpassbar. Für das unten gezeigte Modul PCD2. E110 wird der Ausbruch für Standardanschlüsse vorgenommen:

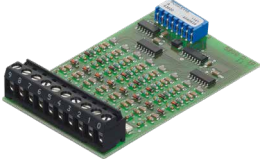

**Vorgehen:**

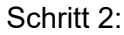

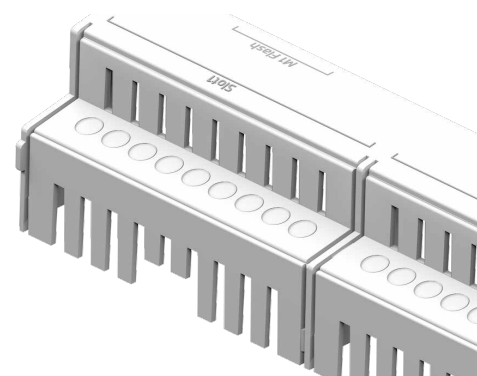

Mit dem Seitenschneider die beiden links und rechts zum Slot gehörenden Verbindungsstege, vom Hauptteil der Slotabdeckung trennen.

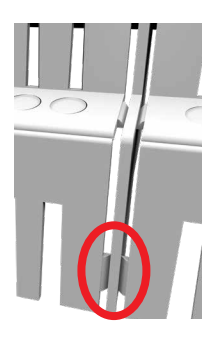

Schritt 3:

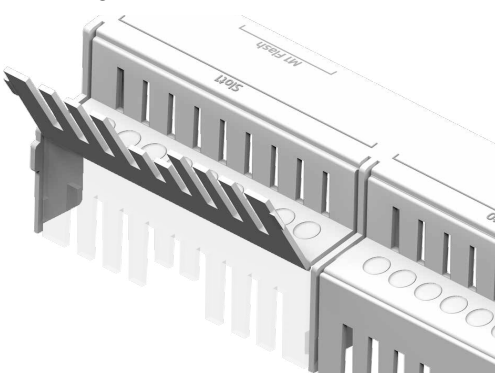

Seitlich befreites Slotunterteil mehrmals nach oben und unten biegen bis es abbricht.

Schritt 4:

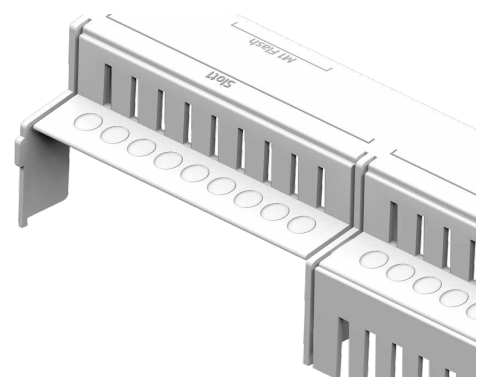

Soll auch der obere Slotabdeckungsteil entfernt werden, gleich weiter mit Schritt 5, ansonst die dadurch entstandene rauhe Bruchkante mit der Feile oder Messer entgraden. Achtung: Verletzungsgefahr!

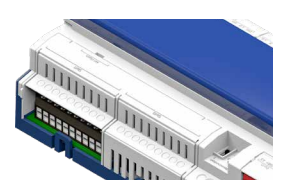

#### **Ausbrechen der oberen Slotabdeckung**

**Ziel:**

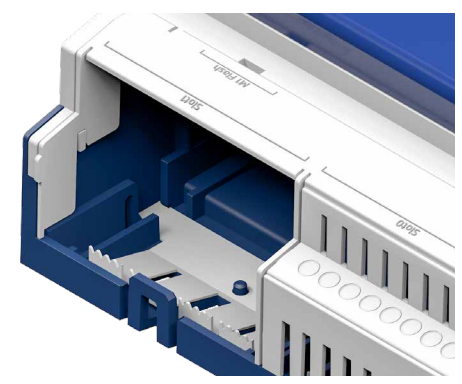

Für höhere Anschlusstechniken sind die oberen Slotabdeckungsteile ebenfalls einzeln anpassbar. Hier soll z.B. für ein PCD2.F2810 Modul ausgebrochen werden:

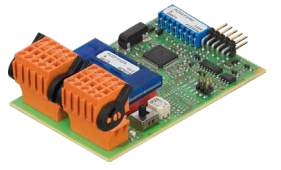

**Vorgehen:**

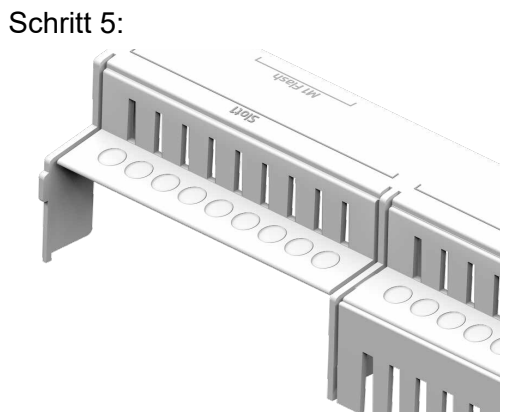

Mit dem Seitenschneider die beiden links und rechts zum Slot gehörenden Verbindungsstege vom Hauptteil der Slotabdeckung trennen.

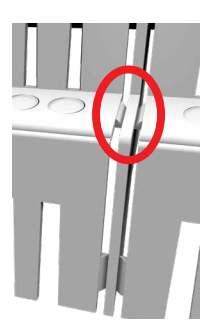

Schritt 6:

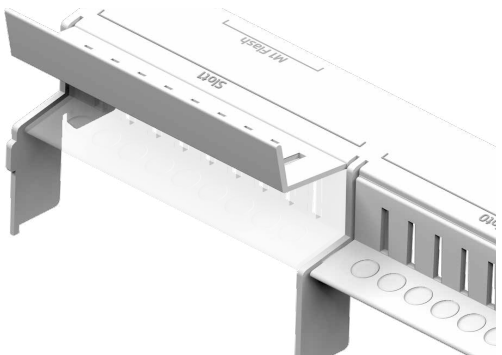

Seitlich befreites Slotunterteil nach oben und unten biegen bis es abbricht.

Schritt 7:

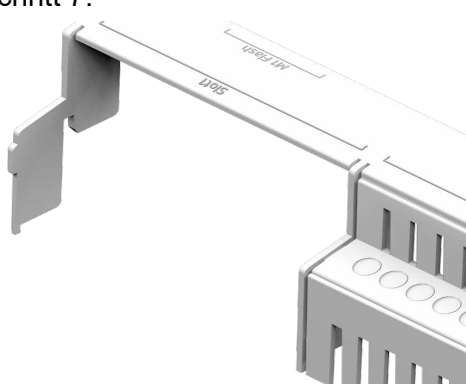

Die entstandene rauhe Bruchkante mit der Feile oder Messer entgraden. Achtung: Verletzungsgefahr!

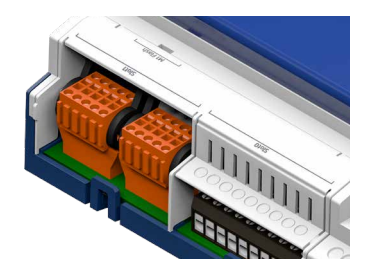

**Einsetzen der Slotabdeckung**

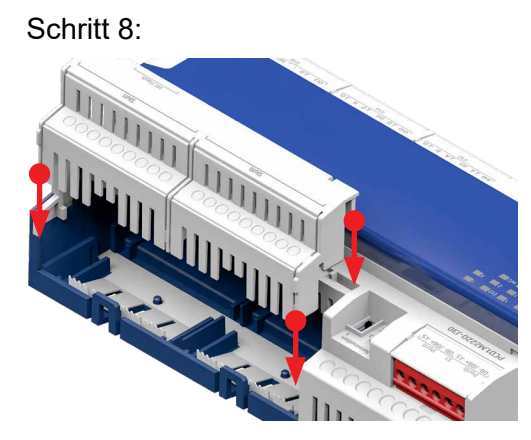

Slotabdeckung von oben her einschieben bis sie einrastet.

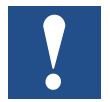

Es empfiehlt sich NICHT die Slotabdeckung ganz wegzulassen. Gründe dazu:

- Die Bezeichnung Slot 0 und Slot 1, sowie M1-Flash der Speichererweiterung, würden fehlen.
- Teile könnten ins Innere des Gerätes fallen und Kurzschlüsse hervor-rufen.

## **2.4 Handhabung von PCD2 E/A-Modulen**

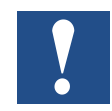

Bevor an der PCD1.M2220-C15 ein Modul ein- bzw. ausgesteckt wird, muss zuvor die Stromzufuhr unterbrochen werden! Dies gilt auch, wenn auf dem Modul Änderungen (z. B. ein-/ausstecken von Jumpern, also Steckbrücken) vorgenommen werden.

#### **2.4.1 Modul einsetzen**

Auf dem Boden des Gehäuses sind Blechteile aus Metal, zwecks Abschirmung, sichtbar. Diese sind jeweils genau auf die Modulsteckplätze ausgerichtet.

Auf jedem dieser Steckplätze (Slot EA 0 + EA 1) kann nun ein beliebiges E/A-Modul eingeschoben werden.

- 1. Dazu wird das Modul mit dem Buchsenstecker voran (meist in blauer Farbe) Richtung Systembus-Stecker vorsichtig und mit gefühlvoller Kraft bis zum Anschlag eingeschoben. Führungen helfen dabei.
- 2. Sobald das gegenüberliegende Ende des Moduls mit der Halteklinke des Gehäusebodens bündig ist, das Modul nach unten Richtung Gehäuseboden eindrücken, so dass es hörbar einklinkt. Dadurch ist sichergestellt, dass das EA-Steckmodul nicht durch Vibrationen herausfallen kann.

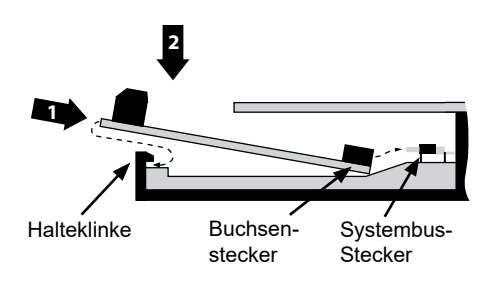

### **2.4.2 Modul entfernen**

Mit dem Daumen die Halteklinke max. 1mm vom Modul weg (also vom E/A-Anschlussstecker bzw. Klemme) nach aussen drücken. Mit der anderen Hand das Modul am E/A-Anschlussstecker knapp über die Halteklinke hinweg hochheben und darüber hinweg das Modul aus dem Slot ziehen.

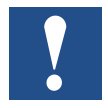

Es ist darauf zu achten, das die Metalkrallen der Abschirmbleche nicht mit einem Werkzeug nach innen gebogen werden (also auf keinen Fall mit Schraubenzieher aushebeln). Dadurch entsteht ein Kurzschluss und das Modul bzw. die Steuerung nimmt dabei Schaden.

## <span id="page-20-0"></span>**2.5 Stromversorgung und Erdungskonzept**

Im oberen Teil des PCD1.M2220-C15 Gehäuses befindet sich eine Abschirmblech.

Wird ein E/A-Modul in einen Slot eingesteckt, bilden die Metallkrallen des Abschirmblechs im PCD1-Gehäuse einen zuverlässigen mehrfachen Kontaktpunkt mit dem Modul.

Das Null-Potenzial (Minuspol) der 24 V Versorgung wird mit dem Minuspol der Speisungklemme X3 verbunden. Diese sollte mit dem kürzest möglichen Kabel (< 25 cm) mit einem Querschnitt von 1,5 mm² mit der Erdungsschiene verbunden werden.

Jegliche Abschirmung von analogen Signalen oder Kommunikationskabeln sollte ebenfalls, entweder über eine Minusklemme oder über die Erdungsschiene auf das gleiche Erdungspotenzial gebracht werden. Alle Minus-Verbindungen sind intern verknüpft. Für einen problemlosen Betrieb sollten diese Verbindungen extern mit kurzen Kabeln mit einem Querschnitt von 1,5 mm² verstärkt werden.

### **2.5.1 Masse-Symbole**

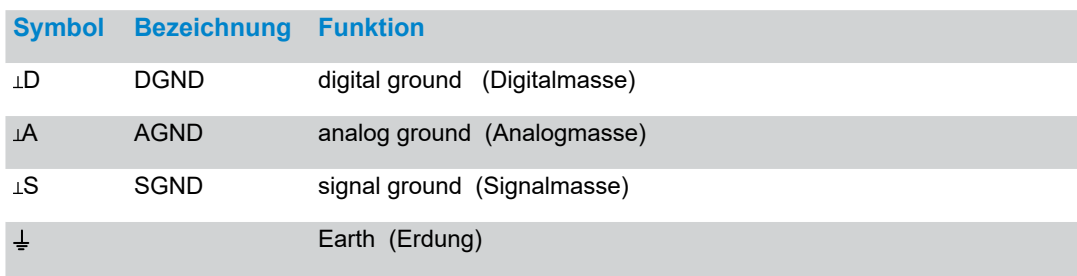

#### Stromversorgung und Erdungskonzept

## **2.5.2 24 VDC Speisung**

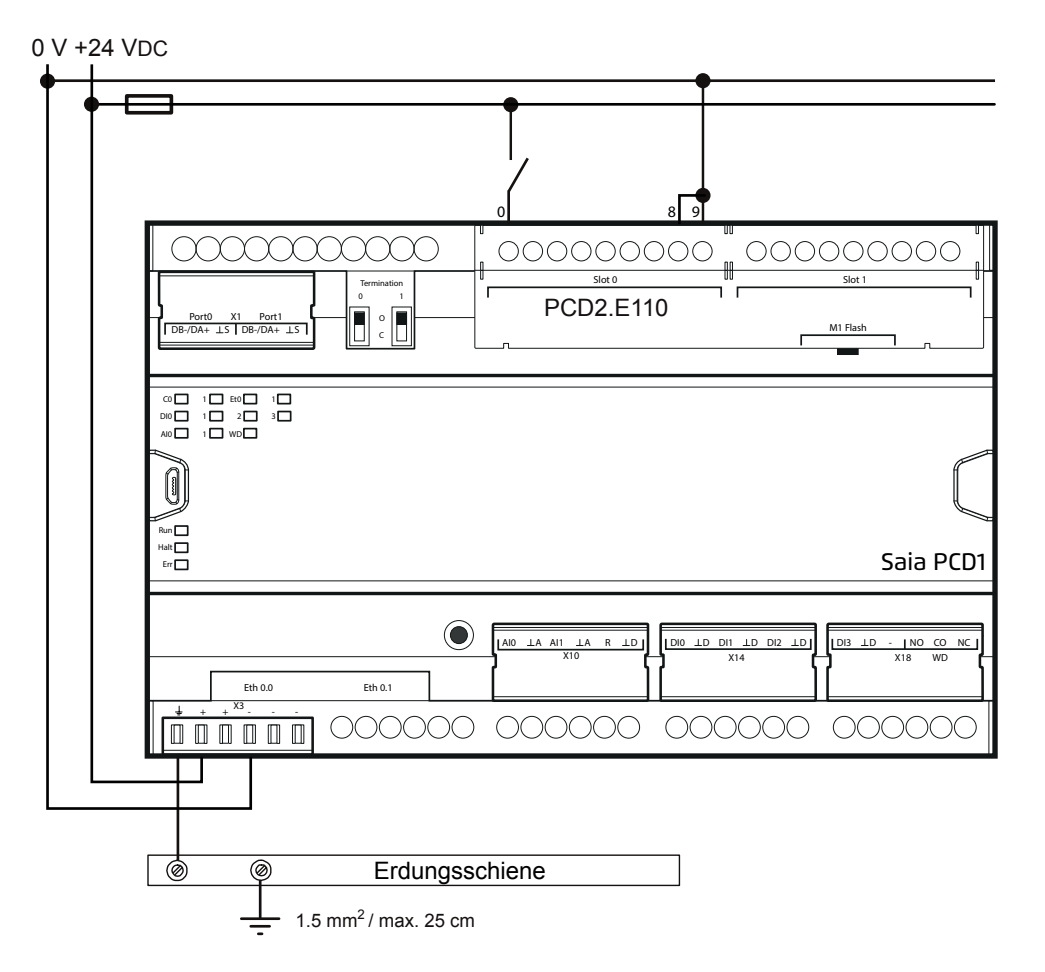

#### Stromversorgung und Erdungskonzept

## **2.5.3 24VAC Speisung**

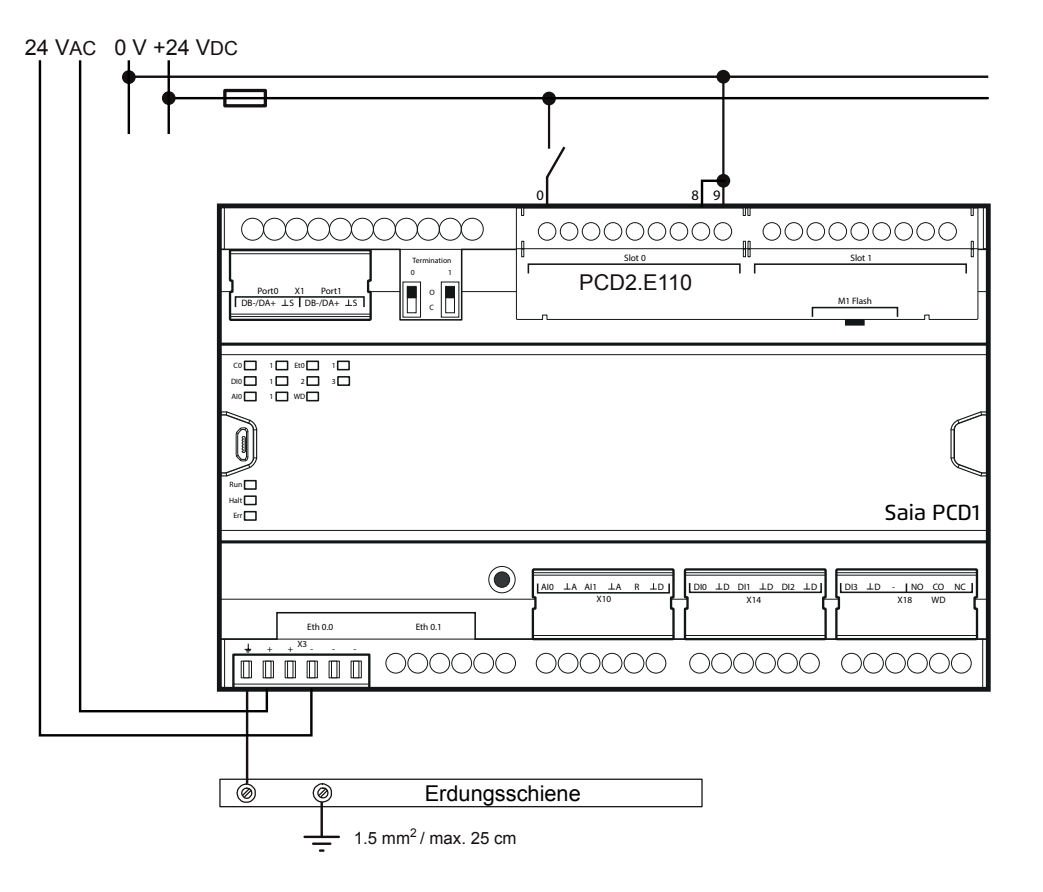

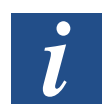

Der AC- und DC-Teil ist galvanisch getrennt.

Hardware Handbuch PCD1.M2220-C15 │ Dokument 27-640; Version GER03 │ 2020-03-26

## **3 CPU / Prozessoreinheit**

## **3.1 Eigenschaften der PCD1.M2220-C15 CPU**

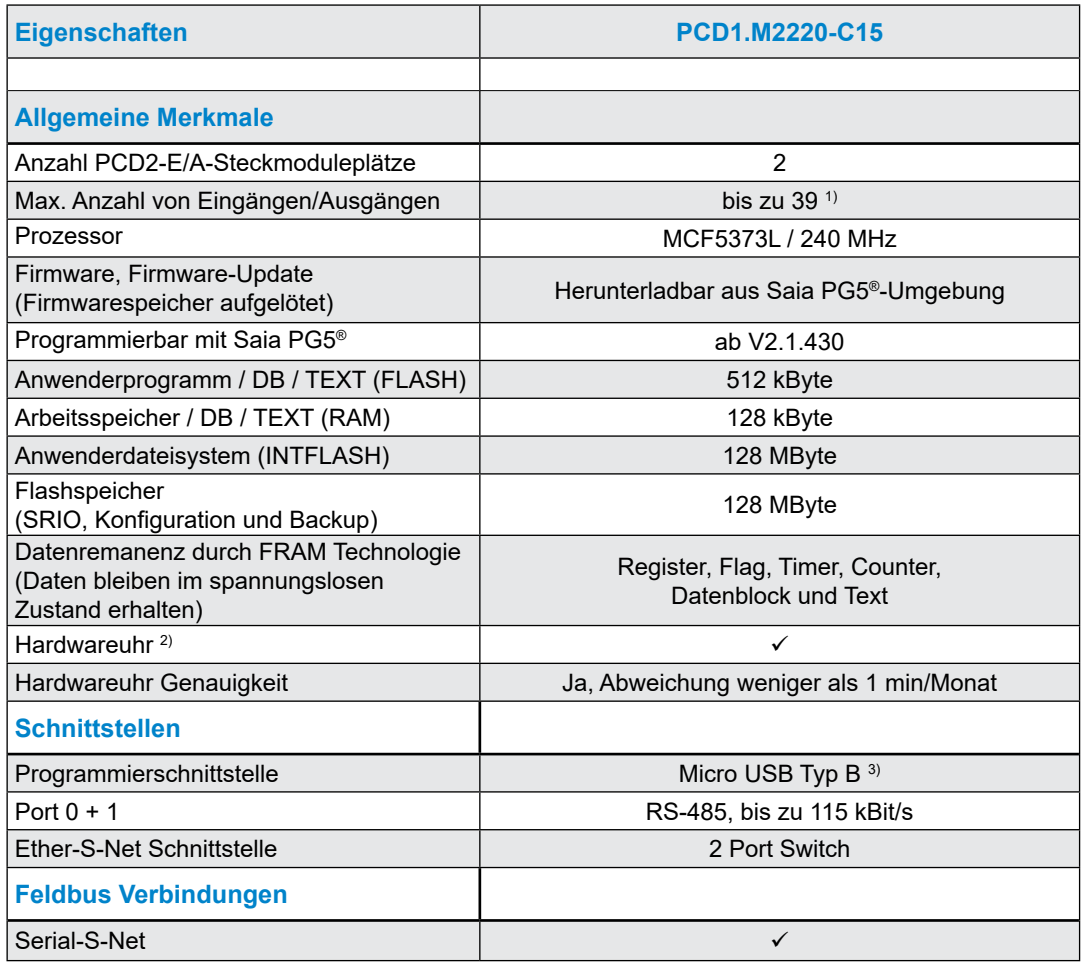

1) Mit zwei digitalen E/A-Modulen PCD2.E16x und/oder PCD2.A46x mit je 16 E/A

2) Bei ausgeschaltetem Zustand hält die Gangreserve der Hardwareuhr min. 10 Tage (typ. 20 Tage)

3) Der USB-Port "USB 1.1 Slave Device 12 Mbps" wird zur Programmierung verwendet.

## Allgemeine technische Details

## **3.2 Allgemeine technische Details**

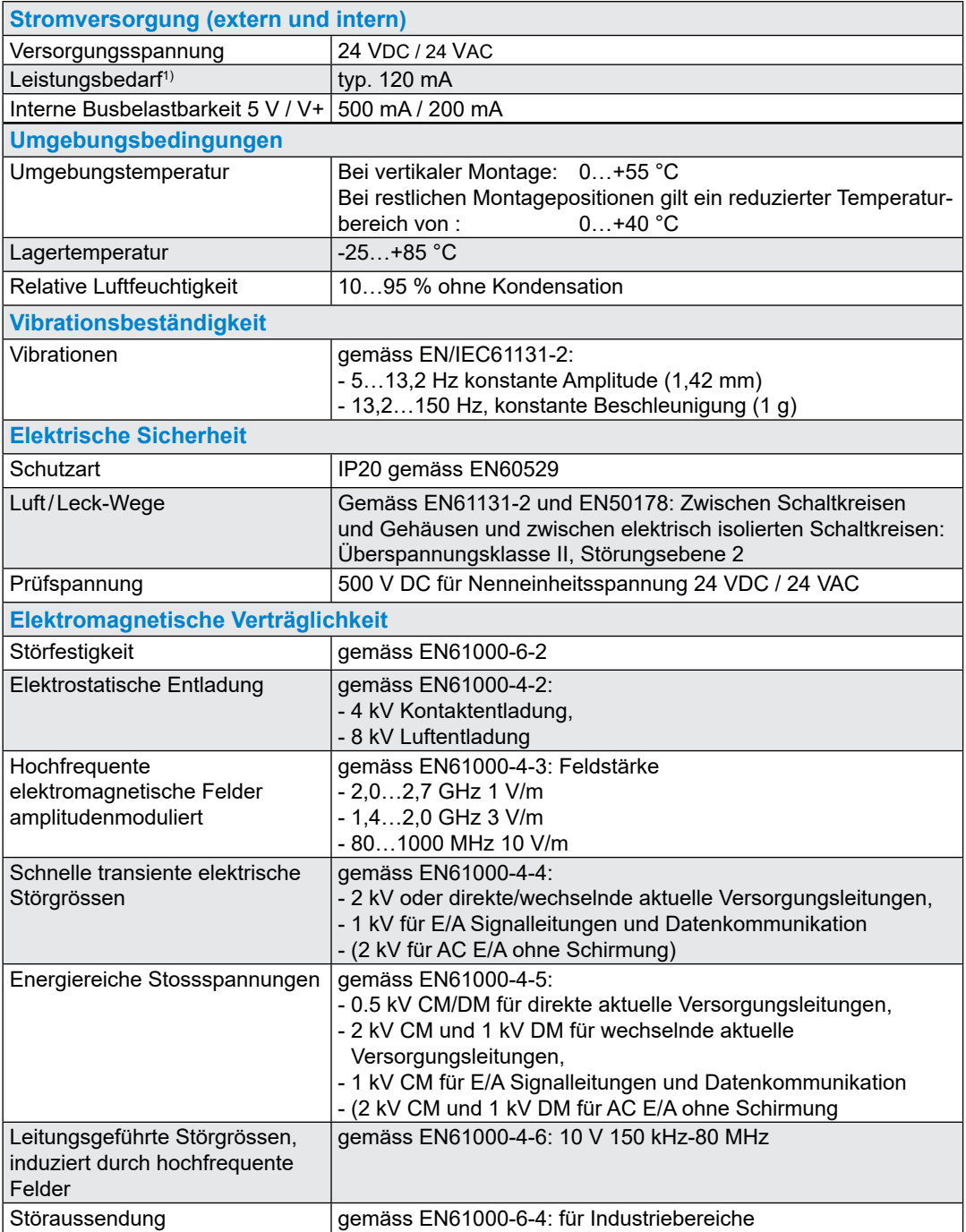

#### Hardware Versionsnummer

## **3.3 Hardware Versionsnummer**

Nach der Offizialisierung erfährt ein Produkt in den folgenden Jahren Verbesserungen und Änderungen. Um eine solche Änderung zu erkennen gibt es die sogenannte Hardware-Versionsnummer. Anhand dieser kann geprüft werden, ob eine Funktion hardwaremässig enthalten ist. Diese ist zum einen mit dem Saia PG5® Online Configurator unter Hardware Info ersichtlich oder durch den Laseraufdruck auf der rechten Seite der PCD1.

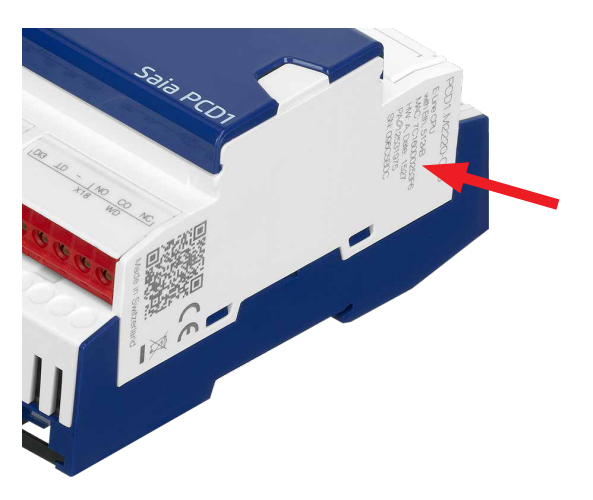

## <span id="page-26-0"></span>**3.4 Firmware (COSinus update)**

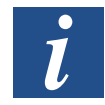

Die Firmware der PCD1 ist in einem Flashspeicher gesichert. Ein Firmware-Update kann mit hilfe des Saia PG5® jederzeit auf die PCD1 heruntergeladen werden.

Dabei ist wie folgt vorzugehen:

[www.sbc-support.com](http://www.sbc-support.com) öffnen und die neueste Firmwareversion herunterladen

● Eine Verbindung zwischen Saia PG5<sup>®</sup> und der CPU herstellen, wie beim Herunterladen einer Anwendung (gemäss der verfügbaren Einrichtungen, seriell mit PGU-Kabel, Modem, USB, Ethernet)

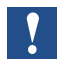

Eine Modemverbindung ist nie zuverlässig. Modems können blockieren, so dass ein Fernzugriff nicht mehr möglich ist. In diesen Fällen ist ein Besuch auf der Anlage erforderlich. Andere Verbindungsoptionen sind vorzuziehen.

- Den «Online Configurator» öffnen und Offline gehen
- Im Menü Tools (Werkzeuge), "Update Firmware" wählen und mit der Funktion Durchsuchen den Pfad zur Datei der neuen Firmwareversion auswählen. Sicherstellen, dass nur eine Datei für den Download ausgewählt wird
- Mit dem Download beginnen

## System-Speicherstruktur

## **3.5 System-Speicherstruktur**

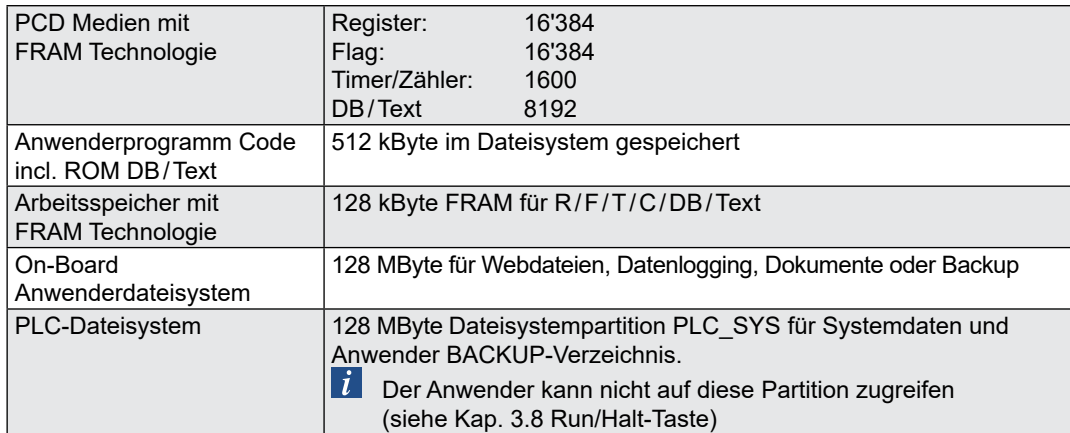

## **3.5.1 Speichermanagement (PCD mit integrierter μSD-Flashkarte)**

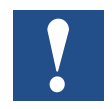

Die auf der Systemplatine vorhandene μSD-Flashkarte darf auf keinen Fall entnommen werden (sie beinhaltet u.a. die Firmware etc.) !

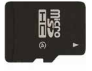

Wird die Betriebsspannung an die Steuerung angelegt wird ein zuvor geladenes Programm von der μSD-Flashkarte ins CPU eigene SDRAM kopiert und ausgeführt.

Befindet sich kein Anwenderprogramm in der μSD-Flashkarte, wird das Programm aus dem M1-Flashspeicher (sofern vorhanden) geladen.

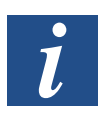

Bei Nutzung einer steckbaren Flash-Speichererweiterung (M1 Flash), wird das Anwenderprogramm nicht auf die μSD-Flashkarte kopiert.

#### **Speicheraufbau und Ressourcen der SaiaPCD-Systeme** (siehe dazu Kapitel 3.1 «Eigenschaften der PCD1.M2220-C15 CPUs»)

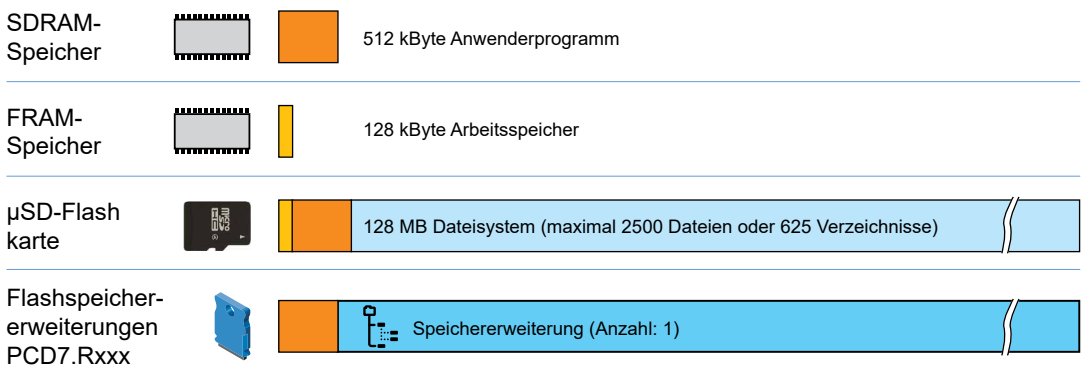

Speicherstruktur einer PCD1.M2220-C15 mit zusätzlichen Speicherkarten

#### System-Speicherstruktur

## **3.5.2 Flashspeicher-Struktur auf PCD1.M2220-C15**

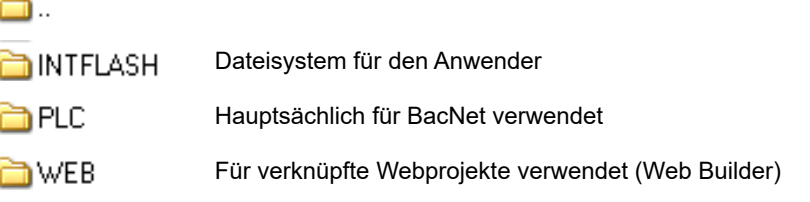

## **3.5.3 SD-Karte auf EA-Steckplatz (PCD2.R6000)**

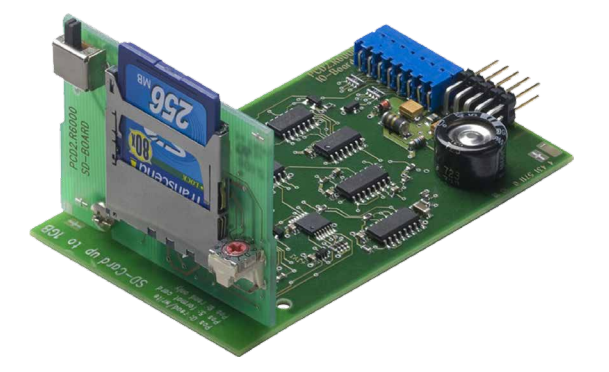

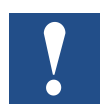

Das Speichermodul PCD2.R6000 wird auf der PCD1.M2220-C15 nicht unterstützt, da die SD-Karte mechanisc2h nicht gesichert werden kann.

#### System-Speicherstruktur

**3**

# <span id="page-29-0"></span>**3.5.4 Flashspeichermodule PCD7.Rxxx für das Dateisystem**

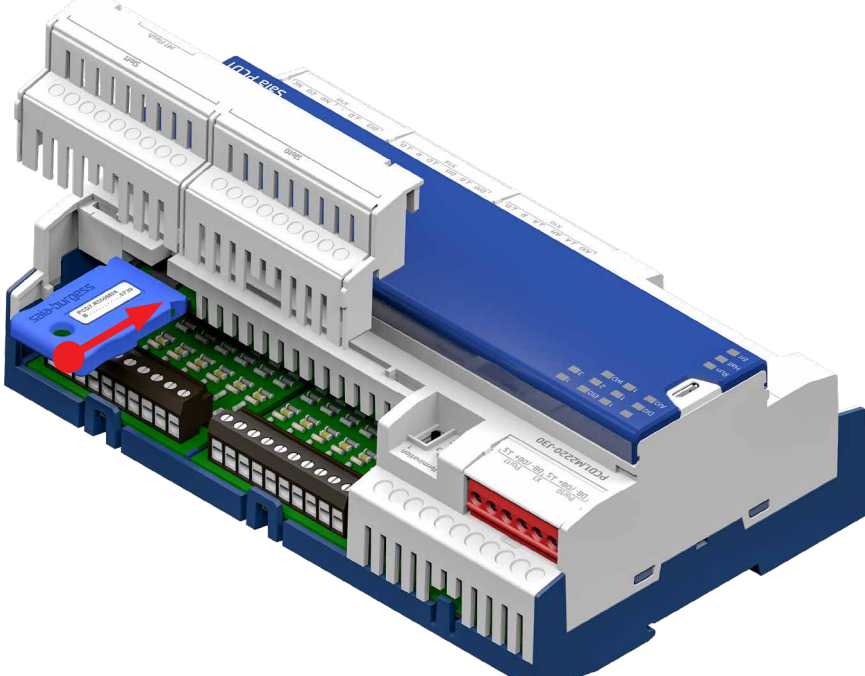

Die Flashkarte zur Speichererweiterung, als Funktionserweiterung mit Lon-IP oder BACnet®, wird in den dazu vorgesehenen Steckplatz M1-Flash eingesteckt.

#### **Zusammenfassung der Speichermodule für PCD1 CPU**

Mit einem Saia PCD7.Rxxx-Modul auf Steckplatz M1 kann der onboard Speicher der PCD1.M2220-C15 erweitert werden. Zusätzlich kann sie mit BACnet® IP bzw. Lon-IP erweitert werden.

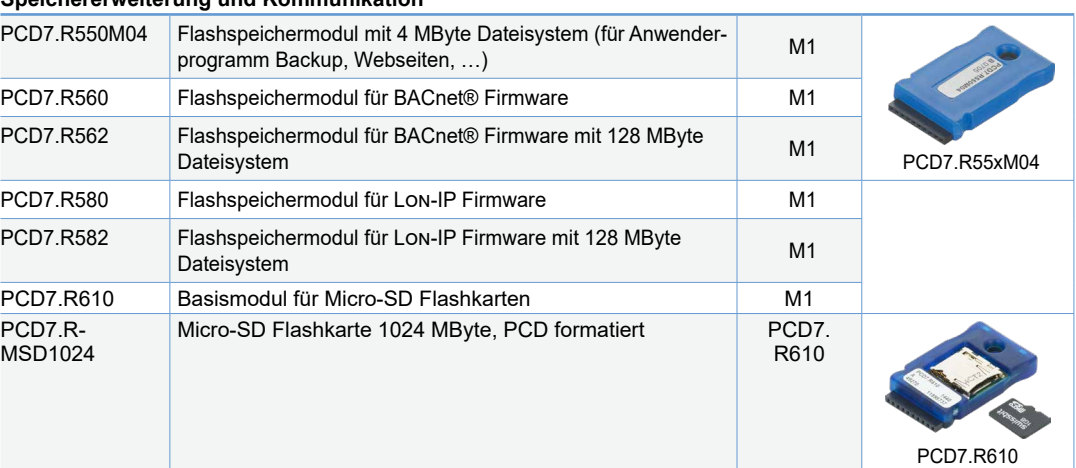

#### **Speichererweiterung und Kommunikation**

## **3.6 Systemressourcen**

### **3.6.1 Anwenderprogramm in Blockstruktur**

Die Anwenderprogrammteile werden vom Programmierer in die nach ihrer Funktion zugeordneten Blöcke abgelegt.

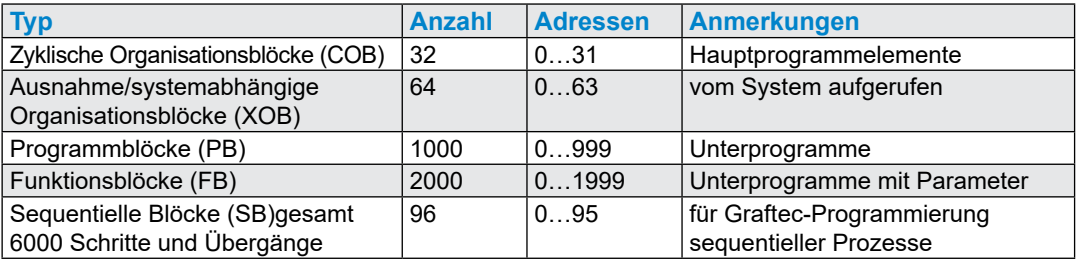

**3**

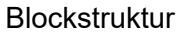

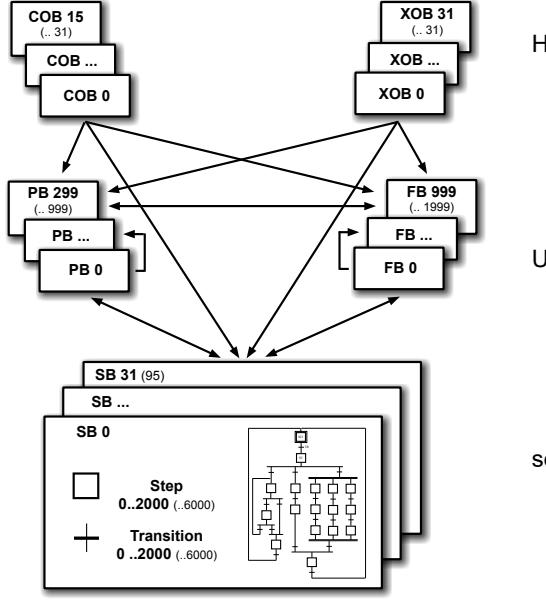

Haupt- und Systemprogrammblöcke

Unter- und Funktionsprogrammblöcke

sequentielle Programmblöcke

#### Systemresourcen

**3**

## **3.6.2 Datentypen / Wertebereiche**

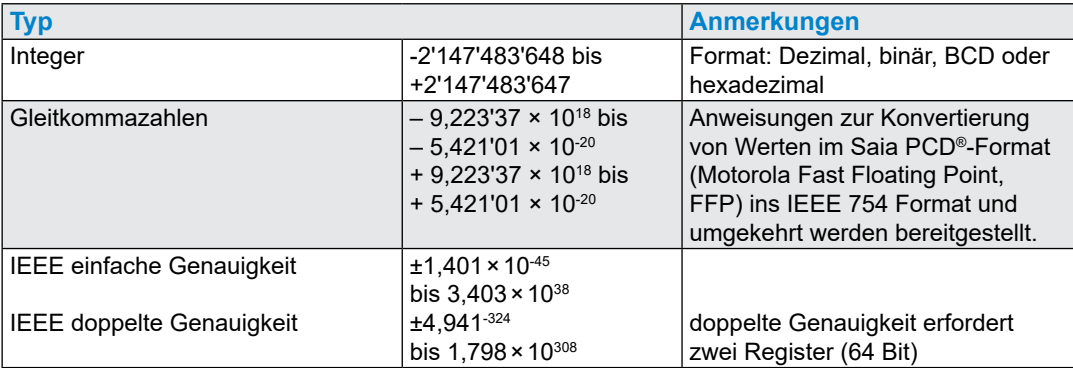

### **3.6.3 Ressoursenelemente**

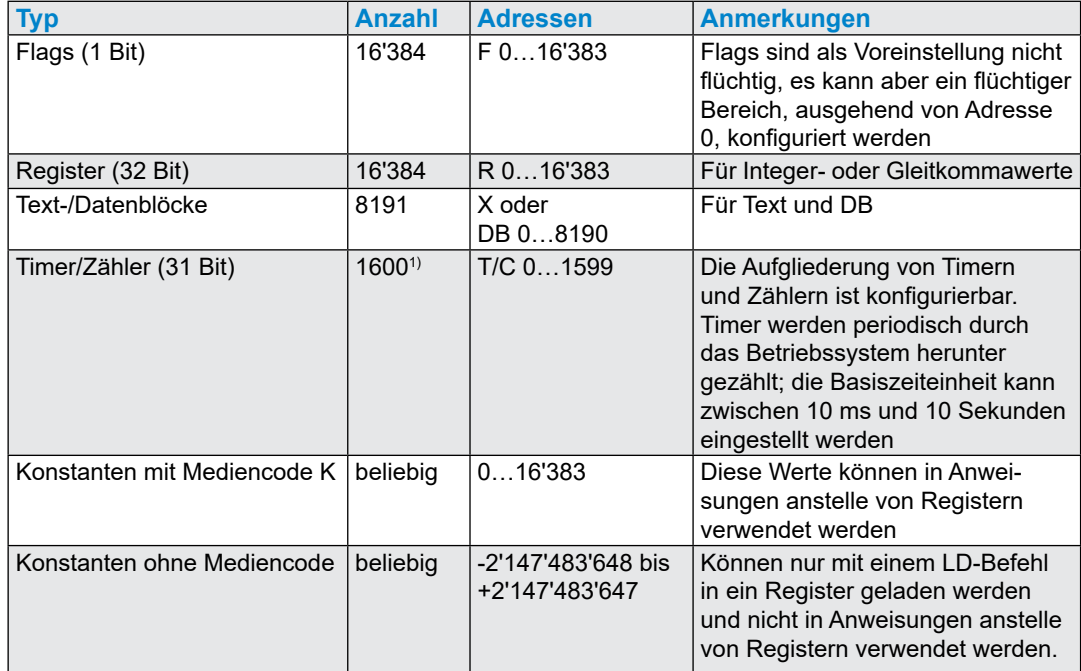

1) Die Anzahl der konfigurierten Timer sollte nicht grösser als erforderlich sein, um eine unnötige CPU-Belastung zu vermeiden

### **3.6.4 Datenerhaltung**

Die verwendete FRAM-Technologie verhindert, dass bei einem Stromausfall Daten verloren gehen. Einzig für die Erhaltung des RTCs (Hardwareuhr) ist zusätzlich ein Supercap auf diesem Steuerungstyp vorhanden. Der Supercap speist die Uhr für mindestens 10 Tage, typischerweise 20 Tage.

Die folgenden Ressourcen werden im FRAM gespeichert:

- Register
- Flags
- Timer
- Zähler
- Zeichenketten (TEXT)
- Datenblöcke (DBs)

Die E-Line CPUs sind somit wartungsfrei und benötigten daher keine Batterie.

## **3.7 LED Betriebszustände**

Drei farbige LEDs zeigen in der folgenden Tabelle die möglichen Betriebszustände der CPU an.

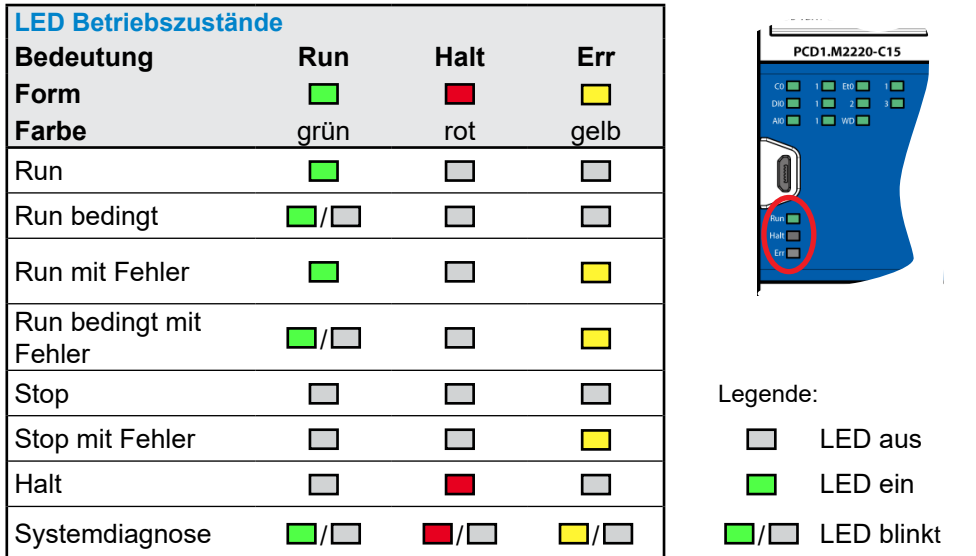

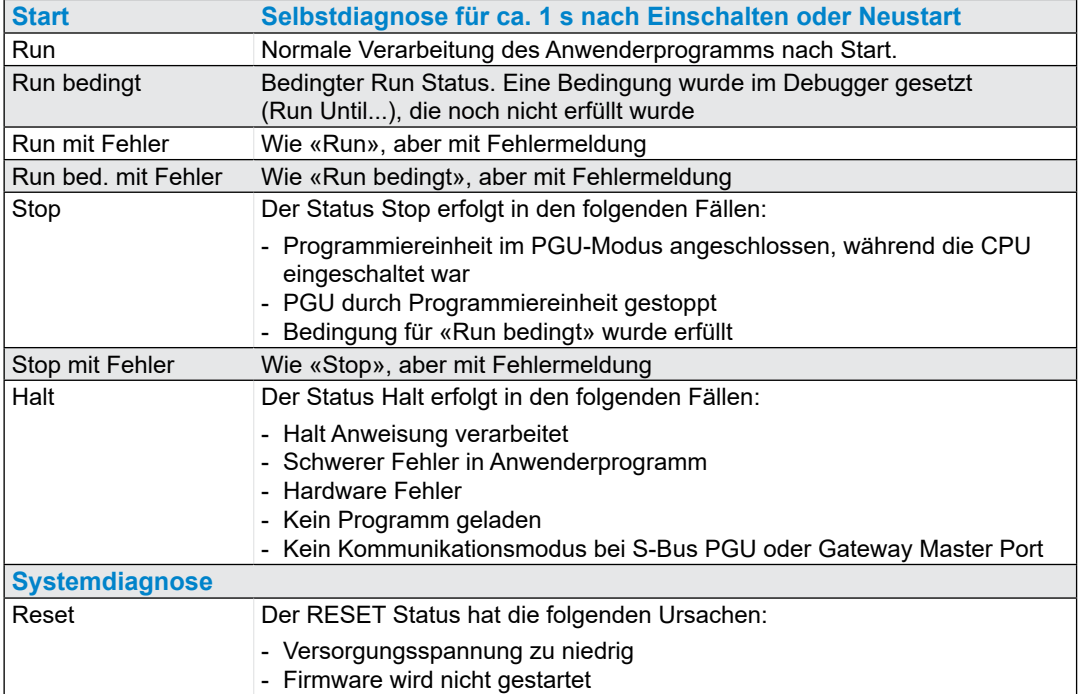

**3**

## <span id="page-34-0"></span>**3.8 Run/Halt Taste**

Der Betriebsmodus kann während des Betriebs oder beim Einschalten geändert werden:

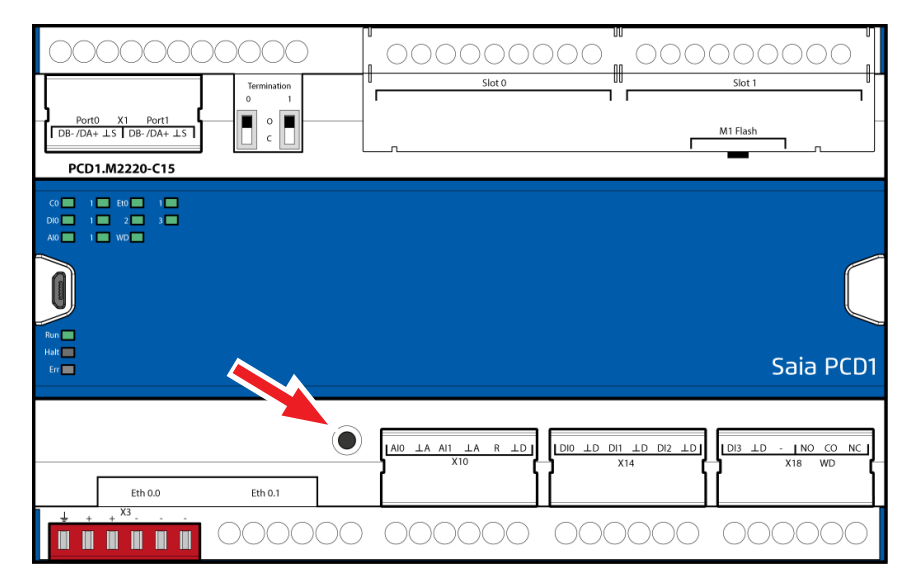

#### **Beim Einschalten der PCD1:**

Wird die Taste Run/Halt während des Einschaltens der PCD gedrückt und anschliessend während einer der nachfolgend beschriebenen Sequenzen losgelassen, lässt sich eine der folgenden Aktionen auslösen:

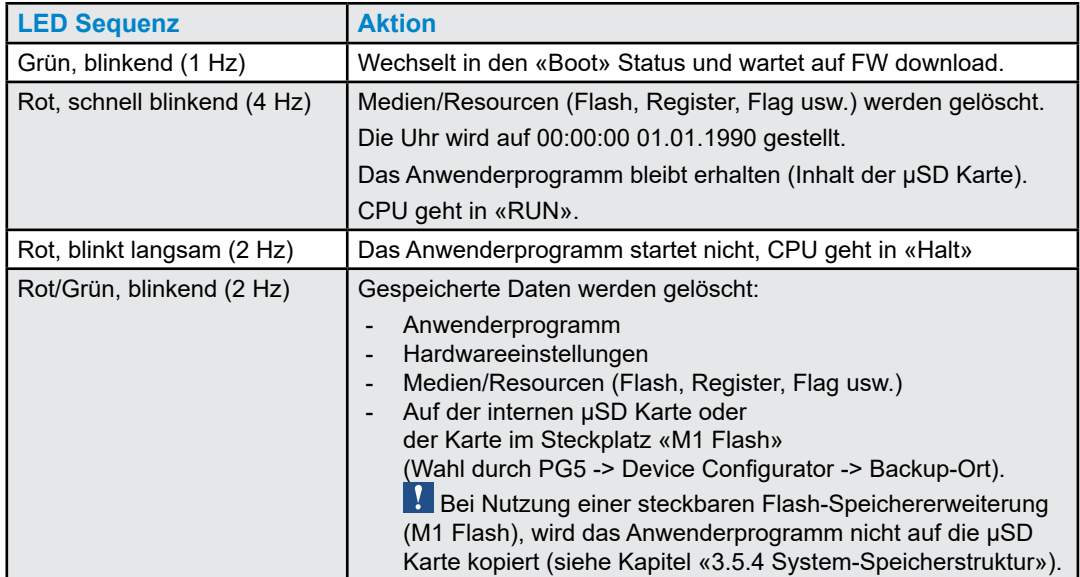

#### **Bei Betrieb der PCD1:**

Wenn die Taste im Run-Modus für länger als ½ Sekunde und kürzer als 3 Sekunden gedrückt wird, wechselt der Controller in den Halt-Modus und umgekehrt.

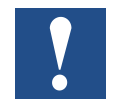

Wenn die Taste für länger als 3 Sekunden gedrückt wird, wird das zuletzt gespeicherte Anwenderprogramm von der steckbaren Flash-Speichererweiterung (M1 Flash) geladen.

## <span id="page-35-0"></span>**3.9 Watchdog (Relais)**

#### **3.9.1 .. als Watchdogfunktion**

Mit der Watchdog Schaltung kann das richtige Abarbeiten des Anwenderprogrammes mit hoher Zuverlässigkeit überwacht und im Fehlerfall wirksame Sicherheitsmassnahmen ausgeführt werden.

Die PCD1.M2220-C15 CPUs sind standardmässig mit einer solchen Hardware Watchdog-Funktion, kurz Watchdog genannt ausgerüstet.

Der aktive Watchdog, also Kontakt in Arbeitsstellung (NO-CO), wird durch die grün leuchtende Watchdog LED angezeigt.

Die Anschlüsse des Watchdog Umschaltkontaktes befindet sich auf dem Stecker X18 (NO, CO und NC) und ist der Adresse O 255 zugeordnet.

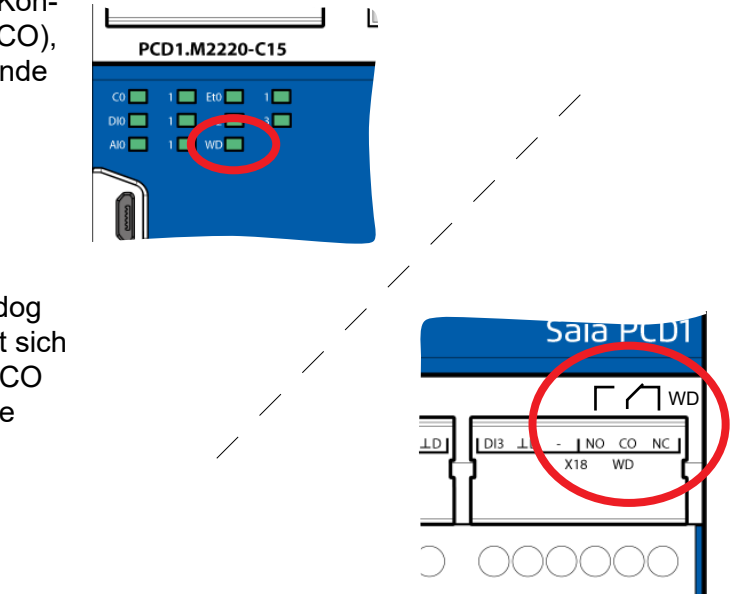

#### **Anschlussbelegung**

siehe «6.1.4 Digitaler Ausgang» > «Anschlussbelegung für Watchdog-Relais **Funktion**»

#### **Funktionsbeschreibung**

Die Watchdog-Elektronik überwacht die Einschaltflanke am O 255. Der Zeitablauf startet bei der ersten Zustandsänderung von O 255 (positive oder negative Flanke) und das Watchdog-Relais schaltet in Arbeitsstellung (NO-CO).

Wenn nicht innerhalb der eingestellten Zeit (standartmässig 250 ms) an O 255 keine weitere Zustandsänderung vorgenommen wird, schaltet der Watchdog in Ruhestellung (CO-NC).

Wird die Impulszeit überschritten, kann dies folgendes bedeuten:

- CPU wurde gestoppt (nicht mehr im RUN-Modus)
- Programmausführung zu lange
- (Programm zu gross oder AWL-Programmschleifen)

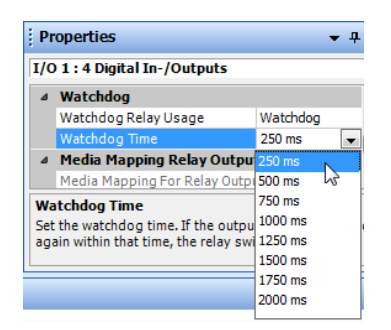

**3**
**3**

Für die oben beschriebene Ansteuerung des O 255 sind im PG5 zu diesem Zweck FBoxen verfügbar.

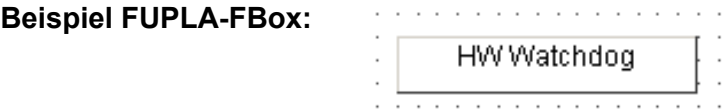

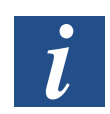

Weitere Details bezüglich diesen FBoxen sind in der PG5 Online-Hilfe der FBox «HW Watchdog» zu finden.

#### **Beispiel einer AWL-Sequenz:**

In der Programmierart Anweisungsliste (AWL) sieht die Watchdog-Sequenz wie folgt aus.

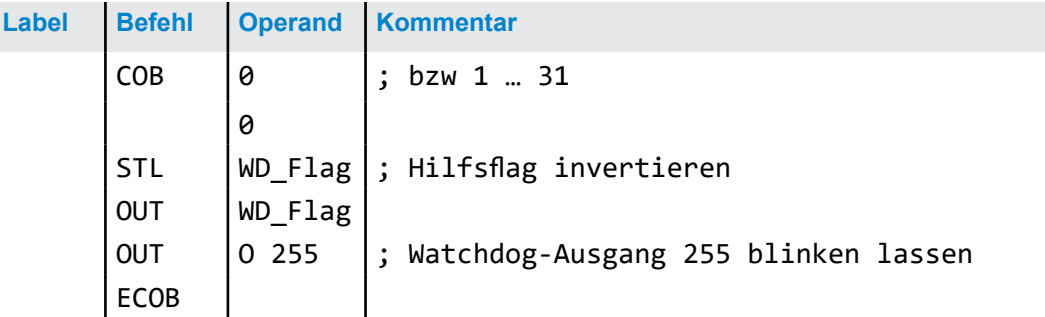

Mit diesem Code fällt der Watchdog auch bei (Endlos-)Schleifen ab, die durch den Programmierer verursacht wurden. Hinsichtlich der Zykluszeit des Anwenderprogramms muss folgendes beachtet werden:

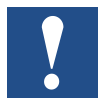

Bei kleinen Zykluszeiten muss die Codesequenz mehrmals im Anwenderprogramm wiederholt werden, um zu verhindern, dass der Watchdog beim RUN-Betrieb abfällt !

**3**

### **3.9.2 .. als Relais-Ausgang**

Allternativ zur Watchdog-Funktion, kann das Watchdog-Relais auch als normalen Relais-Ausgang verwendet werden (frei schaltbar).

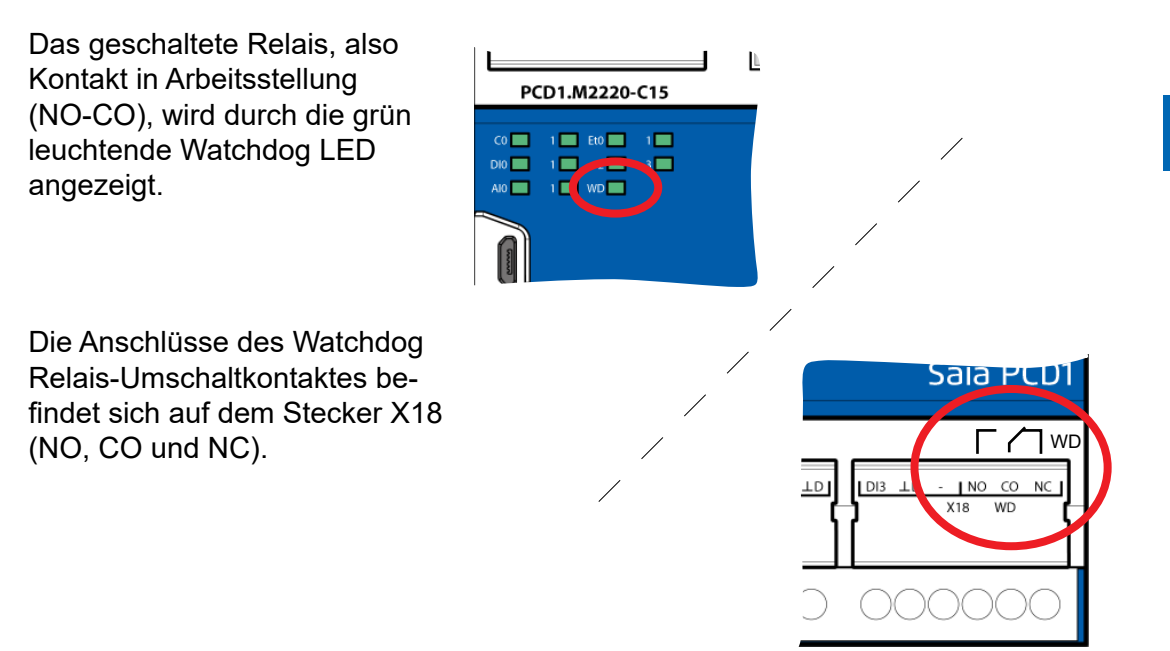

### **Anschlussbelegung**

siehe «6.1.4 Digitaler Ausgang» > «Anschlussbelegung für Relais-Ausgang»

#### **Device Configuration**

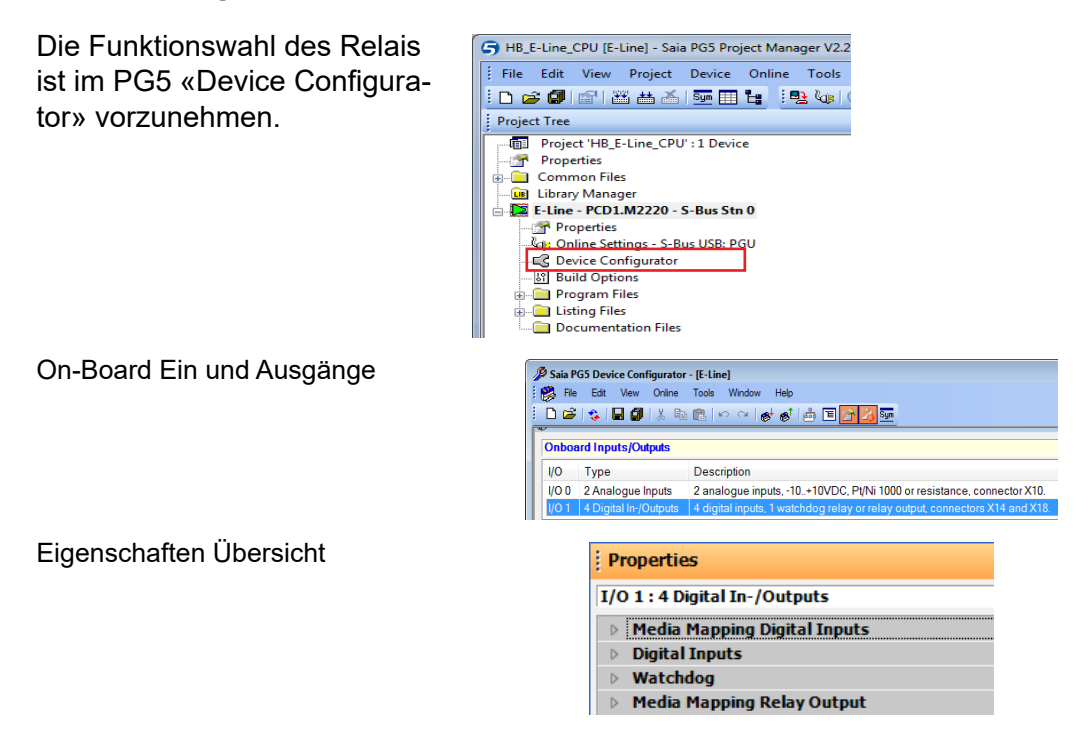

#### Watchdog (Relais)

| Nutzung als<br>Watchdog-Relais zur Überwachung<br>oder<br>durch Media Mapping als Ausgang<br>(Werkseinstellung «Watchdog») |                  |             |                      | <b>Properties</b><br>- 4                    |                                                                                  |          |                              |
|----------------------------------------------------------------------------------------------------|------------------|-------------|----------------------|---------------------------------------------|----------------------------------------------------------------------------------|----------|------------------------------|
|                                                                                                    |                  |             |                      | I/O 1 : 4 Digital In-/Outputs<br>⊿ Watchdog |                                                                                  |          |                              |
|                                                                                                    |                  |             |                      |                                             | Watchdog Relay Usage<br>Watchdog Time<br><sup>4</sup> Media Mapping Relay Output | Watchdog | Relay Output<br>Relay Output |
| 目<br>: Media Mapping<br>Slots / Symbols<br>Media Mapping Fensteraufruf                                                     | <b>Sym</b>       |             |                      |                                             | Madia Manning For Dalay Output Reman                                             |          |                              |
| : Media Mapping                                                                                                    |                  |             |                      |                                             |                                                                                  |          | $\bullet$ + $\times$         |
| Slots / Symbols                                                                                                    |                  | <b>Type</b> | <b>Address</b>       |                                             | Comments                                                                         | Scope    | Tags                         |
| PCD1.M2220-C15, E-Line CPU with 512 kBytes code/text/DB flash memory and 128 kBytes extension memory (RAM for Text/<br>Eh  |                  |             |                      |                                             |                                                                                  |          |                              |
| I/O 0, 2 Analogue Inputs, 2 analogue inputs, -10+10VDC, Pt/Ni 1000 or resistance, connector X10.<br>∓⊢                     |                  |             |                      |                                             |                                                                                  |          |                              |
| I/O 1, 4 Digital In-/Outputs, 4 digital inputs, 1 watchdog relay or relay output, connectors X14 and X18.                  |                  |             |                      |                                             |                                                                                  |          |                              |
|                                                                                                    | S.IO.RelayOutput | F[1]        |                      |                                             |                                                                                  | Public   | S 10                         |
|                                                                                                    | IO.RelayOutput   | F           | S.IO.RelayOutput + 0 |                                             | Relais output 0                                                                  | Public   | S IO                         |

Mappingtabelle für den Status des Relaisausganges

**Beispiel FUPLA:**

Mittels Media Mapping oder Direkttzugriff (direct access) kann das Relais wie jeder andere digitale Ausgang ein- bzw. ausgeschaltet werden.

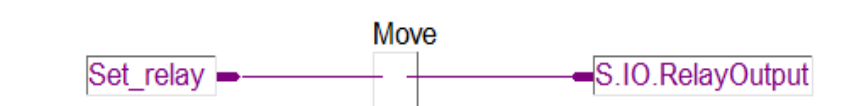

**3**

# **3.10 Watchdog (Software)**

Der Hardware Watchdog bietet maximale Sicherheit. Für unkritische Anwendungen kann ein Software Watchdog ausreichend sein, wobei sich der Prozessor selbst überwacht und der CPU im Falle einer Fehlfunktion oder einer Schleife neu gestartet wird.

Der Kern des Software Watchdogs ist der AWL-Befehl SYSWR K 1000, welcher auch in der FBox «Software Watchdog» Verwendung findet.

#### **Funktionsweise**

Wenn diese erstmalig ausgegeben wird, wird die Watchdog-Funktion aktiviert. Diese Anweisung muss dann mindestens alle 200 ms ausgegeben werden, andernfalls wird der Watchdog ausgelöst und die PCD neu gestartet.

#### **Beispiel FUPLA-FBox:**

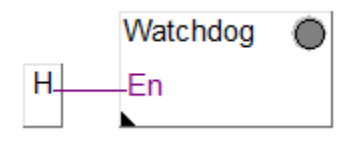

FBox Selector -> System Information -> Software Watchdog

#### **Anweisung in AWL-Code:**

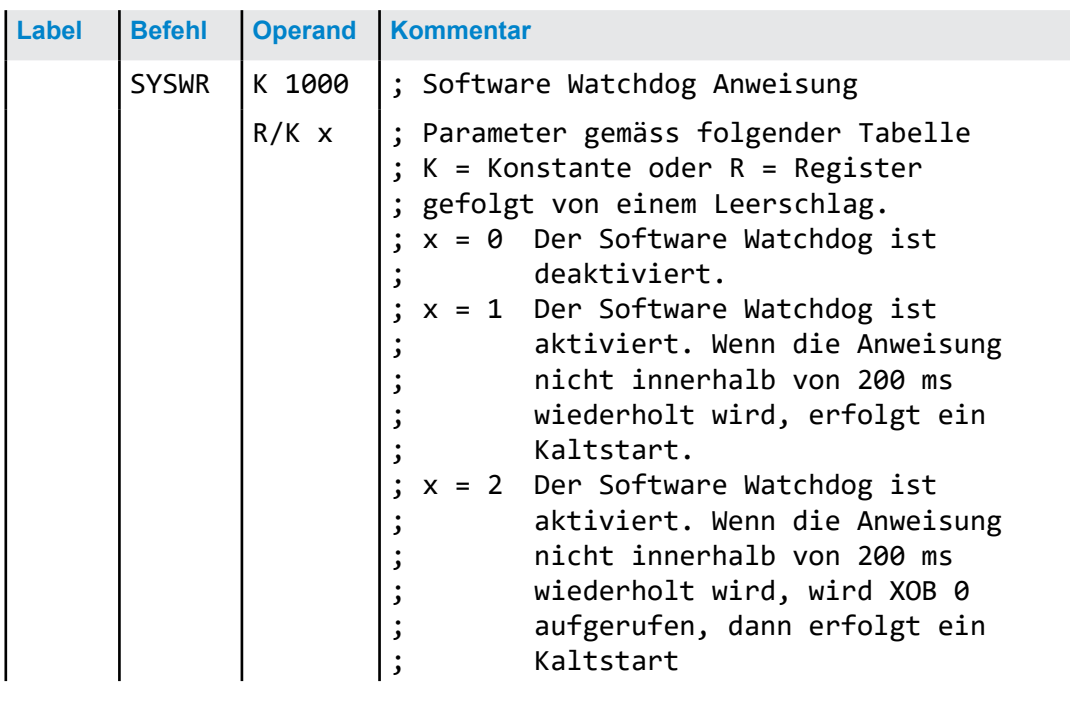

#### **«XOB 0» Aufrufe werden wie folgt in der PCD-History eingetragen:**

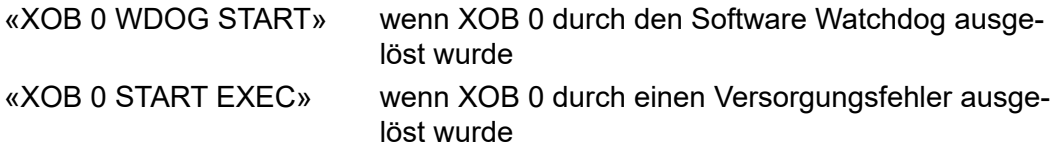

#### Programmdownload und Backup

# **3.11 Programmdownload und Backup**

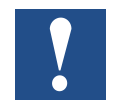

Der Download des Anwenderprogramms in die E-Line CPU mit Saia PG5® sowie das Backup und Wiederherstellung des Anwenderprogrammes, wird in der PG5 Hilfe beschrieben.

#### Dezentrale Erweiterungen

# **4 RIO (Remote I/O)**

## **4.1 Dezentrale Erweiterungen**

Für dezentrale Erweiterungen mit Ein- und Ausgängen über Ethernet sind die PCD3.RIO (Remote I/O) Module zu empfehlen (siehe auch Handbuch 26-789 und 26-892).

Eine detaillierte der Profibus RIO's Beschreibung befindet sich im Abschnitt 4 des PCD3 Handbuchs 26-789.

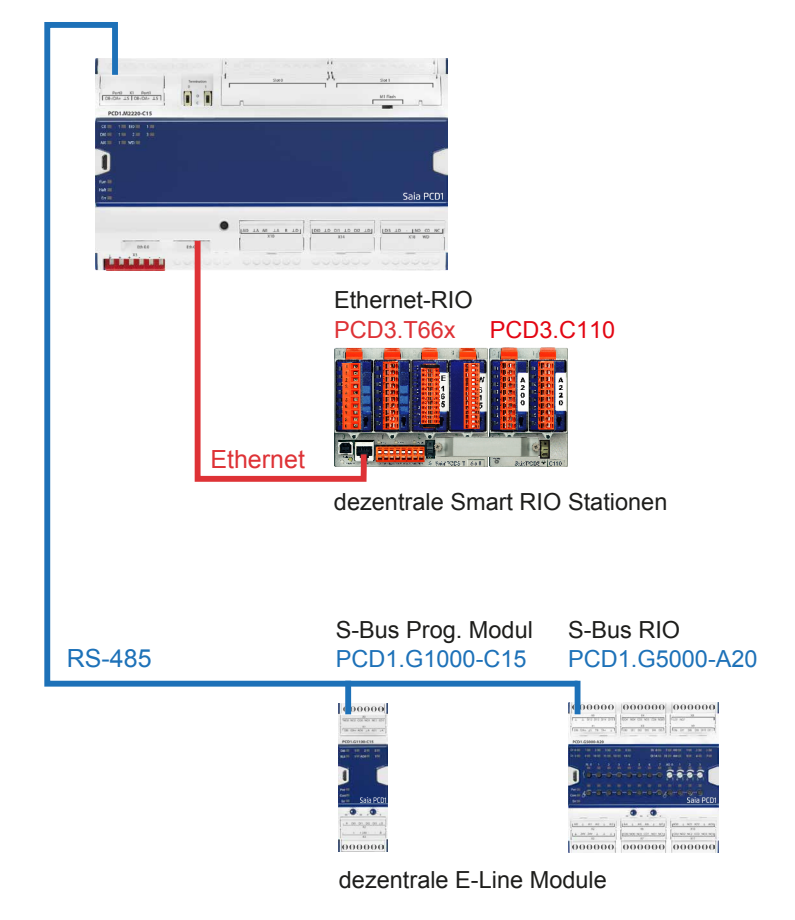

# **E-Line CPU PCD1.M22xx-C15 mit dezentralen RIO's**

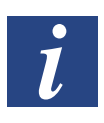

- Erweiterungsmöglichkeiten der PCD1.M2220-C15:
- über Ethernet mit den PCD3.T66x RIO's
- über Profibus mit den PCD3.T76x RIO's
- über RS-485 mit den E-Line Modulen

**5**

# **5 Kommunikationsschnittstellen**

Das Wort «Kommunikationsschnittstelle» wird im weiteren Verlauf dieses Handbuchs einfachheitshalber «Port» genannt.

# **5.1 Nutzung des SBC S-Bus**

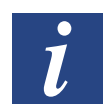

Der SBC S-Bus steht für das proprietäre Kommunikationsprotokoll der SaiaPCD® Mehr dazu im Handbuch «26-739 DE Handbuch SBC-SBus.pdf».

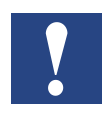

Der SBC S-Bus ist grundsätzlich für die Kommunikation mit den Engineering- und Debuggingwerkzeugen, sowie zum Anschluss von Managementebenen/Prozessleitsystemen ausgelegt.

Er ist nicht zum Anschluss von Feldgeräten verschiedener Hersteller geeignet und freigegeben. Hierzu ist ein offener, herstellerunabhängiger Feldbus zielführender.

# **5.2 On-Board**

Mit dem Begriff «On-Board» ist in unserem Fall die CPU-Platine gemeint. Heisst also z.B. bei On-Board-Schnittstellen, dass diese bereits auf der CPU-Platine vorhanden oder dafür vorbereitet sind.

## **5.2.1 PGU (USB Port) Programmierschnittstelle**

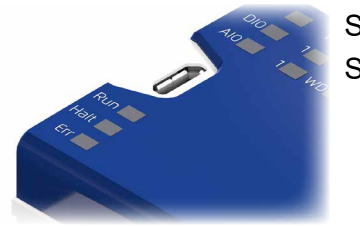

Stecker: USB Micro-B (Gerätestecker) Standard: USB 1.1 Gerät (Slave), full speed 12 Mbps, mit Softconnect

Der USB-Port wird ausschliesslich als PGU-Schnittstelle verwendet. Um die USB-Schnittstelle zu verwenden, muss das Programmpacket PG5 Version 2.1 oder später auf dem PC installiert sein.

Falls die PCD erstmalig über den USB-Port mit einem PC verbunden wird, installiert das PC-Betriebssystem (Windows) automatisch den entsprechenden PCD USB-Treiber. Eine Verbindung mit der PCD über USB erfolgt durch die folgende Einstellung im PG5-Projektordner beim jeweiligen Device unter «Online-Settings» (Einstellungen) :

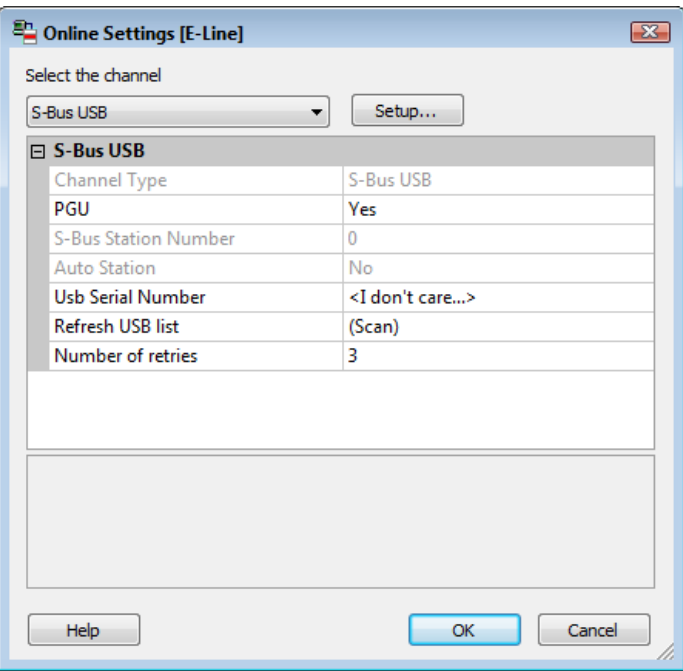

Die Aktivierung der «PGU-Option» stellt sicher, dass der PC mit dem PCD direkt verbunden werden kann, unabhängig von der konfigurierten S-Bus Adresse.

# **5.2.2 Ethernet (Eth0.0 / Eth0.1) Port #9**

Für die Ethernet-Verbindung wird ein 10/100 Mbits Switch verwendet, der sich automatisch den beiden Geschwindigkeiten anpasst. Die beiden Buchsen mit gleicher Ethernet-Adresse können Geschwindigkeitstechnisch unabhängig voneinander verwendet werden.

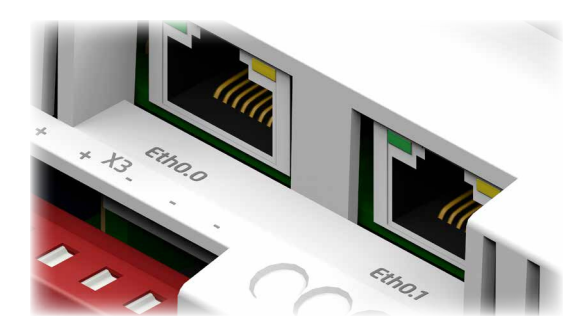

Eth0.0 Eth0.1

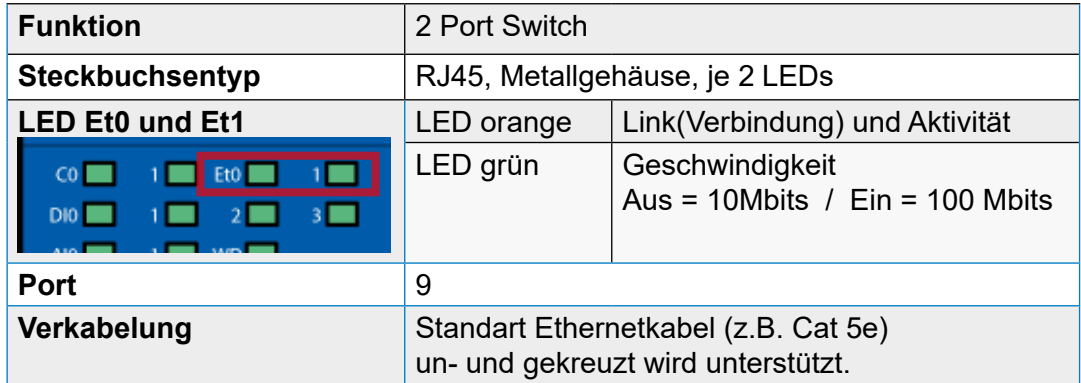

# **5.2.3 RS-485 (Port#0+1) galvanisch getrennt (Klemmenblock X1)**

Bis zu zwei RS-485 Verbindungen können ohne zusätzliche Hardware verwendet werden.

Kommunikationsmodus S-Bus und Modbus lassen sich über Port0 und/oder Port1, auf Klemmenblock X1 realisieren.

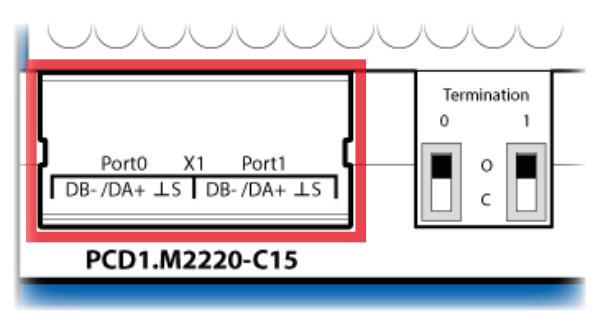

Klemmenblock X1

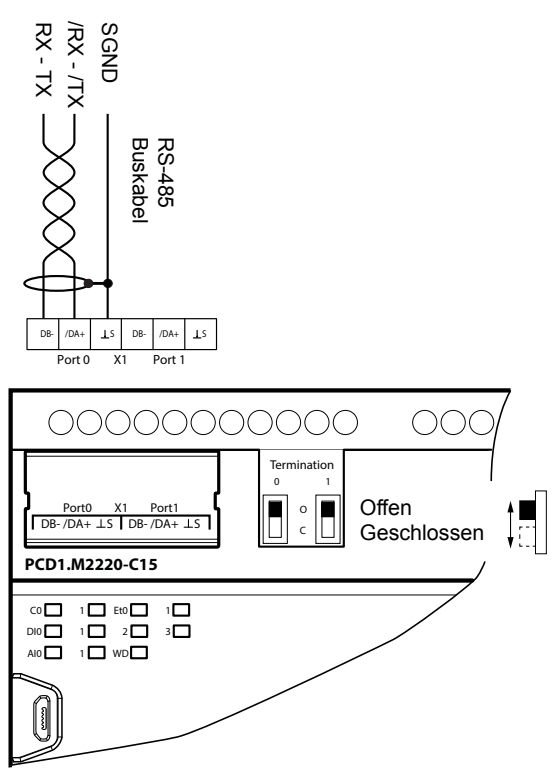

RS-485 Anschlüsse und Abschlusswiderstandsschalter (Termination) für Port0 und Port1

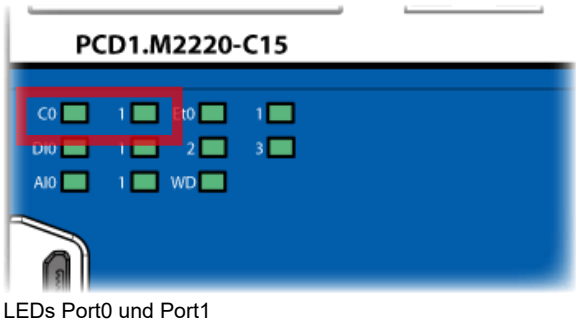

6-4

**5**

#### **Schalter «Termination 0» und «Termination 1» (Zu- oder Abschaltung der RS-485 Abschlusswiderstände)**

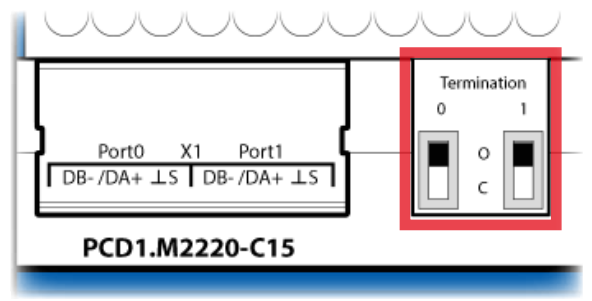

RS-485 Abschlusswiderstandsschalter für Port0 und Port1

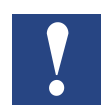

Mit den beiden oben erwähnten Schaltern, rechts vom Klemmenblock X1 werden die Abschlusswiderstände an den beiden äusseren Stationen der beiden voneinander getrennten S-Bus Adern ein- bzw. ausgeschaltet.

- An den beiden äusseren Stationen des RS-485 Stranges, muss der Schalter auf "C" (closed) gesetzt werden.
- Bei allen anderen Stationen den Schalter in Position "O" (open).

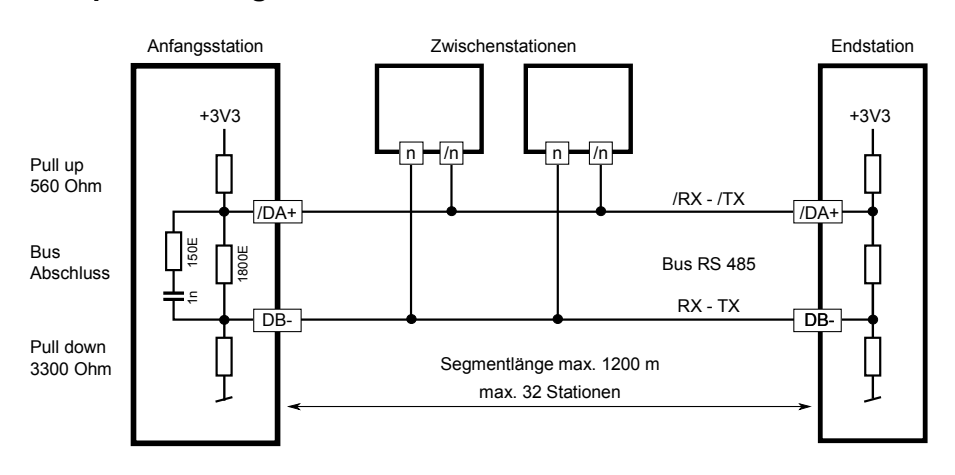

#### **Prinzipdarstellung eines RS-485 Bus mit Abschlusswiderständen.**

Mehr Details sind im «26-740 DE Handbuch RS485-Komponenten Netzwerke». zu finden.

Schnittstellen per PCD2-Steckmodulen PCD2.F2xx

# **5.3 Schnittstellen per PCD2-Steckmodulen PCD2.F2xx**

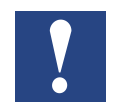

Bitte beachten:

Die E-Line CPU hat keinen «Slot A» Steckplatz für ein PCD7.F1xxS Schnittstellen-Modul !

Die PCD1.M2220-C15 kann mit maximal zwei PCD2.F2xxx Modulsteckkarten mit je zwei Schnittstellen (Trägerkarte mit fester Schnittstelle nach Wahl und einem Stecksockel für PCD7.F1xxS Schnittstellenmodule) auf den frei bestückbaren PCD2-Modulsteckplätzen Slot 0 und Slot 1 erweitert werden.

Maximal 6 serielle Schnittstellen (2x On-Board und 2x PCD2.F2xxx (mit 2 je Schnittstellen))

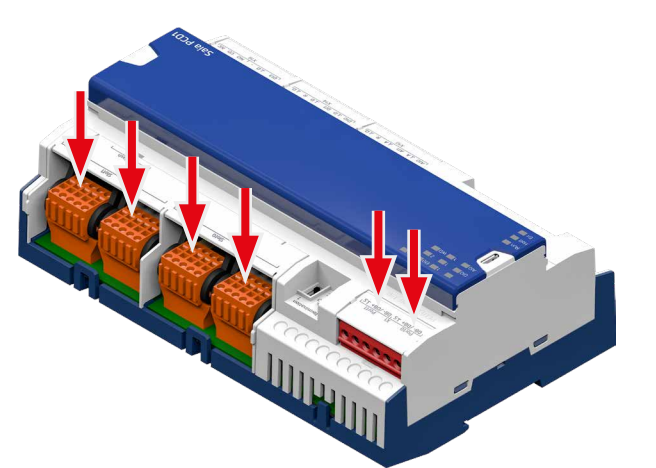

PCD1.M2220-C15 mit 2 PCD2.F2xx und eventuell je ein PCD7.F1xxxS

### **5.3.1 Allgemeine Anmerkungen zum Steckmodul PCD2.F2xxx**

Systemeigenschaften der PCD2.F2xxx Module:

Folgenden Punkte müssen bei Verwendung der PCD2.F2xxx Schnittstellenmodule beachtet werden:

- Bei jedem PCD1-System können pro E/A-Steckplatz ein PCD2.F2xxx Modul (zu 2 Schnittstellen) verwendet werden. Insgesammt also zusätzliche 4 Schnittstellen.
- Das PCD1.M2220-C15 System verfügt über einen leistungsfähigen Prozessor, der die Anwendung sowie die seriellen Schnittstellen behandelt. Die Verarbeitung der Schnittstellenmodule erfordert eine entsprechende CPU-Leistung. Um die maximale Kommunikationsleistung je PCD1.M2220-C15 zu bestimmen, ist das folgende zu beachten:

Das Kommunikationsvolumen wird durch die angeschlossenen Peripheriegeräte bestimmt. Dies ist beispielsweise der Fall, wenn eine PCD1.M2220-C15 als S-Bus Slave-Station verwendet wird. Wird die PCD1.M2220-C15 mit starkem Telegrammverkehr bei hohen Baudraten bombardiert, steht weniger CPU-Leistung zur Behandlung der eigentlichen Anwendung zur Verfügung. Hier gelten die folgenden Regeln:

- Die Verwendung von 6 Schnittstellen mit 9,6 kbps beansprucht ca. 50% der CPU-Leistung.
- 2 Schnittstellen mit 57,6 kbps beanspruchen ca. 50% der CPU-Leistung.
- 2 Schnittstellen mit 115 kbps beanspruchen ca. 60% der CPU-Leistung.
- Sofern der PCD1.M2220-C15 als Masterstation verwendet wird, ist das Kommunikationsvolumen und damit die Kommunikationsleistung vom Anwenderprogramm in der PCD1.M2220-C15 abhängig. Theoretisch können alle Schnittstellen mit einer maximalen Baudrate von 115 kbps betrieben werden. Der effektive Datendurchsatz verringert sich durch die Grösse des Anwenderprogramms und die Anzahl aktiver Schnittstellen. Der wesentliche Faktor ist, dass die angeschlossenen Peripheriegeräte mit der gewählten Konfiguration und Kommunikationsleistung arbeiten können.

## **5.3.2 Portadressen bei PCD2.F2xx auf Slot 0 und/oder Slot 1**

Die Steckplätze sind mit folgenden Portadressen per Kommunikations FBoxen erreichbar:

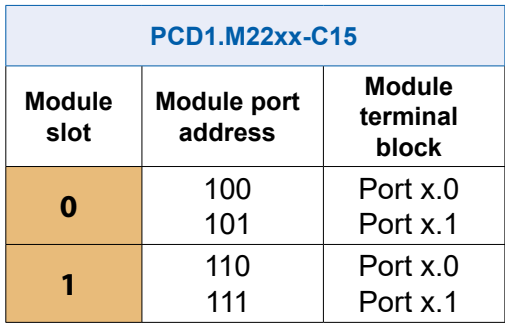

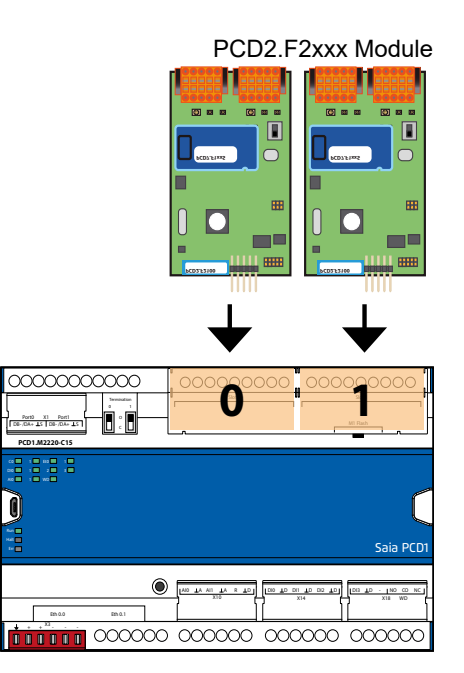

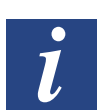

Siehe Handbuch 27-649 GER Handbuch PCD2F2xxx.

5-7

**5**

# **5.4 Modemkommunikation**

Modem PCD2.T8xx

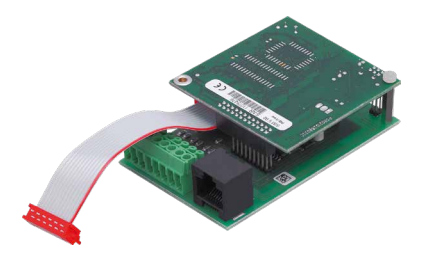

PCD2.T814: Analoges Modem 33,6 kbps (RS-232 und TTL Schnittstelle)

PCD2.T851: Digitales Modem ISDN-TA (RS-232 und TTL Schnittstelle)

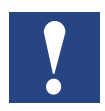

Das EA-Modul-Modem PCD2.T8xx wird auf der PCD1.M2220-C15 nicht unterstützt. Bitte externe Modems verwenden.

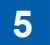

# **6 Ein- und Ausgänge**

In diesem Kapitel werden die Ein- und Ausgänge der PCD1.M2220-C15 in ihrer Funktion und Anschlussbelegung beschrieben.

Es werden drei Möglichkeiten beschrieben an denen sich die Ein- und Ausgänge befinden können. Diese wären:

- On-Board
- als Steckmodule
- auf RIOs

# **6.1 On-Board**

On-Board bedeutet «auf der CPU-Grundplatine montiert».

Übersicht siehe dazu nächstes Unterkapitel 6.1.1

# On-Board | Anschlussübersicht

# **6.1.1 Anschlussübersicht**

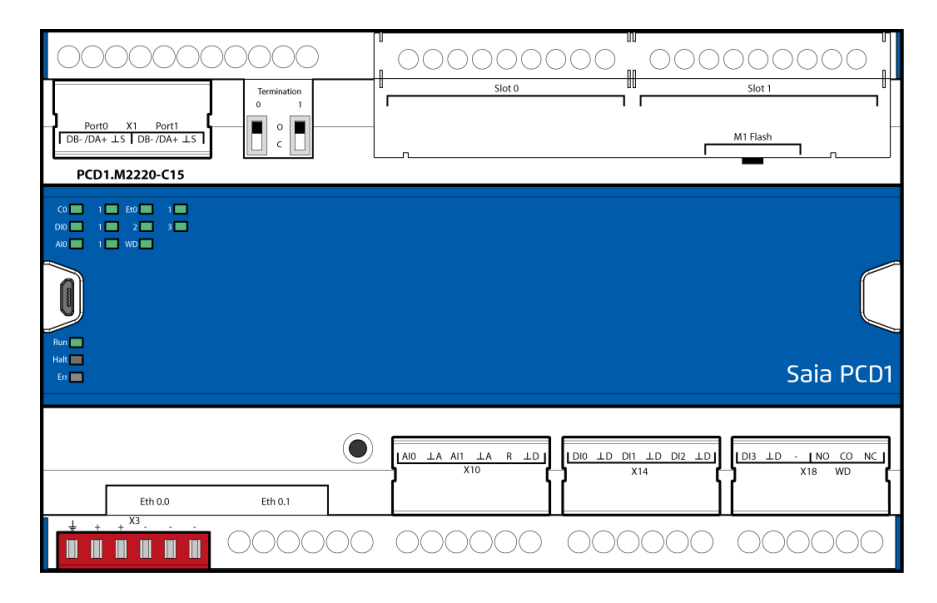

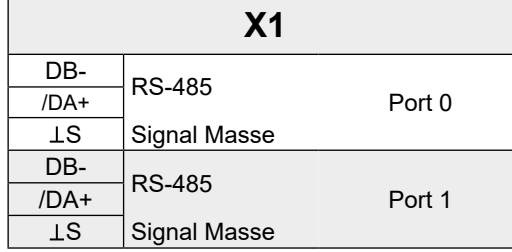

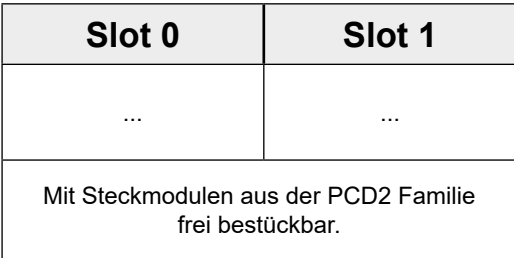

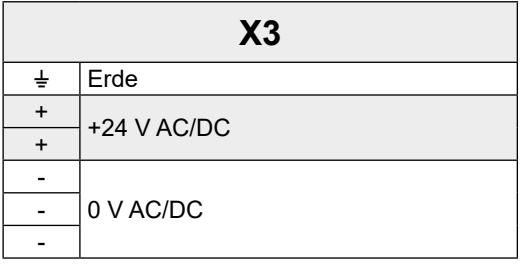

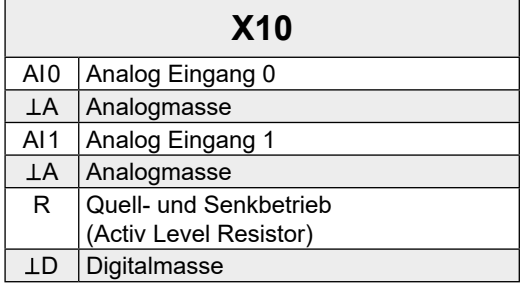

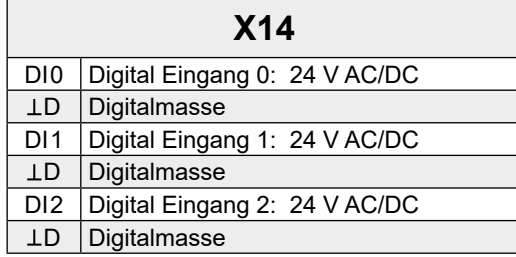

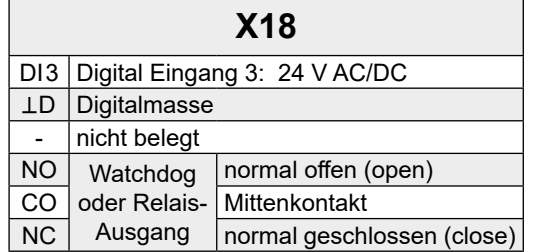

# On-Board | Digitale Eingänge

# **6.1.2 Digitale Eingänge (Klemmenblock X10, X14, X18)**

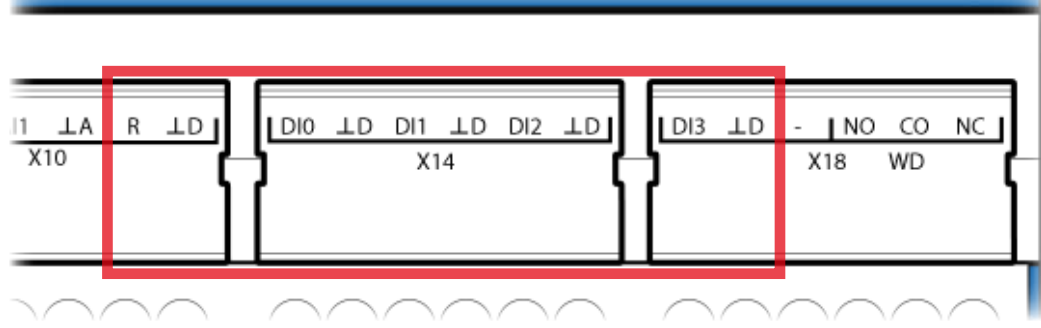

Anschlüsse für digitale Eingänge DI0 bis DI3. Klemmenblock X10, X14 und X18

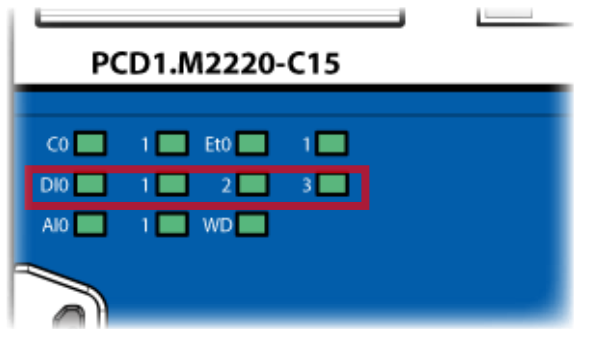

LEDs zu den digital Eingängen DI0 bis DI3

#### **Technische Daten**

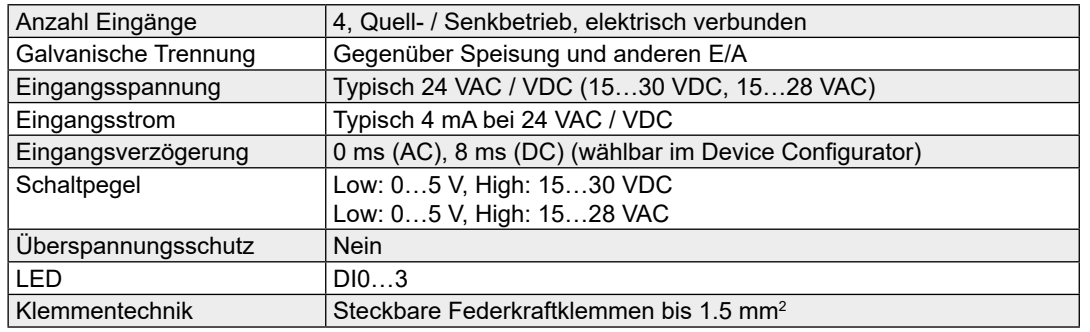

### **Definition der Eingangssignale**

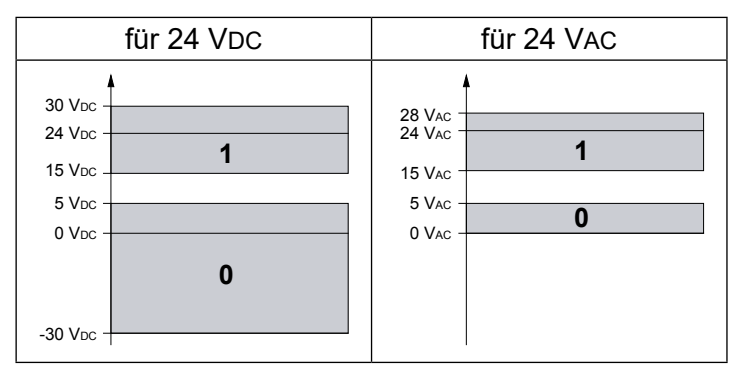

### On-Board | Digitale Eingänge

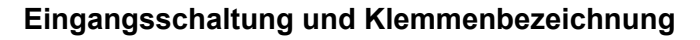

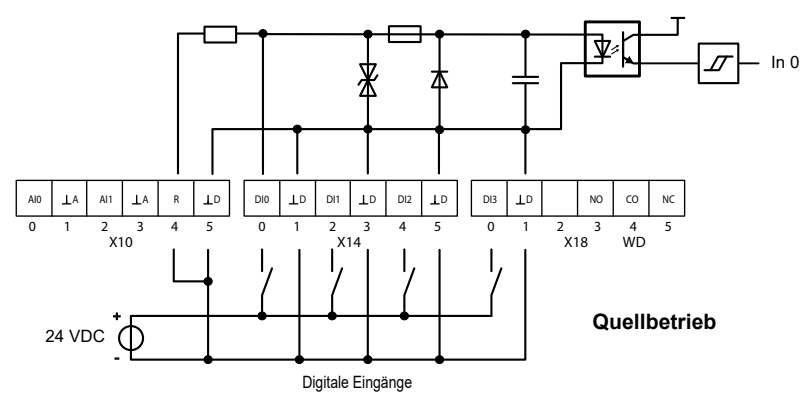

Gleichstrombeschaltung «Quellbetrieb» (Plus schaltend)

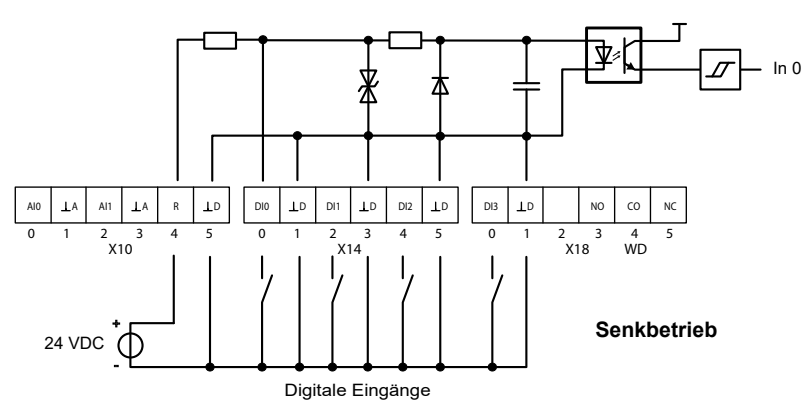

Gleichstrombeschaltung «Senkbetrieb» (Masse schaltend)

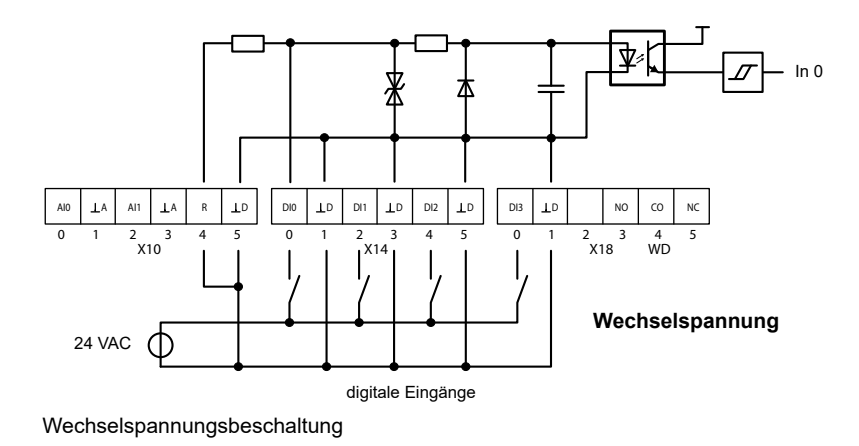

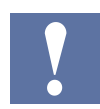

Um konstant eine ´1´ zu detektieren muss bei Wechselspannung die Frequenz mindestens 48 Hz betragen !

**6**

# **6.1.3 Analoge Eingänge (Klemmenblock X10)**

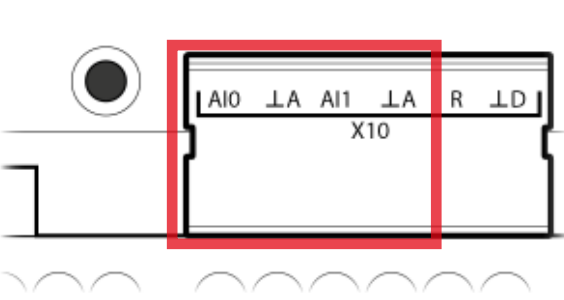

Klemmenblock X10 Analoganschlüsse AI0 und AI1

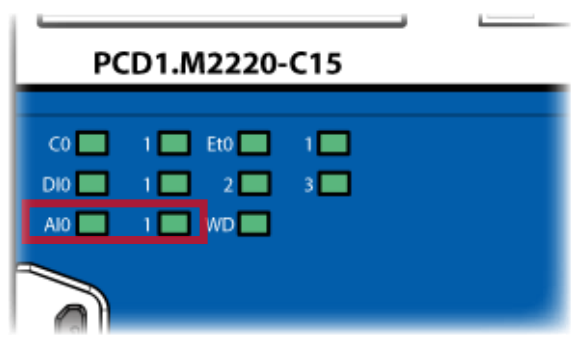

LEDs zu den Analoganschlüssen AI0 und AI1, aktiv bei >5 % von Minimalwert

### **Technische Daten**

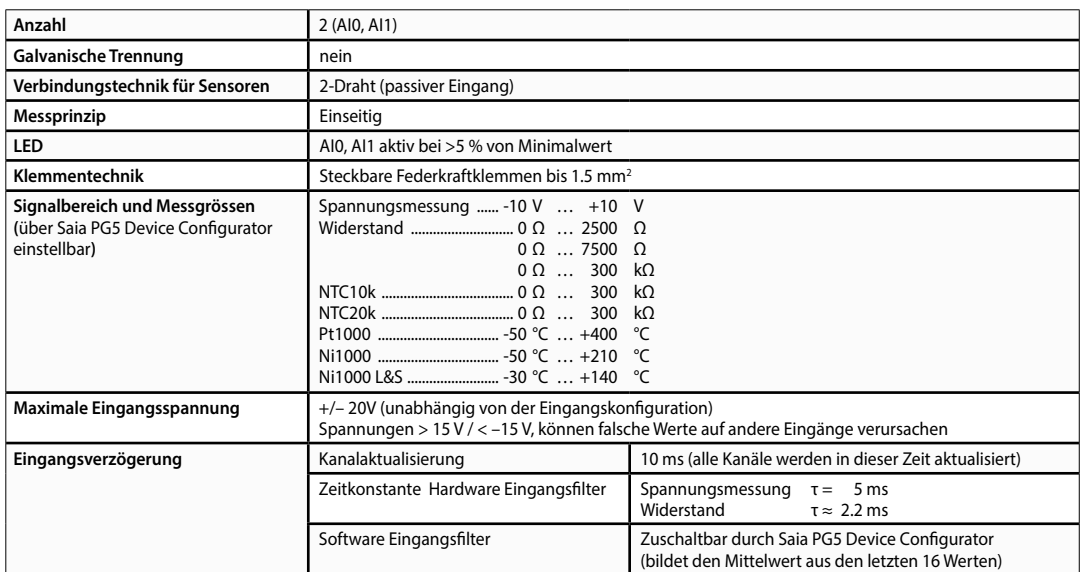

#### **Konfiguration der analogen Eingangskanäle:**

Die Auswahl des analogen Eingangsbereichs wird über den «Device Configurator» vorgenommen.

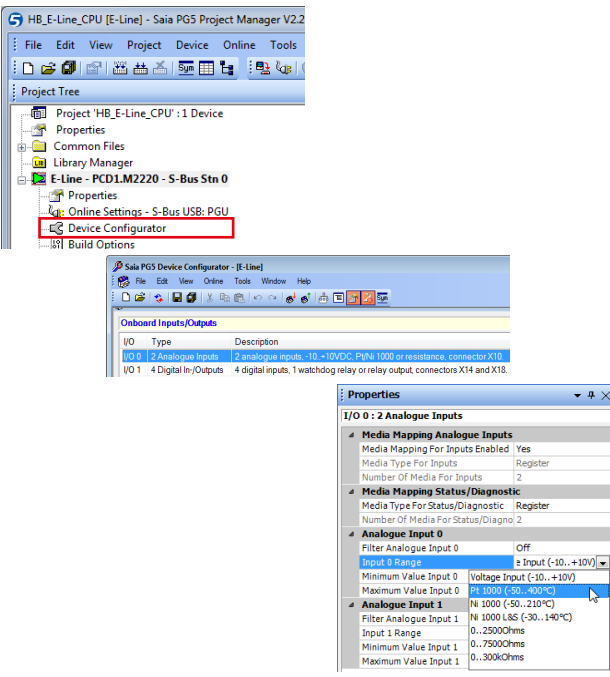

**6**

 $-4x$ 

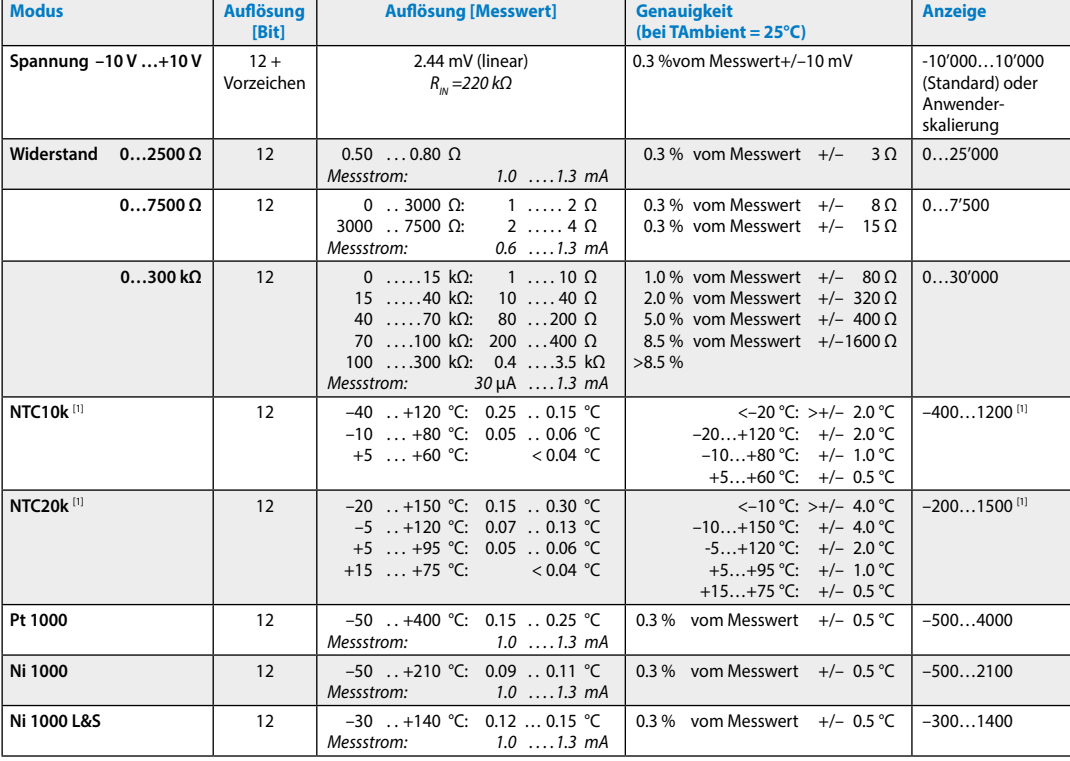

[1] Diese Temperaturkurven sind nicht standardisiert. Sie unterscheiden sich je nach Hersteller des NTCs. Mit einer Kennliniendatei (saiadbe, vom Saia-PCD Support erhältlich) und der FBox «Conversion DB n Points» können die Temperaturen dargestellt werden.

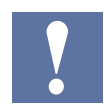

Im Auslieferungsstand auf -10…+10 V (12 Bit + Vorzeichen) vorkonfiguriert.

#### **Programmierung**

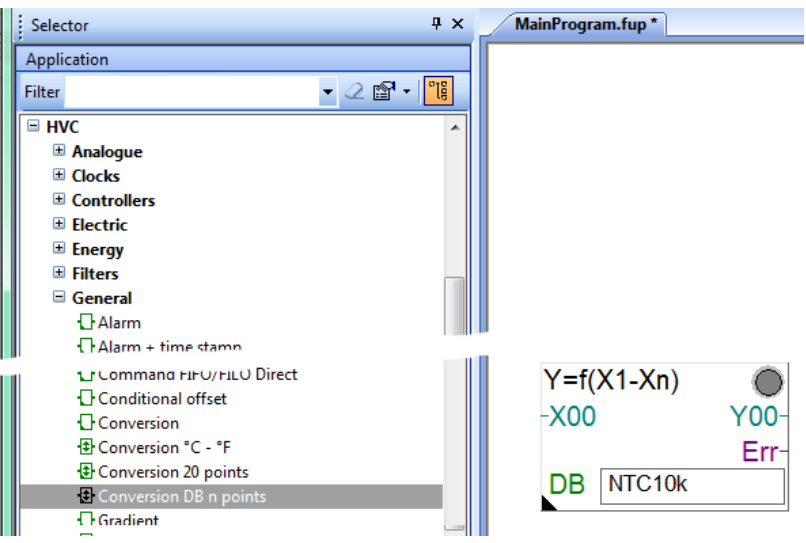

## **Definition für Bereich, Über-/Unterbereich und Statusflag:**

#### *Temperatureingänge:*

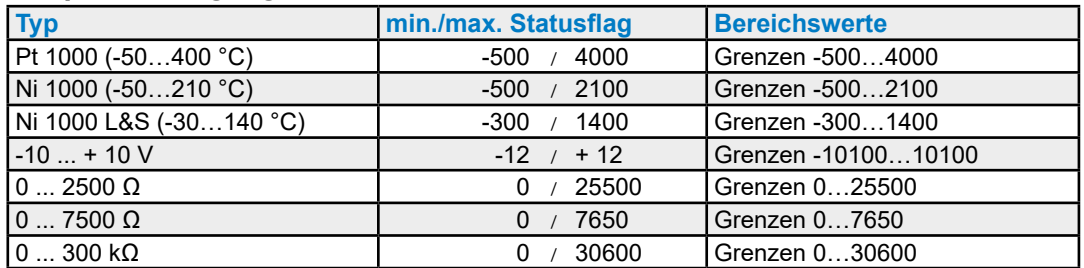

Jedes Mal wenn die min./max. Werte erreicht werden, wird das min./max. Statusflag gesetzt.

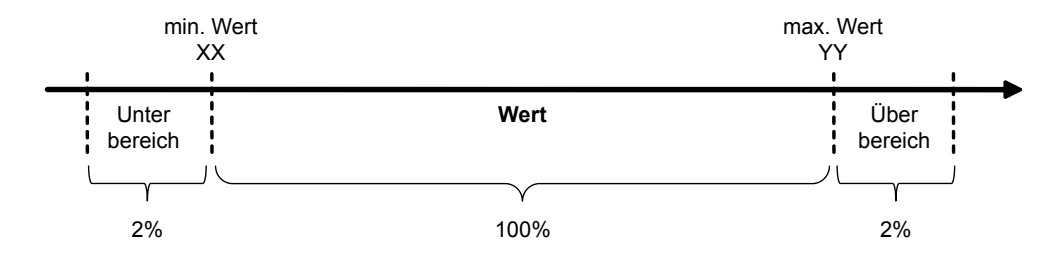

Das Statusflag bleibt gesetzt, bis der Status gelesen wurde.

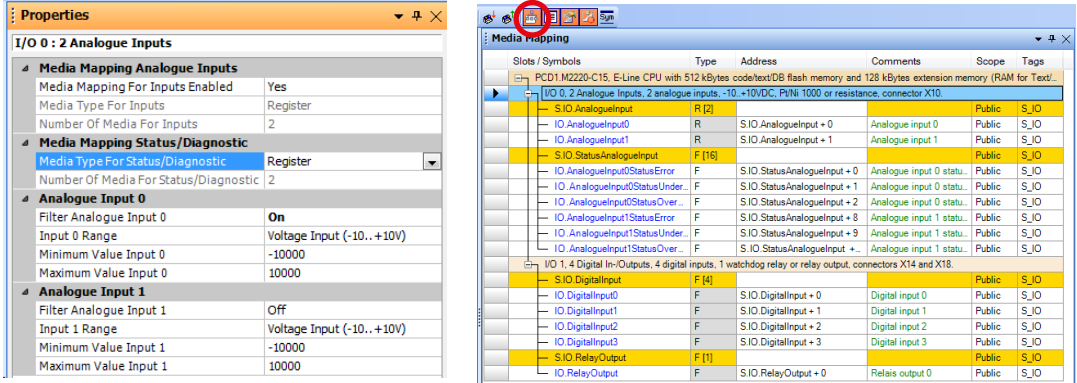

PG5 Device Configurator für PCD1.M2220-C15 > Propertie > Media Mapping

Mit Mediamapping wird das Statusflag am Ende jedes COB gelesen. Dies bedeutet, dass das Statusflag am Ende jedes COB zurück gesetzt wird.

Bei direktem Zugriff wird das Statusflag zurück gesetzt, sobald das Anwenderprogramm das Statusflag liest.

#### **Anschlussschema:**

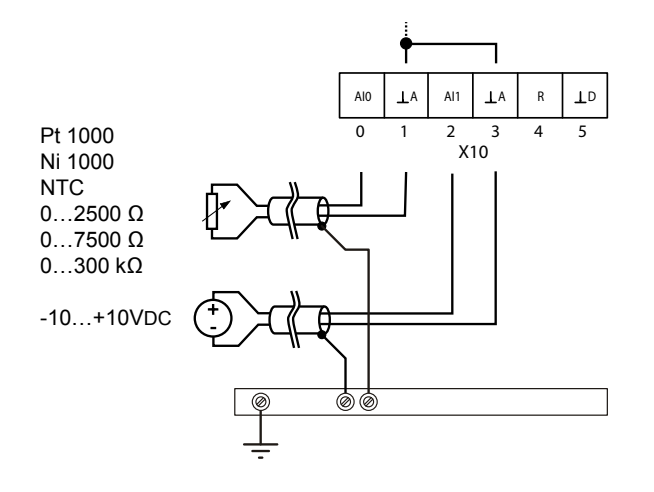

**6**

#### On-Board | Digitaler Ausgang

# **6.1.4 Digitaler Ausgang**

Als digitalen Anwender-Ausgang steht das Watchdog-Relais zur Verfügung, sofern es nicht als solches zur Überwachung verwendet wird.

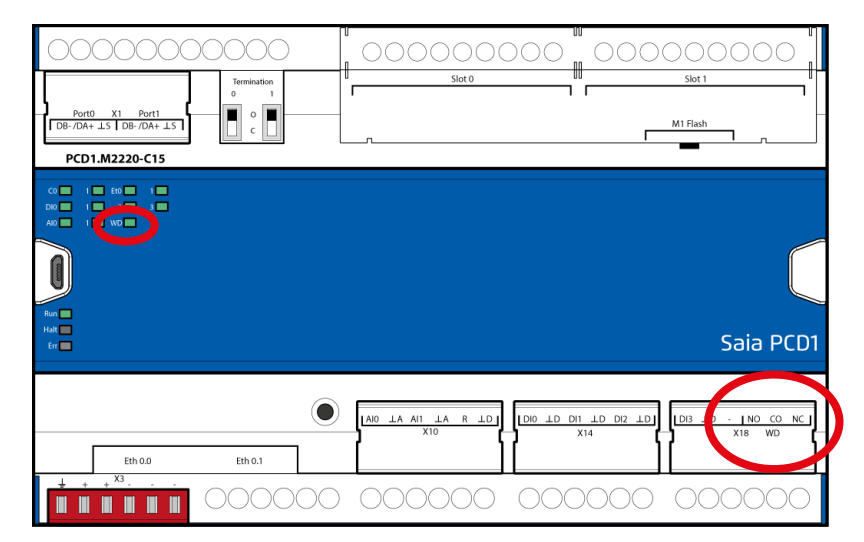

### **Technische Daten**

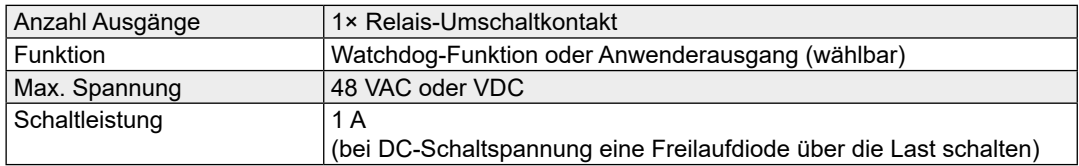

#### On-Board | Digitaler Ausgang

**PCD1.M2220-C15**

#### **Anschlussbelegung für Watchdog-Funktion**

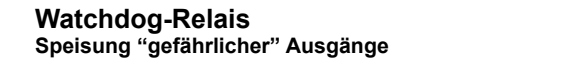

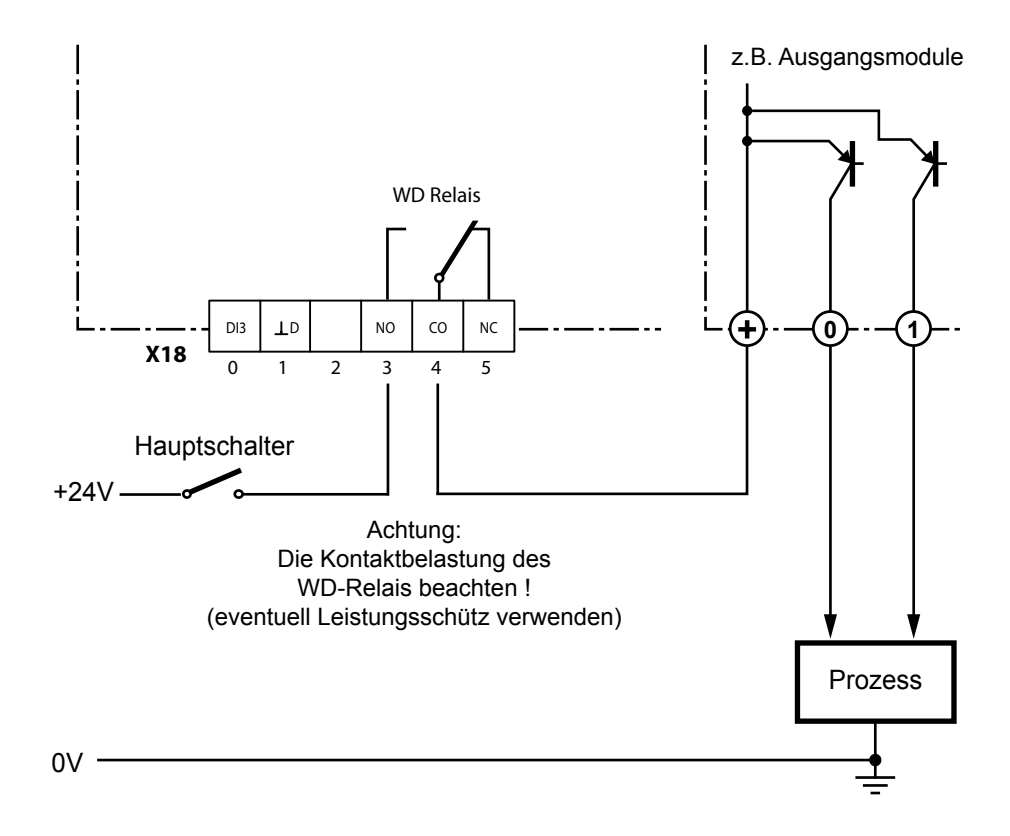

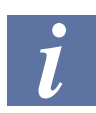

Konfiguration und Beschreibung siehe «3.9.1 .. als Watchdog-Funktion»

#### **Anschlussbelegung für Relais-Ausgang**

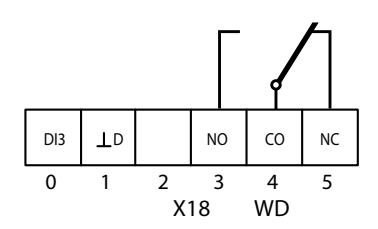

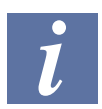

Konfiguration und Beschreibung siehe «3.9.2 .. als Relais-Ausgang»

**6**

#### E/A-Steckmodule für Slot0 und Slot1

# **6.2 E/A-Steckmodule für Slot0 und Slot1**

Als E/A-Steckmodule werden die der PCD2 Familie verwendet.

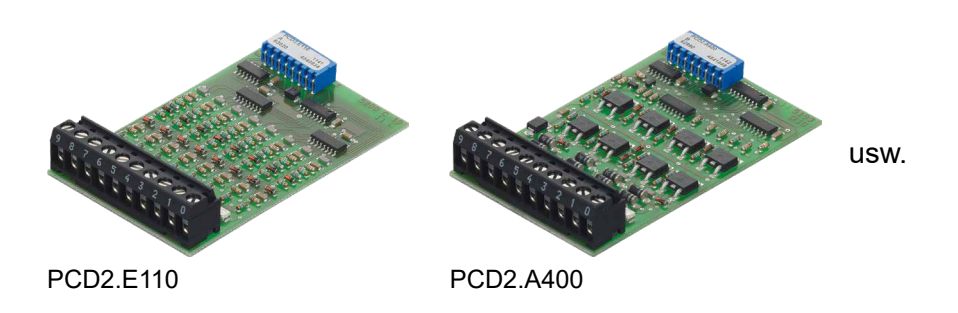

Die Beschreibungen der EA-Module befinden sich im Dokument «27-600 GERxx Handbuch EA-Module»

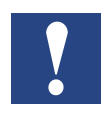

E/A-Module und E/A Klemmenblöcke dürfen nur im spannungslosen Zustand der Saia PCD® gezogen oder gesteckt werden.

Die externe Spannungsversorgung der Module +24 V muss auch ausgeschaltet werden.

# **7 Systemkabel und Adapter**

# **7.1 Systemkabel mit E/A-Modulverbindungen zur PCD**

Um Fehlerquellen und Zeit einzusparen, sind verschiedene vorkonfigurierte Kabel erhältlich. Der Modul-Stecker ist bereits am einen Ende des Kabels montiert. Somit muss diese Seite nur eingesteckt werden. Am anderen Kabelende befinden sich je nach Ausführung Flachkabelverbinder zu den Klemmenadaptern oder der Relaisschnittstelle, oder einzelne 0,5 mm2 oder 0,25 mm2 Adern, nummeriert und farblich gekennzeichnet.

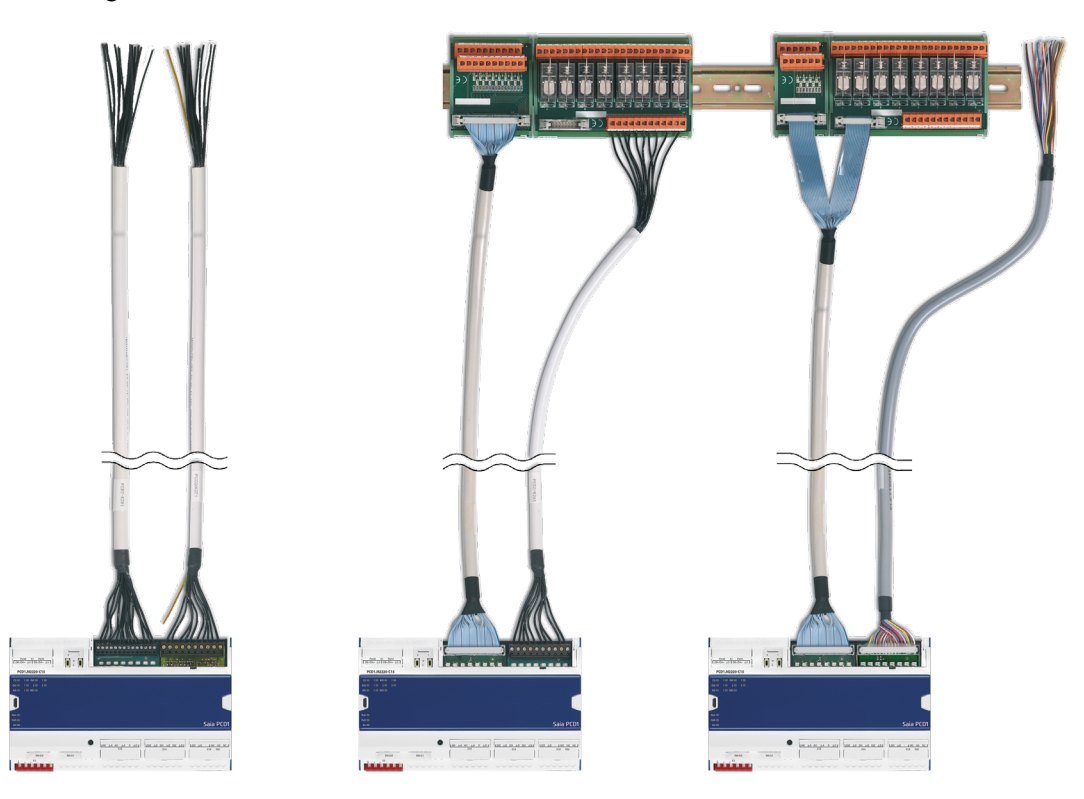

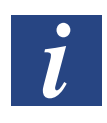

Kabel mit verschiedenen Anschlusstechniken sind im Handbuch «Systemkabel und Adapter» Dokument 26-792 beschrieben.

**7**

Voraussetzung

# **8 Konfiguration (PG5 Gerätekonfigurator bzw. Device-Configuration)**

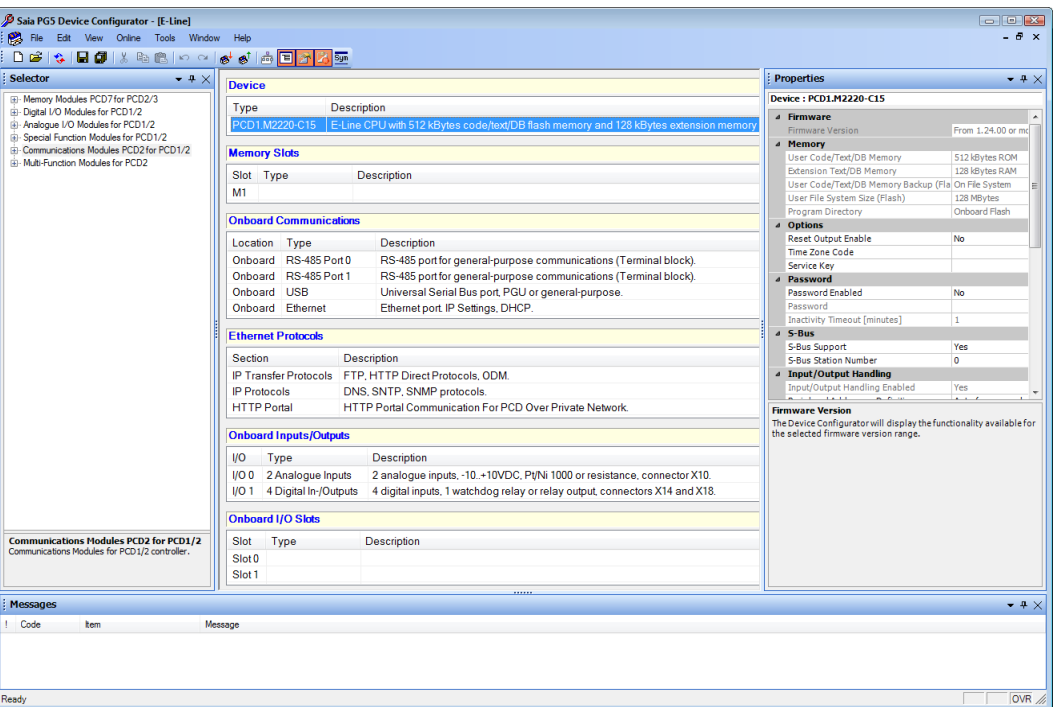

Das "Device Configurator" Fenster (Standardansicht)

# **8.1 Voraussetzung**

Die folgende Beschreibung geht davon aus, dass der Anwender mit der PG5-Software vertraut ist.

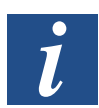

Informationen zur PG5 Software, Programmierung, Tools etc. sind zu finden im Handbuch «26-732\_DE\_Benutzerhandbuch\_PG5»

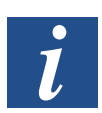

Handbücher sind nie so aktuell wie die Hilfeseiten im jeweiligen Tool des PG5-Packets.

Allgemeines

# **8.2 Allgemeines**

Dieses Kapitel beschreibt, wie der Saia PG5® Gerätekonfigurator verwendet wird.

Der Gerätekonfigurator definiert:

- ein zyklisches Medienmapping, um einen Link zwischen peripheren E/A-Modulwerten und den Geräteressourcen (z. B. PCD Flags und Register) zu ermöglichen.
- direkten Zugriff auf Programmieranweisungen um Werte aus dem peripheren Modul auszulesen bzw. zu übergeben.

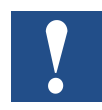

Die E/A-Behandlung ist für die PCD1.M2220-C15 immer über direkten Zugriff aktiviert, es gibt keinen Bit Zugriffsbefehl. Der minimale Zugriffsbereich ist "Byte", daher wird empfohlen, das Mediamapping zum Lesen bzw. Schreiben aller E/A-Kanäle zu verwenden.

Für weitere Details siehe die Hilfetexte des Gerätekonfigurators.

Ausführen | Hilfe

**8**

# **8.3 Device-Configurator**

### **8.3.1 Ausführen**

Um Hardware-Konfigurationen, Protokolleinrichtung und E/A-Behandlung einzurichten ist der Device- bzw. Gerätekonfigurator zu verwenden.

Durch einen Doppelklicken auf «Device-Configurator» im Projektverzeichnisbaum, wird dieser gestartet.

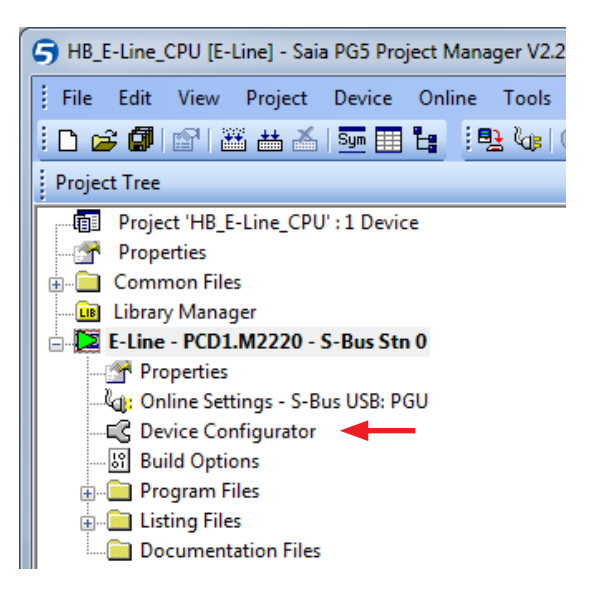

#### **8.3.2 Hilfe**

Hilfestellung für den Device Configurator ist unter dem Menu «Help» → «Help Topics» zu finden:

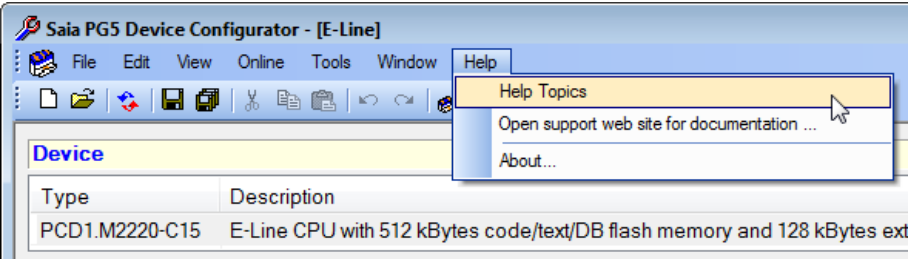

#### Auf eines der "Hilfethemen" klicken:

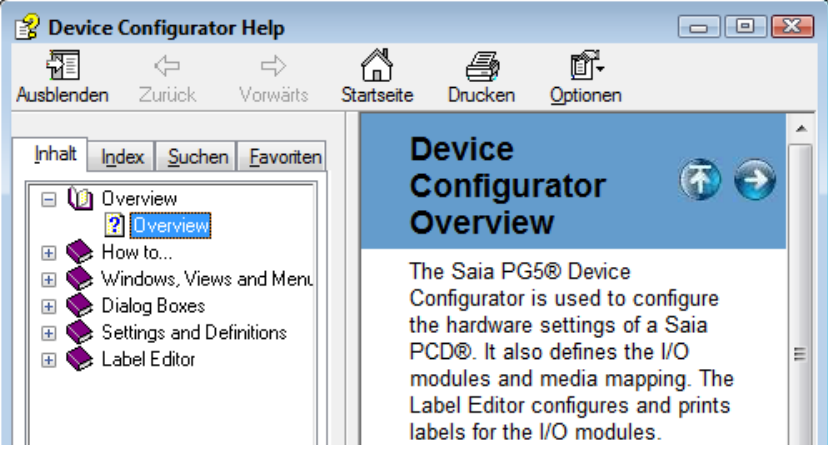

#### MediaMapping

**8**

### **8.3.3 Mediamapping Ansicht**

Mediamapping bedeutet mit Hilfe einer Tabelle das softwaremässige zuordnen von digitalen und analogen E/A-Elektronik an Flags und Registern.

Beispiel einer Mediamapping Ansicht

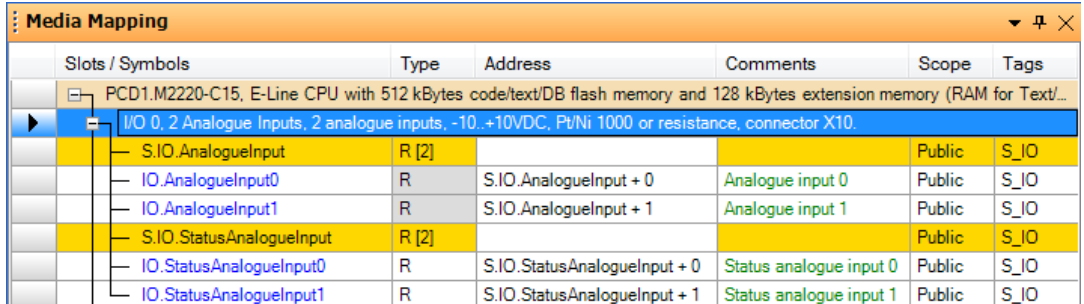

Um das jeweilige Mediamapping der jeweiligen Ressourcen betrachten zu können, ist das dazugehörende Fenster auf drei Arten zu öffnen:

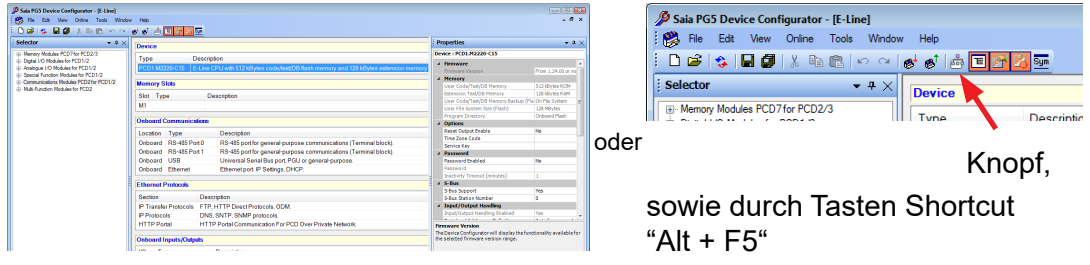

Hardware Handbuch PCD1.M2220-C15 │ Dokument 27-640; Version GER03 │ 2020-03-26

## Digitale Eingänge On-Board

# **8.4 Digitale Eingänge On-Board**

**Im PG5 Device Configurator** für PCD1.M2220-C15 unter ..

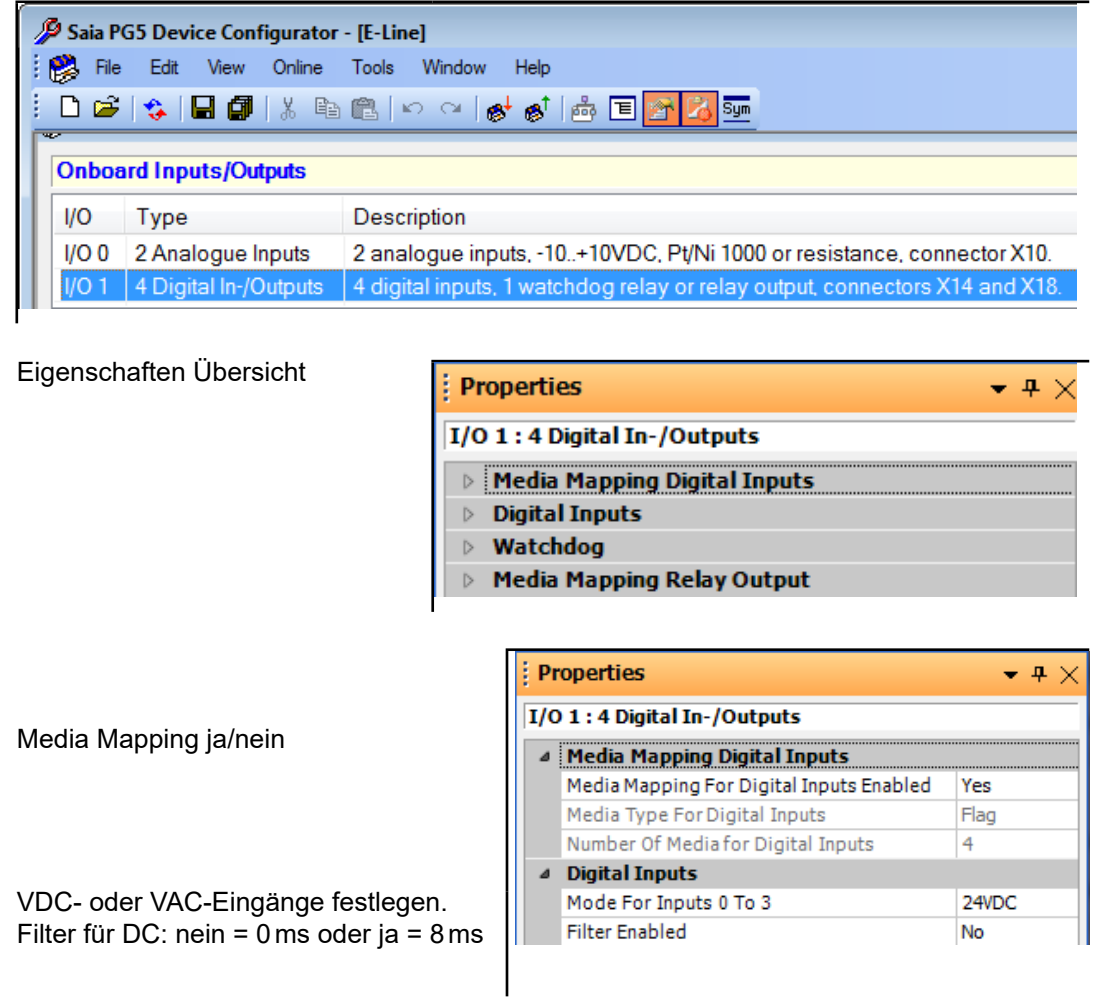

## Mappingtabelle für digitale Eingänge

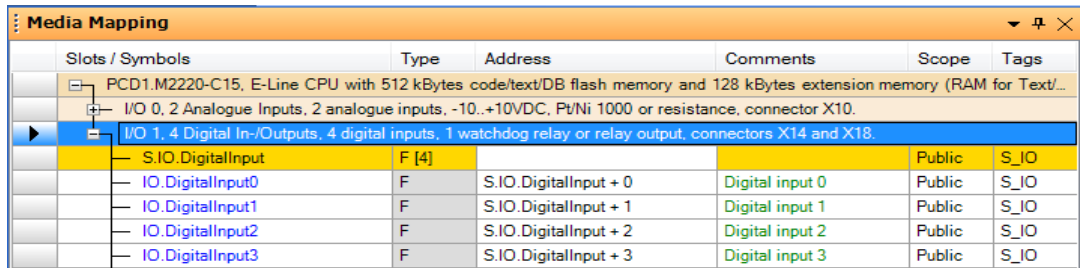

## Analoge Eingänge On-Board

# **8.5 Analoge Eingänge On-Board**

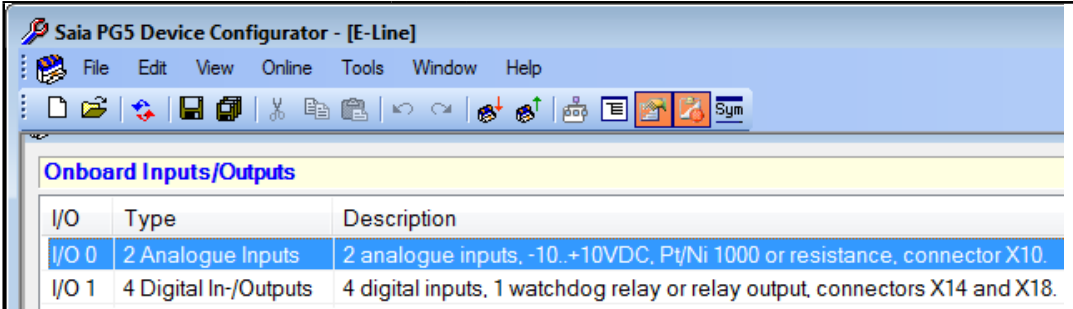

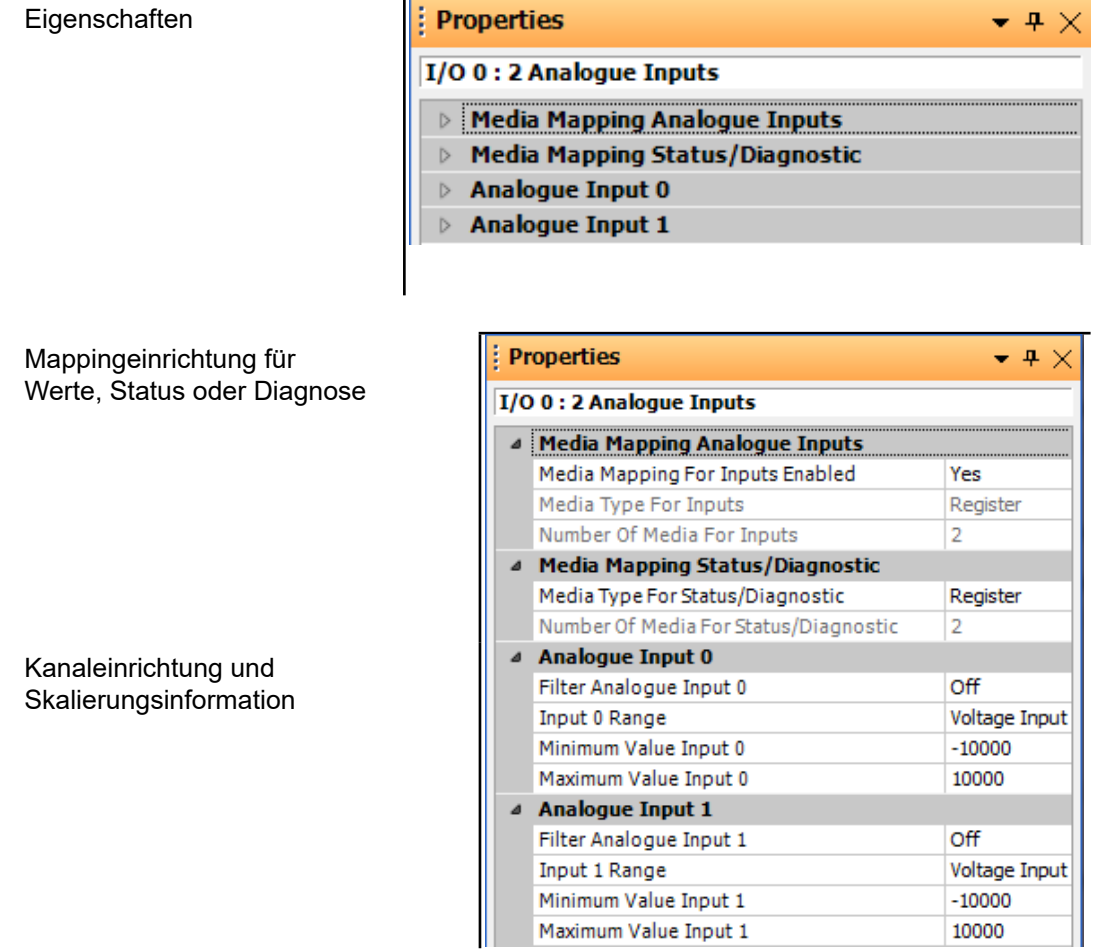

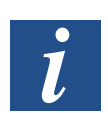

Filter: Mittelwert aus den letzten 16 Werten.

## Analoge Eingänge On-Board

## Mappingtabelle für analoge Eingänge

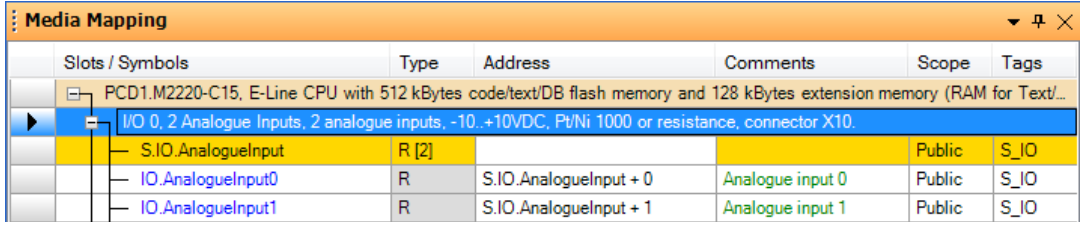

### Mappingtabelle für den Status der analogen Eingänge

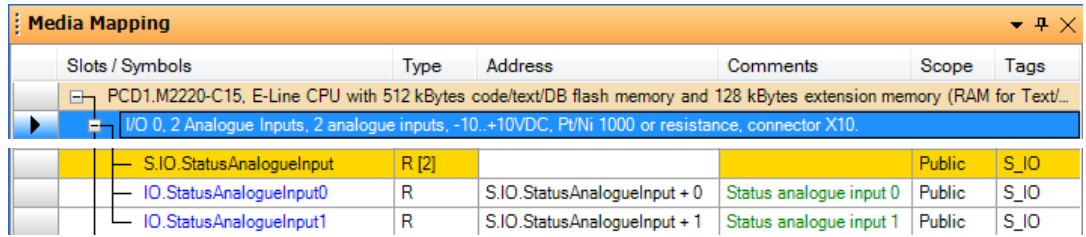

Spezialfunktion | Watchdog Relais

# **8.6 Spezialfunktion**

### **8.6.1 Watchdog Relais zur Überwachung oder als Relaisausgang**

In der PCD1.M2220-C15 ist ein Relais verbaut, das standardmässig als Überwachungsrelais, sprich Watchdog, funktioniert. Seine Funktion wird durch die gleichnamige FBox im Anwenderprogramm aktiviert.

Alternativ lässt sich das Relais als Ausgang (Wechselkontakt) verwenden, das mittels Flag angesteuert wird.

#### **Funktions- und Konfigurationbeschreibung siehe**

3.9 Watchdog (Relais) ..

«3.9.1 .. als Watchdog-Funktion»

«3.9.2 .. als Relais-Ausgang»

#### **Anschlussbelegung siehe**

«6.1.4 Digitaler Ausgang» > «Anschlussbelegung für Watchdog-Funktion»

> «Anschlussbelegung für Relais-Ausgang»

**8**

# **9 Wartung**

# **9.1 Wartungsfrei**

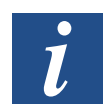

PCD1.M2220-C15 Steuerungen sind wartungsfrei.

PCD1-CPUs enthalten keine Teile, die vom Anwender ausgetauscht werden können. Falls Hardware-Probleme auftreten, senden Sie die Komponenten bitte an Saia-Burgess Controls AG zurück (Adresse siehe im Kapitel Anhang).

# A Anhang

# A.1 Symbole

# **A.1.1 Hinweise**

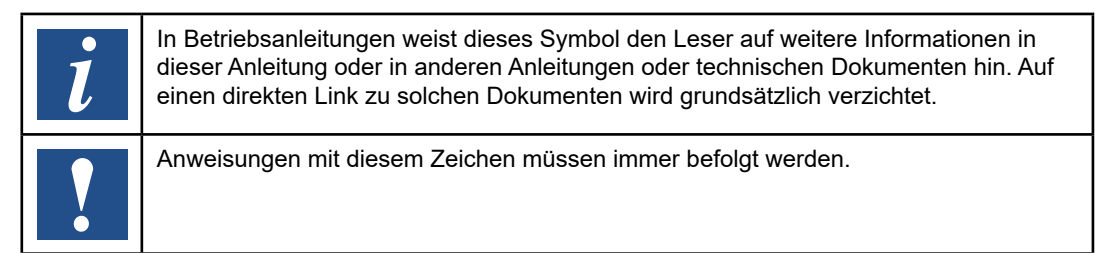

# **A.1.2 Anschlussbezeichnungen**

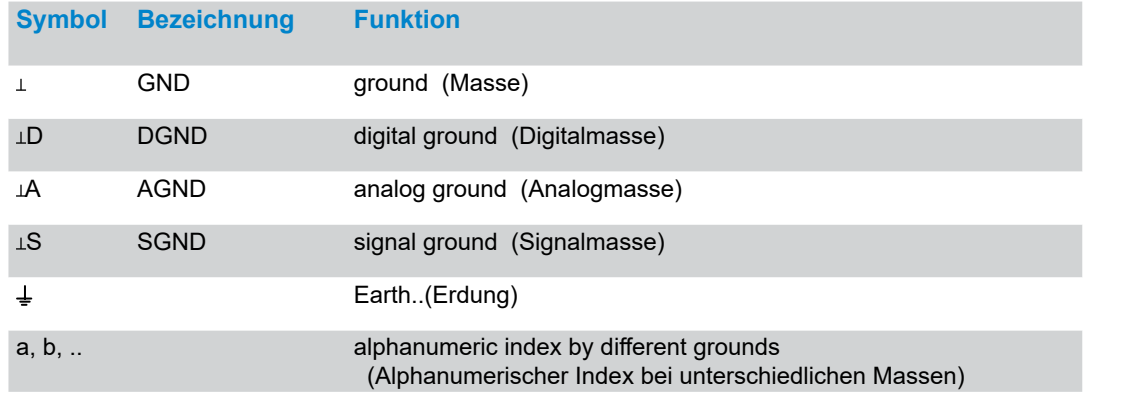

**A**
#### Definition von seriellen Schnittstellen

## **A.2 Definition von seriellen Schnittstellen**

## **A.2.1 RS-485**

**Signale an RS-485**

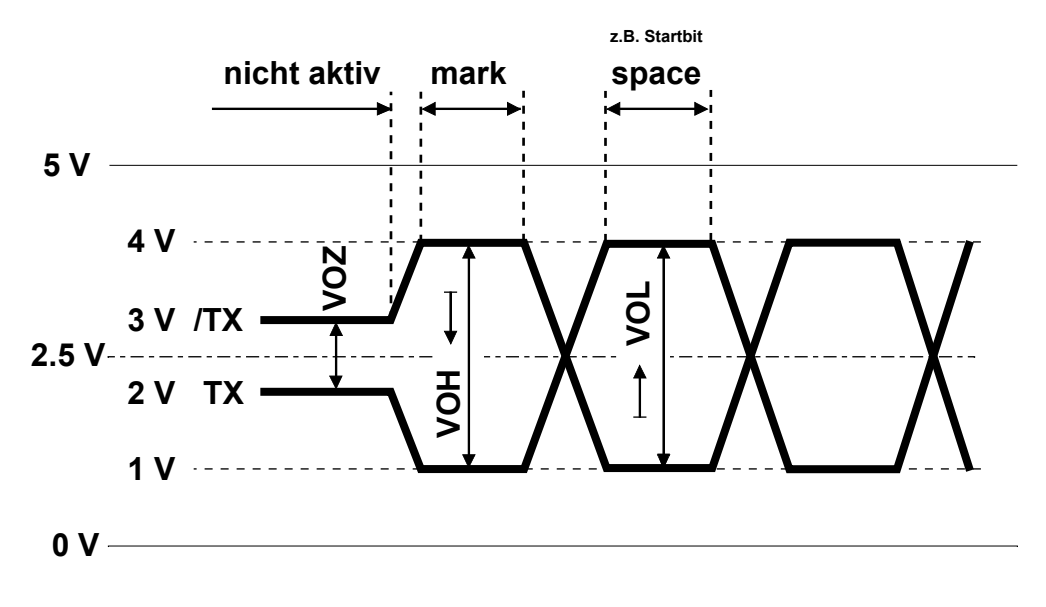

VOZ = $0,9$  V min. VOH =  $1,5$  V min. (mit Last) ...  $3.6$  V max. (ohne Last) VOL =  $-1,5$  V min. (mit Last) ...  $-3.6$  V max. (ohne Last)

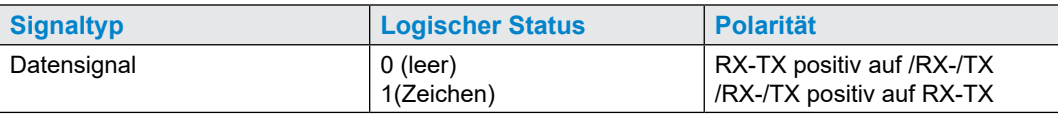

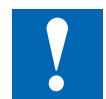

Nicht alle Hersteller verwenden die gleiche Verbindungskonfiguration, daher kann es erforderlich sein, die Datenleitungen zu kreuzen

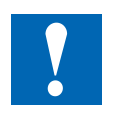

Um einen fehlerfreien Betrieb eines RS-485 Netzwerks zu garantieren, sollte das Netzwerk an beiden Enden abgeschlossen werden. Kabel und Abschlusswiderstände sollten gemäss des Handbuchs 26-740 "Installationskomponenten für RS-485 Netzwerke" ausgewählt werden.

**A**

**A**

## **A.3 Installationsvorschriften und Relaiskontakte**

## **A.3.1 Installationsvorschriften zum Schalten von Kleinspannung**

Aus Sicherheitsgründen dürfen auf diesem Modul Spannungen von max. 50 V geschaltet werden.

Der Sicherheitsstandard, betreffend die Luft- und Kriechstromdistanzen zwischen benachbarten Kanälen, ist bei diesem Modul für höhere Spannungen (50 … 250 V) nicht gegeben.

Es ist zu beachten, dass alle Anschlüsse zu den Relaiskontakten des Moduls ..A250 am selben Stromkreis angeschlossen sein müssen, d.h. es ist nur 1 Phase pro Modul zulässig. Die einzelnen Lastkreise können hingegen wieder einzeln abgesichert sein.

## **A.3.2 Installationsvorschriften zum Schalten von Niederspannung**

Aus Sicherheitsgründen darf Kleinspannung (bis 50 V) und Niederspannung (50 … 250V) nicht am selben Modul angeschlossen werden.

Wird ein Modul des Saia PCD® Systems an Niederspannung (50 … 250 V) angeschlossen, so sind für alle Elemente, welche mit diesem System galvanisch verbunden sind, Komponenten zu verwenden, die für Niederspannung zugelassen sind.

Bei Verwendung von Niederspannung, müssen alle Anschlüsse zu den Relaiskontakten des Moduls ..A200 am gleichen Stromkreis angeschlossen sein, d.h. es ist nur 1 Phase pro Modul über 1 gemeinsame Sicherung zulässig. Die einzelnen Lastkreise können hingegen wieder einzeln abgesichert sein.

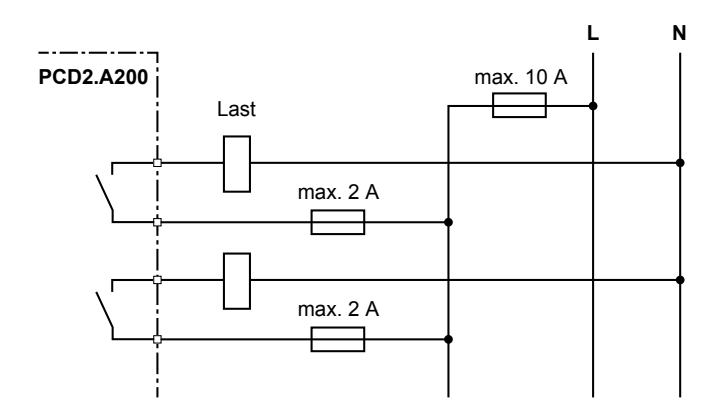

#### Installationsvorschriften und Relaiskontakte

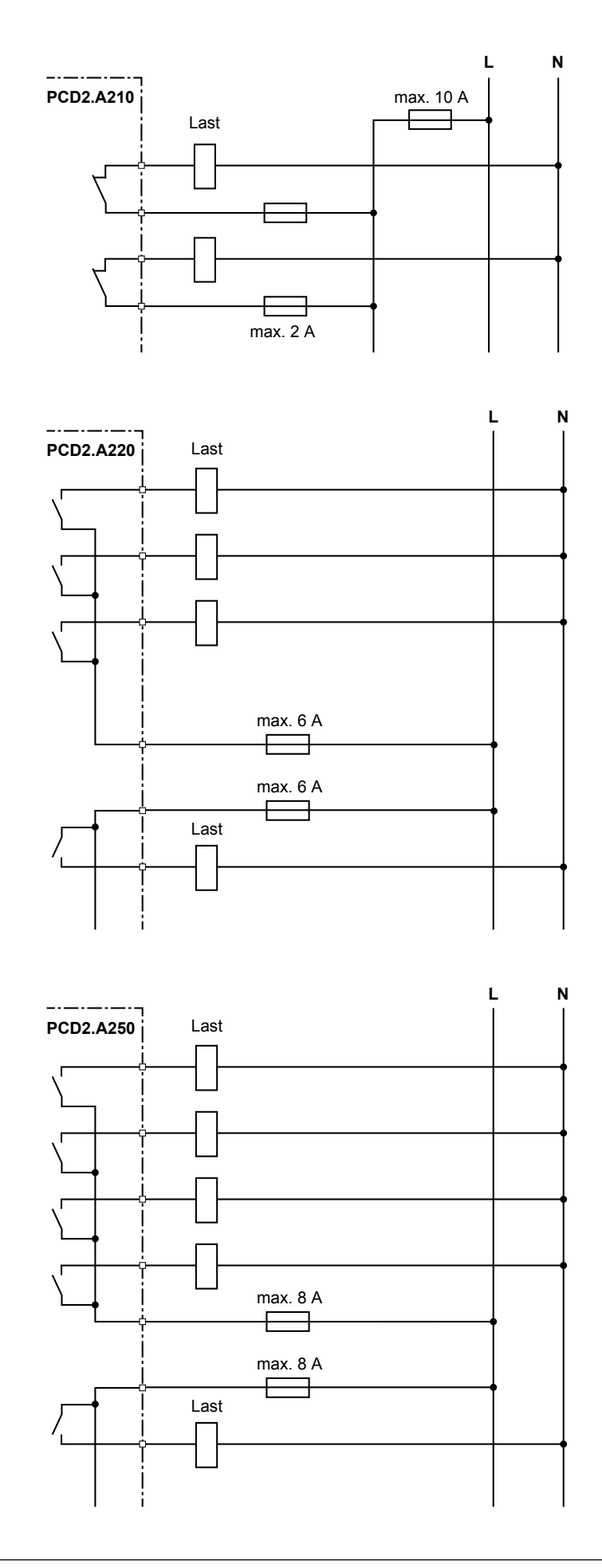

**A**

#### Installationsvorschriften und Relaiskontakte

### **A.3.3 Schalten von induktiven Lasten**

Bedingt durch die physikalischen Eigenschaften der Induktivität, ist ein störfreies Abschalten der Induktivität nicht möglich. Diese Störungen müssen soweit wie möglich minimiert werden. Obschon die Saia PCD® gegen diese Störungen immun ist, gibt es doch andere Geräte, die gestört werden können.

Es sei auch darauf hingewiesen, dass im Rahmen der Normenharmonisierung der EU die EMV-Standards seit 1996 gültig sind (EMV-Richtlinie 89 / 336 / EG). Daher können zwei Grundsätze festgehalten werden:

- DIE ENTSTÖRUNG INDUKTIVER LASTEN IST ABSOLUT ERFORDERLICH!
- STÖRUNGEN SIND MÖGLICHST AN DER STÖRQUELLE ZU BESEITIGEN!

Die Relaiskontakte auf dem vorliegenden Modul sind beschaltet. Es wird aber trotzdem empfohlen, an der Last ein Entstörglied anzubringen.

(Oft als Standard-Bauteile zu normierten Schützen und Ventilen erhältlich).

Beim Schalten von Gleichspannung wird dringend empfohlen, eine Freilaufdiode über der Last anzubringen. Dies auch dann, wenn theoretisch eine ohm'sche Last geschaltet wird. Ein induktiver Anteil wird sich in der Praxis immer finden (Anschlusskabel, Widerstandswicklung, usw.). Dabei ist zu beachten, dass die Ausschaltzeit verlängert wird.

(Ta ca. L/RL  $*$  √ (RL  $*$  IL/0,7).

Für Gleichspannung werden die Transistor-Ausgangsmodule empfohlen.

### **A.3.4 Angaben der Relaishersteller zur Dimensionierung der RC-Glieder.**

#### **Kontaktschutzbeschaltungen:**

Der Sinn von Kontaktschutzbeschaltungen ist das Unterdrücken der Schalt-Lichtbögen ("Schaltfunken") und damit das Erreichen einer höheren Lebensdauer der Kontaktstücke. Jede Schutzbeschaltung kann neben Vorteilen auch Nachteile aufweisen. Zu Lichtbogenlöschung mittels RC-Glied siehe nebenstehende Abbildung.

Bei der Abschaltung von Lastkreisen mit induktiver Komponente (z.B. Relais-Spulen und Magnetwicklungen), entsteht durch die Stromunterbrechung an den Schaltkontakten eine Überspannung (Selbstinduktionsspannung), die ein Vielfaches der Betriebsspannung betragen kann und die Isolation am Lastkreis gefährdet. Der dabei entstehende Öffnungsfunke führt zum raschen Verschleiss der Relaiskontakte. Aus diesem Grund ist bei induktiven Lastkreisen die Kontaktschutz-beschaltung besonders wichtig. Die Werte für die RC- Kombination können ebenfalls aus nebenstehendem Diagramm ermittelt werden, jedoch ist für die Spannung U die bei der Stromunterbrechung entstehende Überspannung (z.B. mit Oszillograph zu messen) einzusetzen.Der Strom ist aus dieser Spannung und dem bekannten Widerstand, an dem diese gemessen wurde, zu errechnen.

In Entstörgliedern dürfen nur Entstörkondensatoren nach VDE 0565 T1 Klasse X2 verwendet werden. Diese Kondensatoren sind schaltfest und für besonders hohe Schaltüberspannungen ausgelegt. Weiterhin ist der direkte Betrieb an der Netzspannung möglich.

Die verwendeten Widerstände müssen hohen Spannungen (Impulsfestigkeit)

#### Installationsvorschriften und Relaiskontakte

standhalten. Gerade bei kleinen Widerstandswerten kann es am fertigungsbedingten Wendelschliff zu Spannungsüberschlägen kommen. Für Entstörglieder finden deshalb besonders Kohlemasse-Widerstände Verwendung. Aber auch glasierte Drahtwiderstände oder Zementwiderstände mit großer Wendelsteigung sind geeignet.

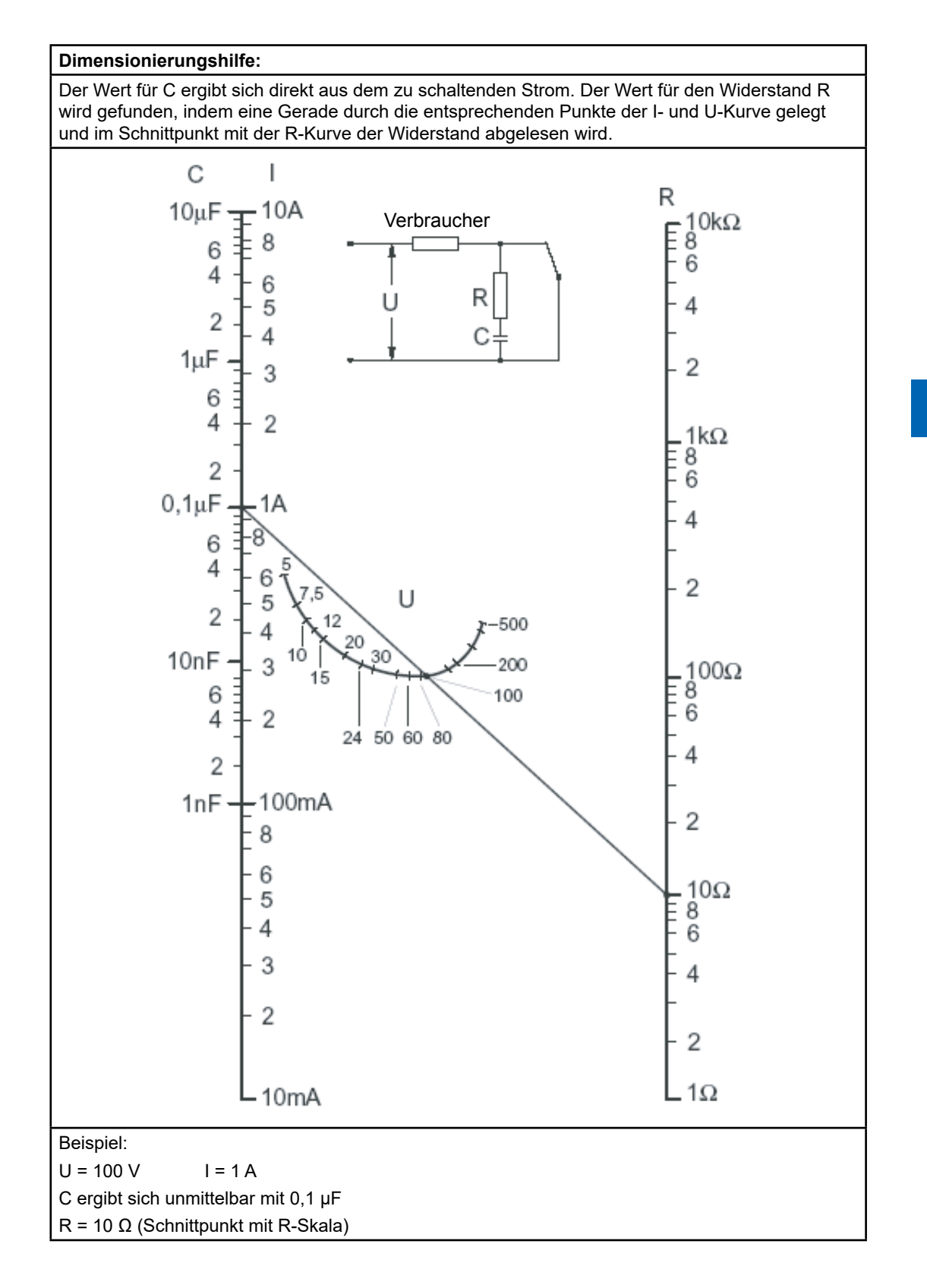

**A**

# **A.4 Abkürzungen**

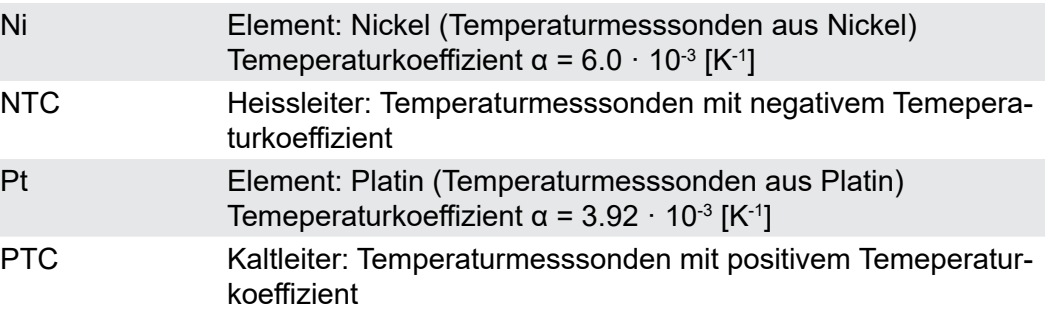

**A**

## **A.5 Glossar**

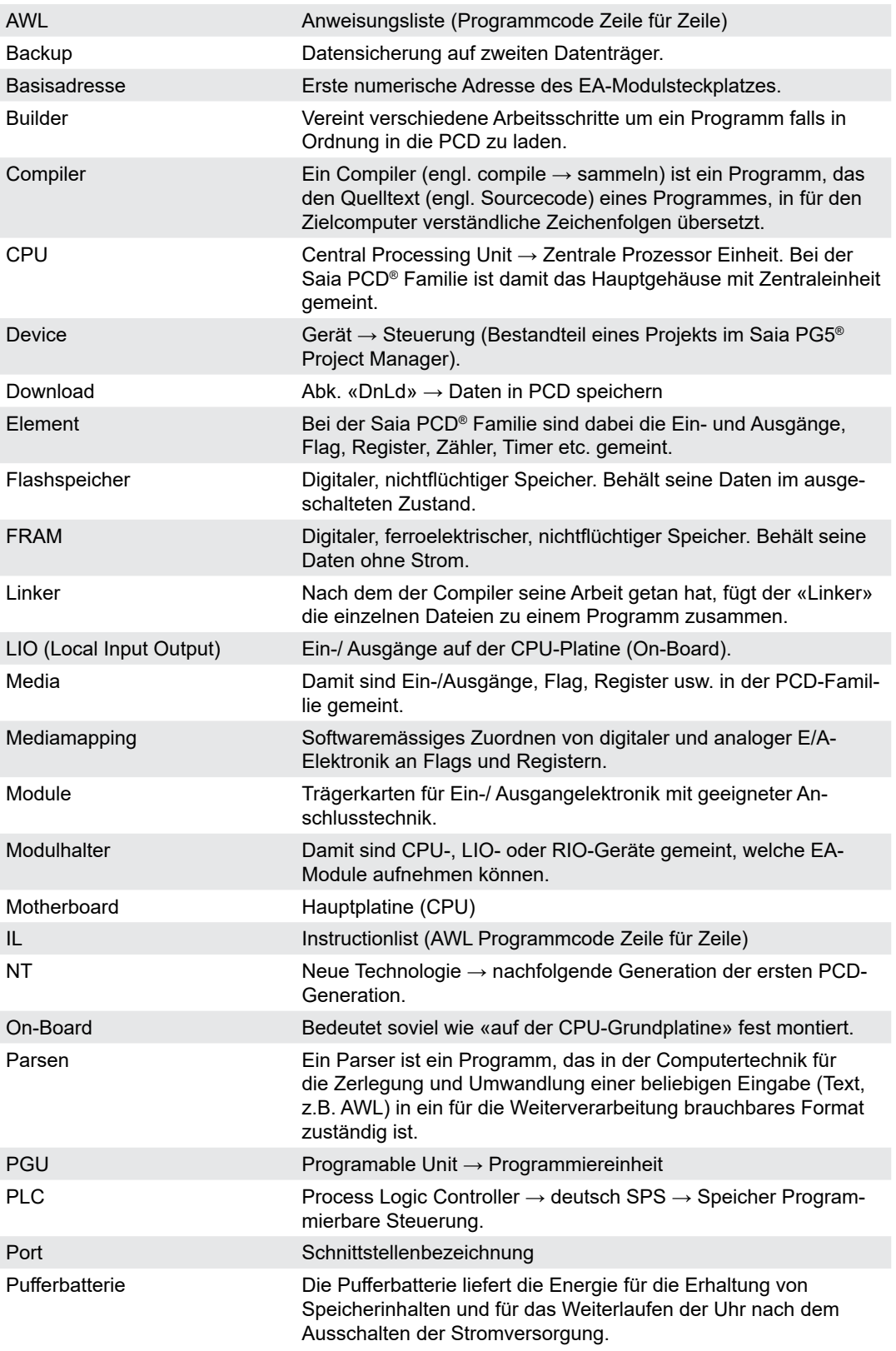

## Anhang

## Glossar

**A**

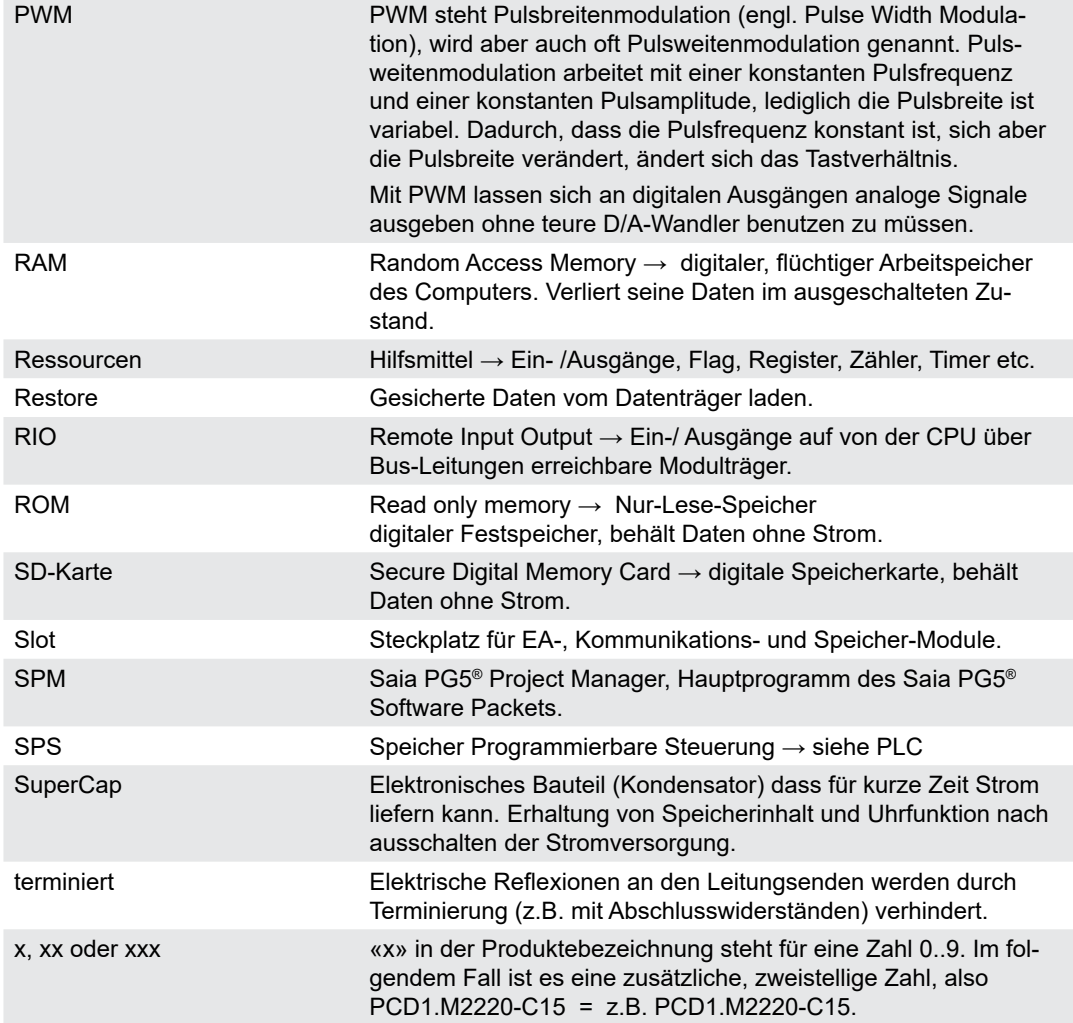

## **A.6 Kontakt**

## **Saia-Burgess Controls AG**

Bahnhofstrasse 18 3280 Murten, Schweiz

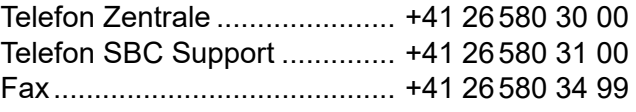

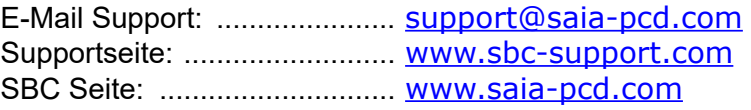

Internationale Vertretungen & SBC Verkaufsgesellschaften: [www.saia-pcd.com/contact](http://www.saia-pcd.com/contact)

## **Postadresse für Rücksendungen von Kunden des Verkaufs Schweiz**

## **Saia-Burgess Controls AG**

Service Après-Vente Bahnhofstrasse 18 3280 Murten, Schweiz